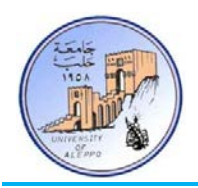

{مادة أتمتة العمليات التكنولوجية}

**T**echnology **P**rocesses **A**utomation

الســنـــة الخامسة | قسم تحكم وأتمتة

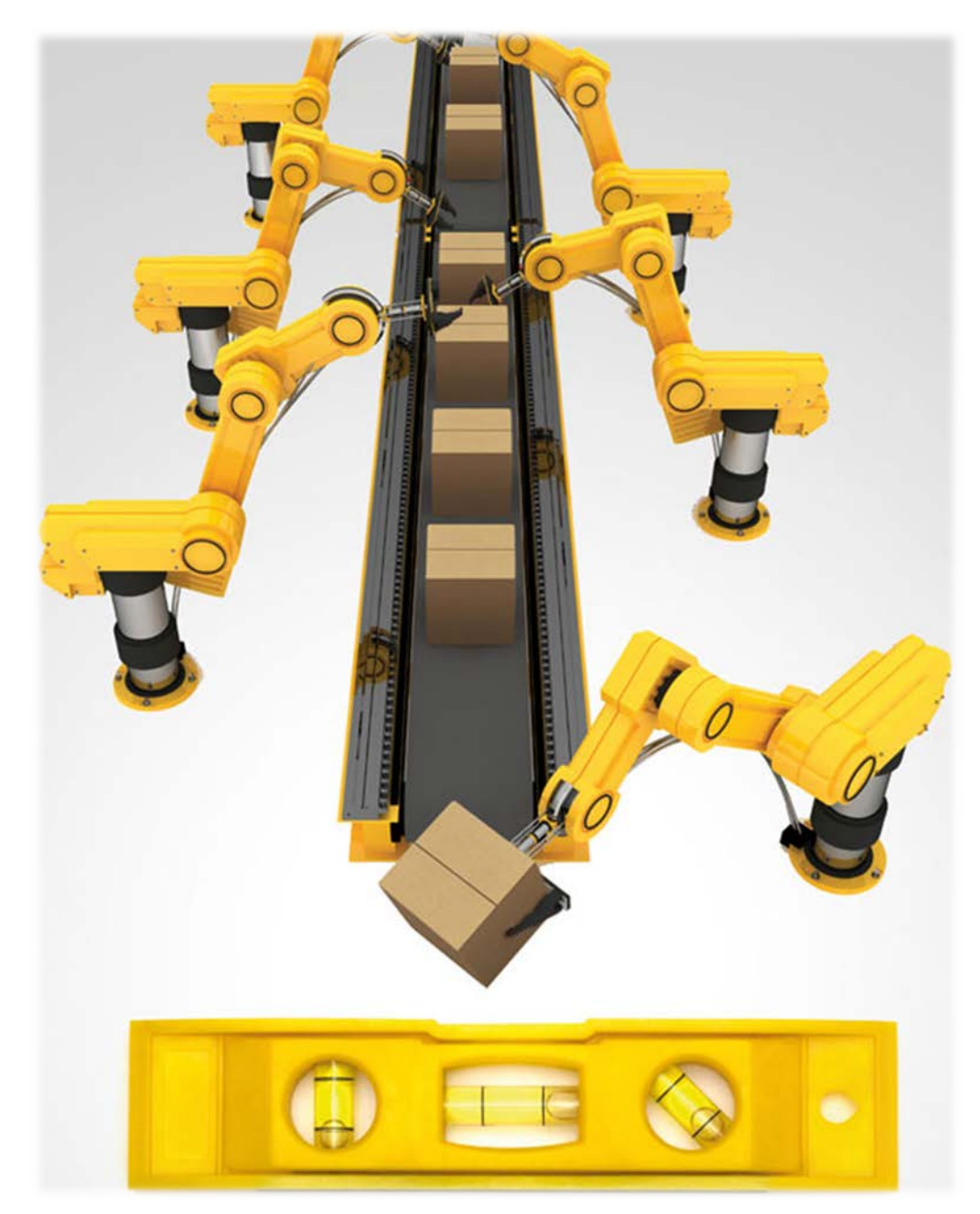

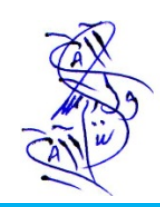

<sub>ف</sub>. وأبجر بأبك

Copyright © 2012 Walid Balid - All rights reserved.

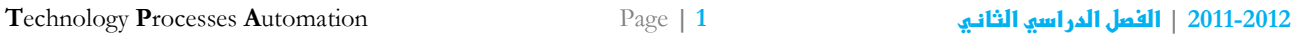

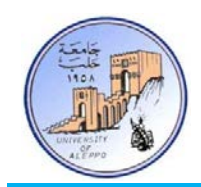

### {Serial Communications الاتصالاتالتسلسلية{ *0B*

### *B6*برتوكولات الاتصال:

تتفرع بروتوكولات الاتصال بشكل عام إلى فرعين رئيسيين:

- اتصالات تفرعية.
- اتصالات تسلسلية.

يختصر استخدم الاتصالات التفرعية من أجل نقل البيانات بسرعات عالية جداً ولمسافات قصيرة جداً، والسبب في محدودية المسافة هو تشكل السعات الطفيلية والضجيج العالي على مسارات خطوط النقل التفرعية عند ازدياد طول الناقل، كما أن حجم الناقل سيكون كبير .ً وبالتالي فإن كلفة الناقل ستكون كبيرة أيضا

تستخدم الاتصالات التسلسلية على نطاق أوسع بكثير من الاتصالات التفرعية وتمتاز بمناعة عالية ضد الضجيج ونقل لمسافات بعيدة، كما أن حجم الناقل سيكون صغير وكلفته ضئيلة نسبياً مقارنة مع الناقل التفرعية.

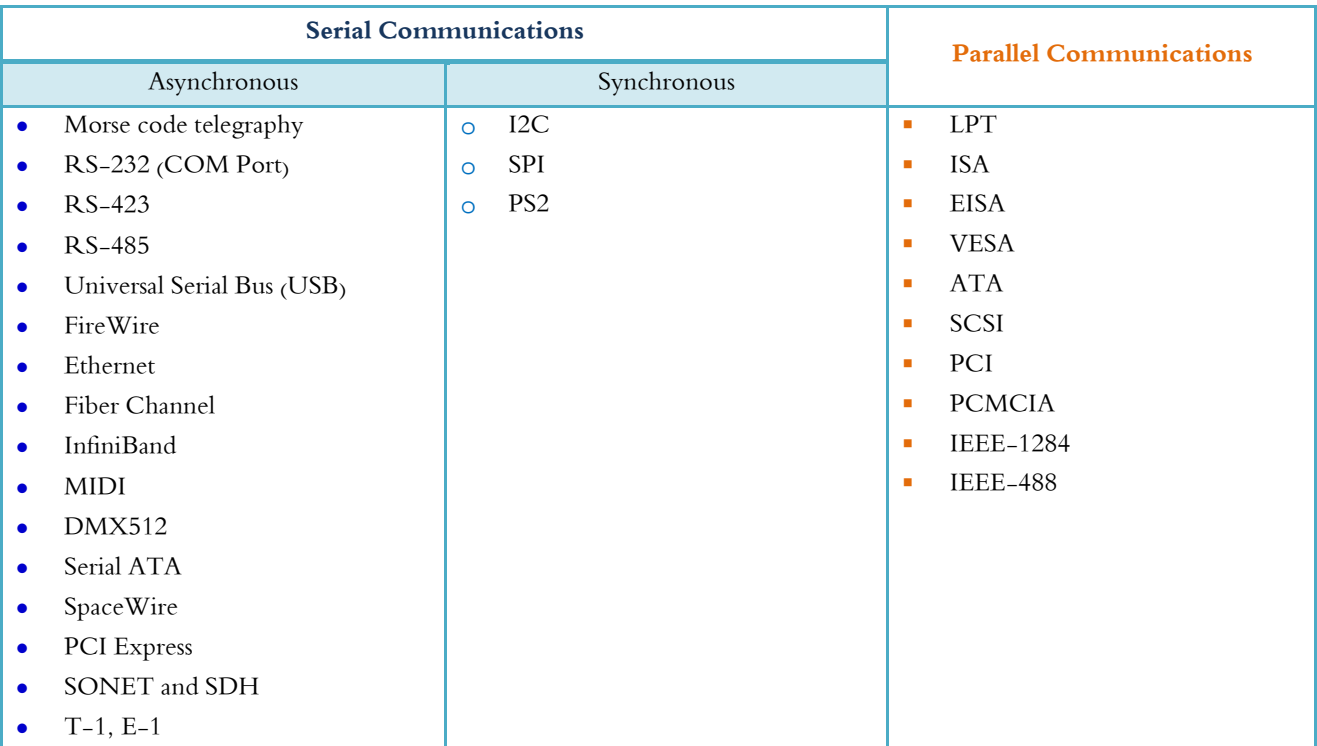

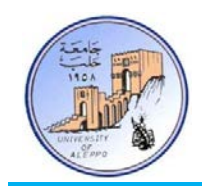

## *B1* }النافذة التسلسلية UART{

:(Universal Asynchronous Receiver and Transmitter Interface) UART التسلسلية النافذة

تعتبر هذه النافذة من أكثر نوافذ الاتصال التسلسلي استخداماً في الأنظمة الرقمية ومبدأ عملها وكذلك بروتوكولها متوافق تماماً مع البروتوكول 232RS إلا أن المستويات المنطقية فيها وفق المنطق TTL، لذلك تستخدم دارات التحويل والملائمة كوسيط بين المنفذ التسلسلي 232RS وبين النافذة التسلسلية UART. تتميز بسهولة وبساطة استخدامها بالإضافة إلى الكلفة المنخفضة للربط بين متحكمين (MCU-MCU(، أو الربط بين حاسب ومتحكم (PC-MCU(.

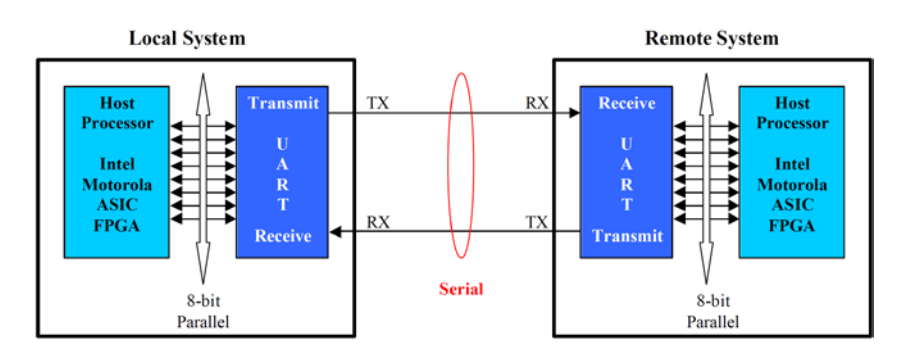

تملك النافذة التسلسلية في متحكمات العائلة AVR على ميزات عديدة وهي تعمل في نمطين مستقلين:

- UART: نافذة تسلسلية عامة للإرسال والاستقبال اللامتزامن عبر القطبان RXD ,TXD.
- USART: نافذة تسلسلية عامة للإرسال والاستقبال المتزامن عبر القطبان RXD ,TXD بالإضافة إلى القطب XCK كقطب تزامن.

بنية إطار البيانات (Format Frame UART(:

إن تشكيل إطار البيانات المرسلة أو المستقبلة للنافذة UART مشابه تماماً لبنية إطار البروتوكول RS232 باختلاف وحيد وهو المستوى المنطقي المعكوس.

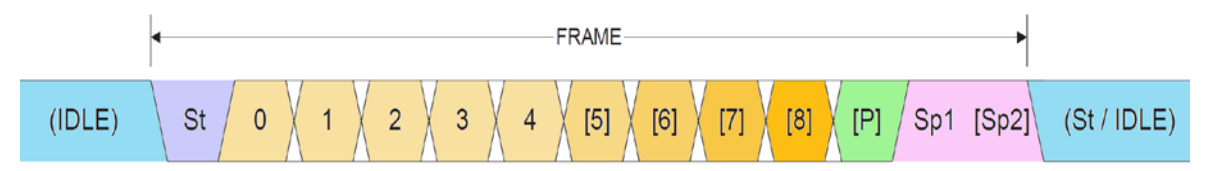

St: Start bit, always low.

 $\boldsymbol{Data}$   $\boldsymbol{bits}$ : ( $0$  to  $8$ ).

P: Parity bit (Can be odd or even)

Sp: Stop bit, always high.

IDLE: No transfers on the communication line (RxD or TxD), IDLE line is high.

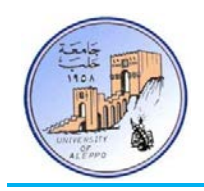

تطبيق:1 ربط متحكمي AVR من خلال النافذة التسلسلية UART...

المطلوب وصل متحكمي AVR من خلال النافذة التسلسلية UART بحيث يتم إرسال أوامر تحكم بينهما على الشكل التالي: عند الضغط على المفتاح الموصول مع المتحكم A-MCU سيتم إرسال المحرف "A "من A-MCU إلى B-MCU، وعندما يستلم المتحكم MCU-B المحرف "A" سيقوم بتغيير حالة الثنائي D2. وبالمثل تماماً: عند الضغط على المفتاح الموصول مع المتحكم B-MCU سيتم إرسال المحرف "B "من B-MCU إلى A-MCU، وعندما يستلم المتحكم A-MCU المحرف "B "سيقوم بتغيير حالة الثنائي 1D.

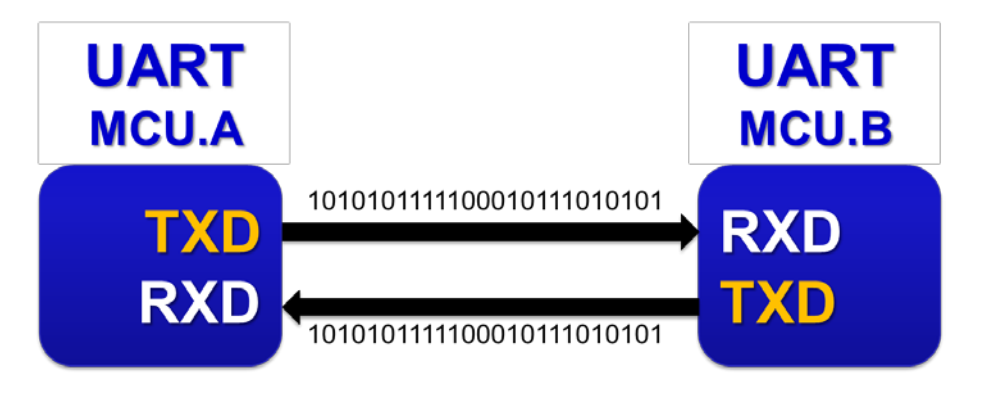

الشكل التالي يبين طريقة الوصل للنافذة التسلسلية بين المتحكمين...

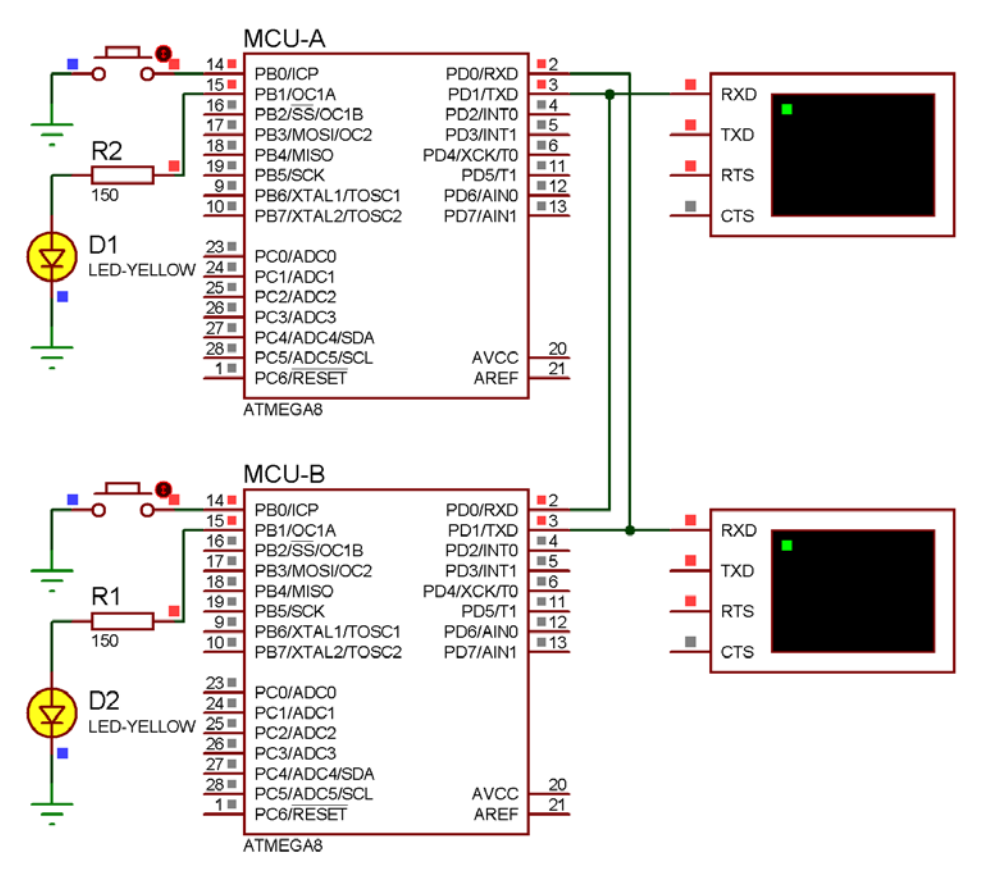

برنامج المتحكم A-MCU في البيئة AVR-Bascom:

```
'-----------------------[Definitions]
$regfile = "m8def.dat"
$crystal = 8000000
$baud = 9600
'-----------------------[GPIO Configuration]
Config Pinb.0 = Input : Switch Alias Pinb.0 : Portb.0 = 1
Config Pinb.1 = Output : Led Alias Portb.1

'-----------------------[Variables]
Dim Var As Byte
'~~~~~~~~~~~~~~~~~~~~~~~~~~~~~~~~~~~~~~~~~~~~~~~~~~~~~~~~~~~~~~~~~~~~~~~~~~~~~~~
'--->[Main Program]
Do
    If Ischarwaiting() = 1 Then
       Var = Inkey()
       If Var = "B" Then Toggle Led
    End If
    If Switch = 0 Then
       Print "A" : Waitms 200
    End If
Loop
End
'---<[End Main]
                              '~~~~~~~~~~~~~~~~~~~~~~~~~~~~~~~~~~~~~~~~~~~~~~~~~~~~~~~~~~~~~~~~~~~~~~~~~~~~~~~
                                                   برنامج المتحكم B-MCU في البيئة AVR-Bascom:
'-----------------------[Definitions]
$regfile = "m8def.dat"
$crystal = 8000000
$baud = 9600
'-----------------------[GPIO Configuration]
Config Pinb.0 = Input : Switch Alias Pinb.0 : Portb.0 = 1
Config Pinb.1 = Output : Led Alias Portb.1
'-----------------------[Variables]
Dim Var As Byte
'~~~~~~~~~~~~~~~~~~~~~~~~~~~~~~~~~~~~~~~~~~~~~~~~~~~~~~~~~~~~~~~~~~~~~~~~~~~~~~~
'--->[Main Program]
Do
    If Ischarwaiting() = 1 Then
       Var = Inkey()
       If Var = "A" Then Toggle Led
    End If
    If Switch = 0 Then
       Print "B" : Waitms 200
    End If
Loop
End
'---<[End Main]<br>'~~~~~~~~~~~~~~~~~~~
                        '~~~~~~~~~~~~~~~~~~~~~~~~~~~~~~~~~~~~~~~~~~~~~~~~~~~~~~~~~~~~~~~~~~~~~~~~~~~~~~~
```
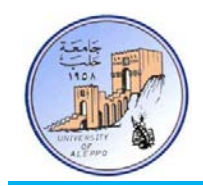

# *B2* }بروتوكول الاتصال التسلسلي232RS{

هو عبارة عن برتوكول اتصال تسلسلي غير متواقت يستخدم من أجل الربط بين طرفيتين، تسمى الأولى DTE وتسمى الثانية DCE.

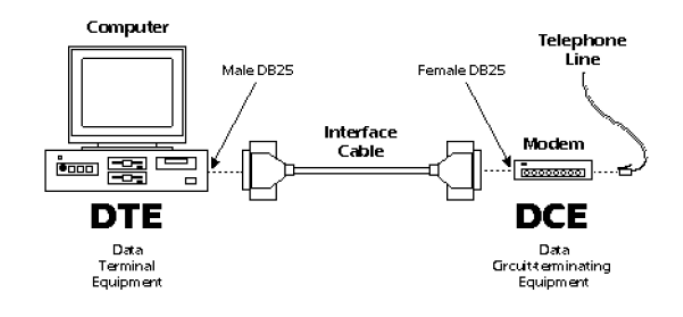

يتم إرسال كل بايت كحزمة مؤلفة من مجموعة بتات على الشكل التالي:

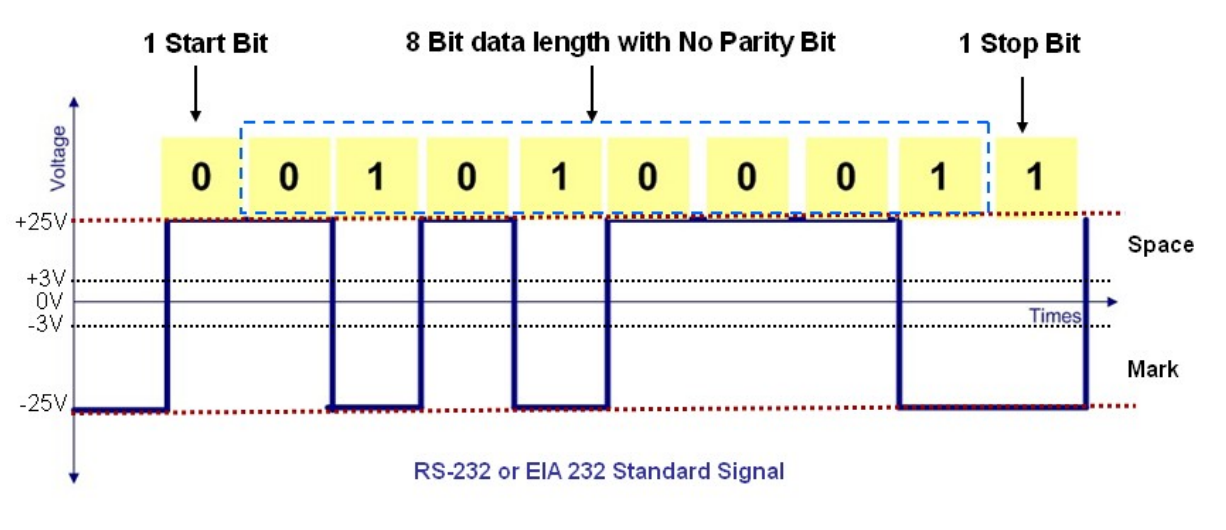

كما هو ملاحظ فإن المستويات المنطقية لهذا المعيار مختلفة تماماً عن المنطق TTL حيث أن:

- **" 0"**: المستوى المنطقي المنخفض ويسمى بـ "Space "ويتراوح بين V+25 ~ V.+3
	- **" 1"**: المستوى المنطقي العالي ويسمى بـ "Mark "ويتراوح بين V-25 ~ V.-3
		- **" x"**: مستو ى منطقي غير معرف ويتراوح بين V+3 ~ V.-3

ملاحظة: إن جهد الدارة المفتوحة يجب أن لا يتجاوز **V±25** بالنسبة للنقطة الأرضية **"GND"**، كما أن تيار الدارة القصيرة يجب أن لا يتجاوز **mA**.**500**

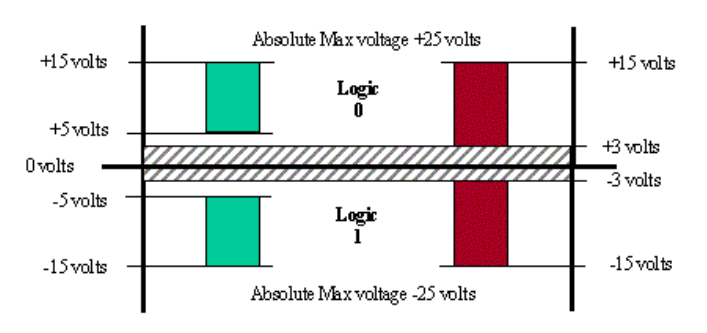

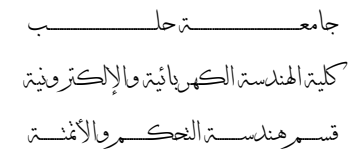

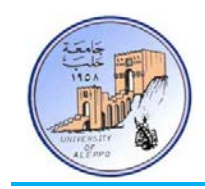

### *B7*الميزات والمساوئ لبرتوكول الاتصال 232RS:

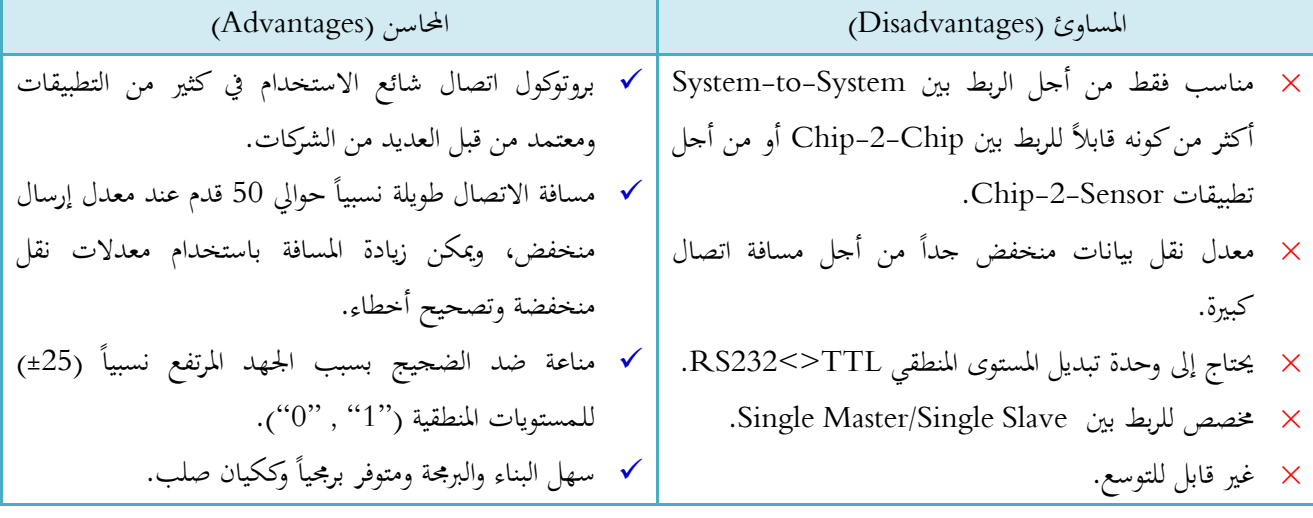

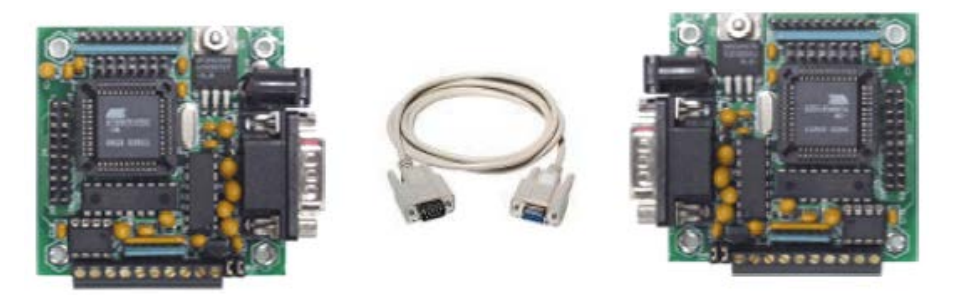

### *B8*عناوين بوابات الاتصال التسلسلي 232RS في الحاسب:

يوجد في الحاسب منافذ اتصال تسلسلي وفق المعيار 232RS وتسمى "COM "Port Serial، الجدول التالي يو ضح عناوين هذه المنافذ.

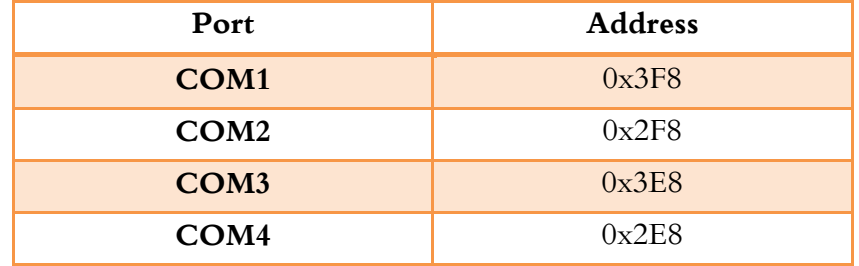

يتوضع منفذ الاتصالات التسلسلي COMx على الوجه الخلفي للحاسب وهو من النوع Pin-9DB كما في الشكل:

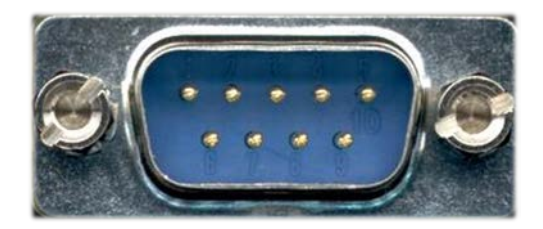

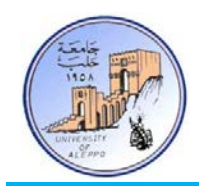

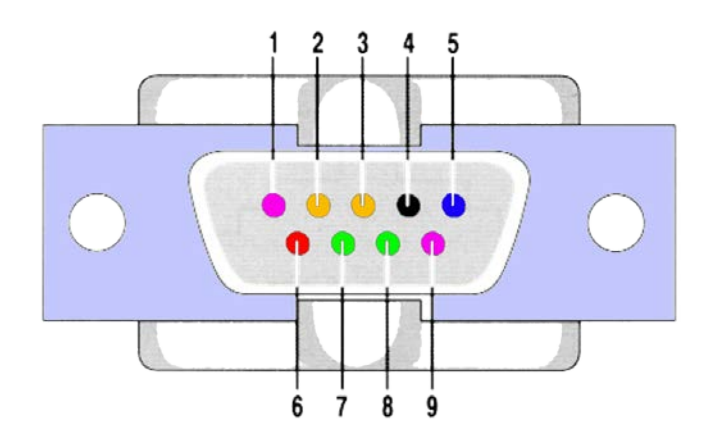

يحتوي المنفذ على تسع نقاط (9 .,... 3, 2, 1,) وظائفها مبينة في الجدول التالي:

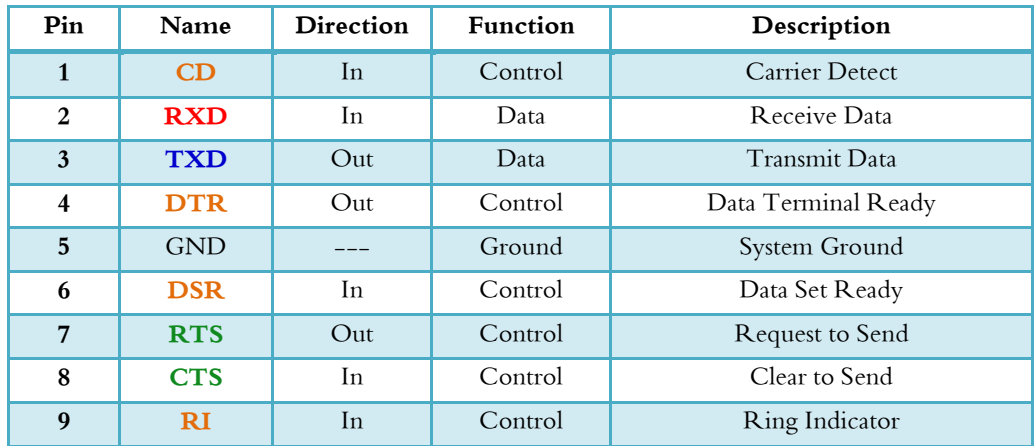

### **:CD – Carrier Detect (Control sent from DCE to DTE)**

قطب كشف حامل إشارة الرنين ويستخدم فقط في حال استخدام البوابة من أجل ربط بين حاسب وجهاز مودم.

#### **:RxD – Receive Data (Data sent from DCE to DTE)**

قطب مدخل استقبال البيانات المرسلة من الطرفية الثانوية (DCE) إلى الطرفية الرئيسية (DTE). فعال ( Mark state, "O or "Positive) عند استقبال البيانات، ويعود إلى نمط البطالة ("Idle State, "1 or Negative) عند انتهاء استلام البيانات.

#### **:TxD – Transmit Data (Data sent from DTE to DCE)**

قطب خرج البيانات المرسلة من الطرفية الرئيسية (DTE) إلى الطرفية الثانوية (DCE). فعال ("Mark state, "0 or Positive) خلال إرسال البيانات، ويعود إلى نمط البطالة (''Idle State, ''1 or Negative) عند انتهاء إرسال البيانات.

#### **:DTR – Data Terminal Ready (Control sent from DTE to DCE)**

قطب تحكم يشير إلى أن الطرفية (DTE (جاهزة للاتصال مع الطرفية الأخرى، فإذا كانت الطرفية الثانية (DCE (في نمط البطالة يقوم بإخراجها إلى النمط الفعال.

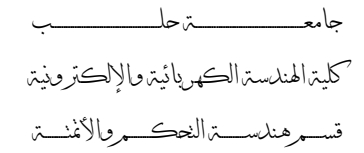

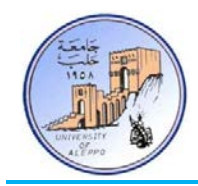

#### **:DSR – Data Set Ready (Control sent from DCE to DTE)**

قطب تحكم يشير إلى أن الطرفية (DCE (في حالة اتصال مع الطرفية الرئيسية (DTE(. فعال ("0") عند وجود الاتصال، ويعود إلى نمط البطالة ("1") فور انتهاء الاتصال.

#### **:RTS – Request To Send (Control sent from DTE to DCE)**

قطب تحكم يقوم بإعلام الطرفية (DCE (أن البيانات جاهزة للإرسال من الطرفية الرئيسية (DTE(، وبالتالي يمكن استخدام هذه الإشارة من أجل تفعيل دارة الاستقبال قبل إرسال أي إشارة. فعال ("0") عندما تكون الطرفية الرئيسية جاهزة لإرسال البيانات، ويعود إلى نمط البطالة ("1") فور انتهاء إرسال البيانات.

#### **:CTS – Clear To Send (Control sent from DCE to DTE)**

قطب تحكم يقوم بإعلام الطرفية الرئيسية (DTE (أنه استلم إشارة الإعلام بإرسال البيانات السابقة ويمكنها الآن أن تبدأ بإرسال البيانات إلى الطرفية الثانوية (DCE(، وبالتالي يمكن استخدام هذه الإشارة من أجل تفعيل دارة الاستقبال قبل إرسال أي إشارة. فعال ("0") عندما تكون الطرفية الثانوية جاهزة لاستلام البيانات، ويعود إلى نمط البطالة ("1") فور انتهاء استلام البيانات.

#### **:RI – Ring Indicator (Control sent from DCE to DTE)**

قطب تحكم يقوم بإعلام الطرفية الرئيسية (DTE (بوجود رنين من أجل فتح الخط، ويستخدم فقط في حال استخدام البوابة من أجل ربط بين حاسب وجهاز مودم.

### *B9*تحقيق اتصال بين طرفيتين في 232RS:

عموماً، فإنه من أجل تحقيق اتصال بين طرفيتين بدون مصافحة يكفي توصيل قطب الإرسال "**TxD"** والاستقبال "**RxD" ع**لى التوازي المتعاكس كما في الشكل التالي:

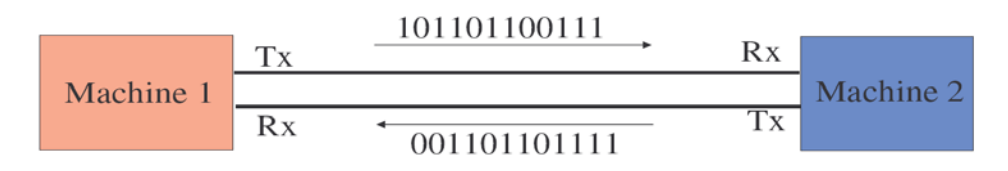

أما في حال وجود مصافحة (Hardware handshaking) بين الطرفيتين فإنه يجب توصيل قطبي التحكم المتناظرين (RTS, CTS) بالإضافة لقطبي الإرسال والاستقبال (RxD ,TxD(، ويتم التخاطب بين الطرفيتين:

- تقوم الطرفية الأولى بتفعيل أمر التحكم على القطب CTS من أجل إعلام الطرفية الثانية بأ�ا سوف ترسل بيانات.
- تقوم الطرفية الثانية بالرد على الطرفية الأولى بتفعيل القطب RTS إذا كانت جاهزة لاستقبال البيانات، وإلا يبقى القطب RTS في حالة عدم تفعيل (نمط البطالة).
	- في حال كانت الطرفية الثانية مشغولة ولم ترد على طلب الطرفية الأولى فيوجد لدينا حالتين:
	- إما أن تقوم الطرفية الأولى بإعادة الطلب مرة ثانية بعد زمن محدد حتى تحصل على أذن الإرسال.

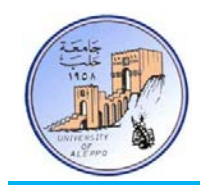

• أو أن تقوم الطرفية الثانية بتفعيل القطب RTS فور انتهائها من العملية التي كانت تشغلها، وخلال هذا الوقت تبقى الطرفية الأولى في حالة انتظار رد الطرفية الثانية.

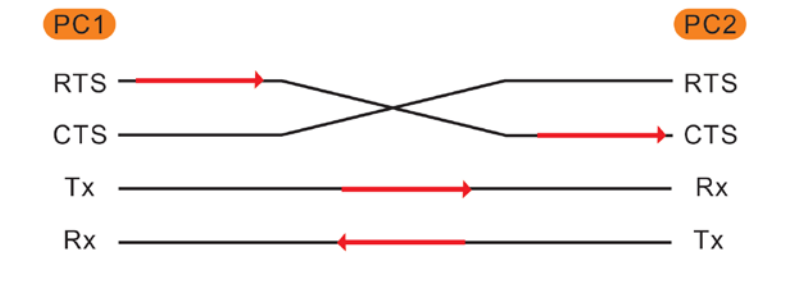

#### *B10*المواصفات الفنية للبروتوكول 232RS:

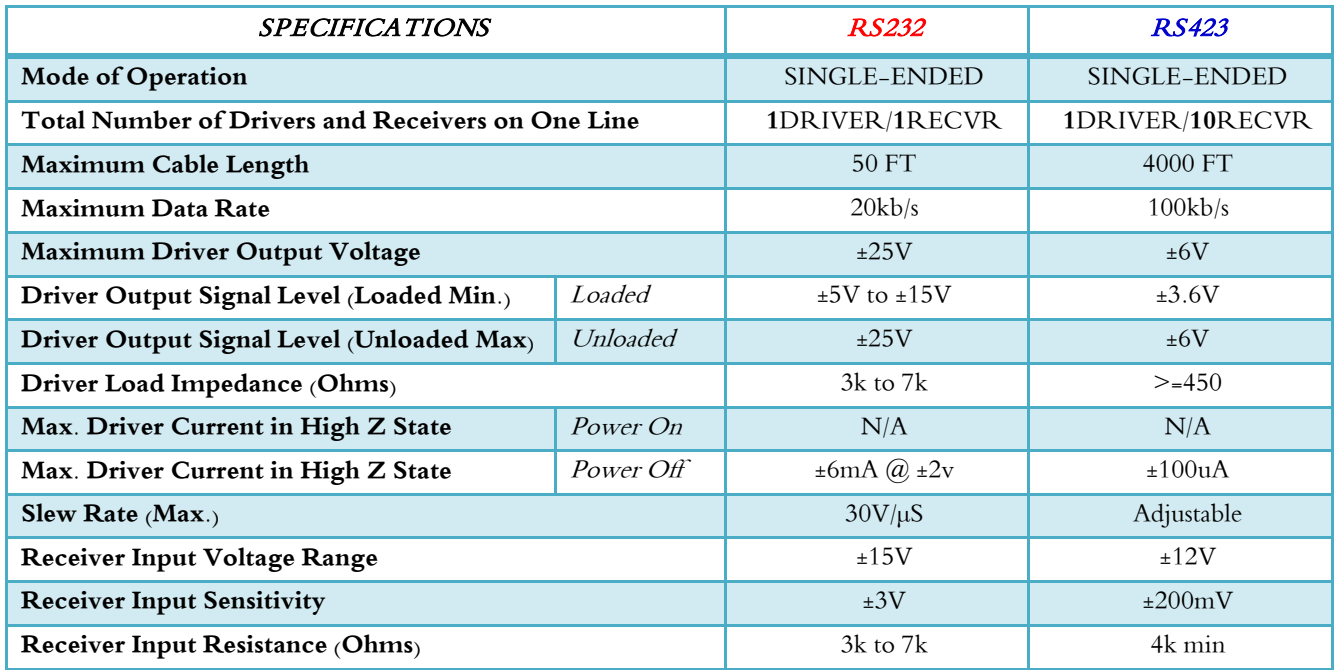

إن المواصفات القياسية لبروتوكولات الاتصال المذكورة أعلاه توصي باستخدام كابل مزدوج مجدول AWG24 ويحوي على Shield محيط بالعازل الداخلي، وذو سعة نقل FT/PF16 وممانعة مميزة Ω.100

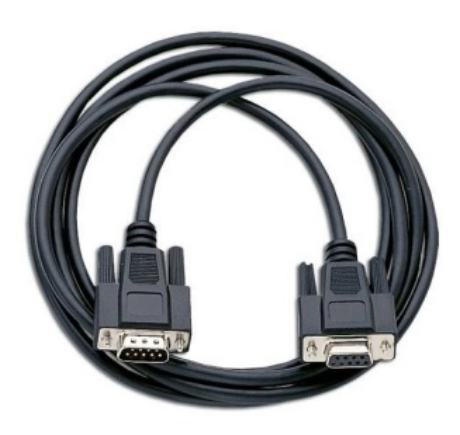

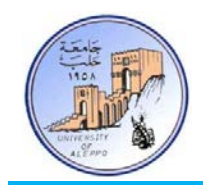

*B1*مفهوم الاتصالات التسلسلية المتزامنة (Synchronized (وغير المتزامنة (Asynchronous(:

أولا:ً الاتصالات المتواقتة (المتزامنة): يكون فيها بروتوكول الإرسال مؤلف من خطين على الأقل أحدهما خط التزامن ( or clock strobe)، وبالتالي فإن سرعة إرسال البيانات تتحدد من خلال تردد إشارة التزامن بحيث يتم إرسال كل بت من البتات تسلسلياً عند جبهة التزامن (صاعدة أو هابطة).

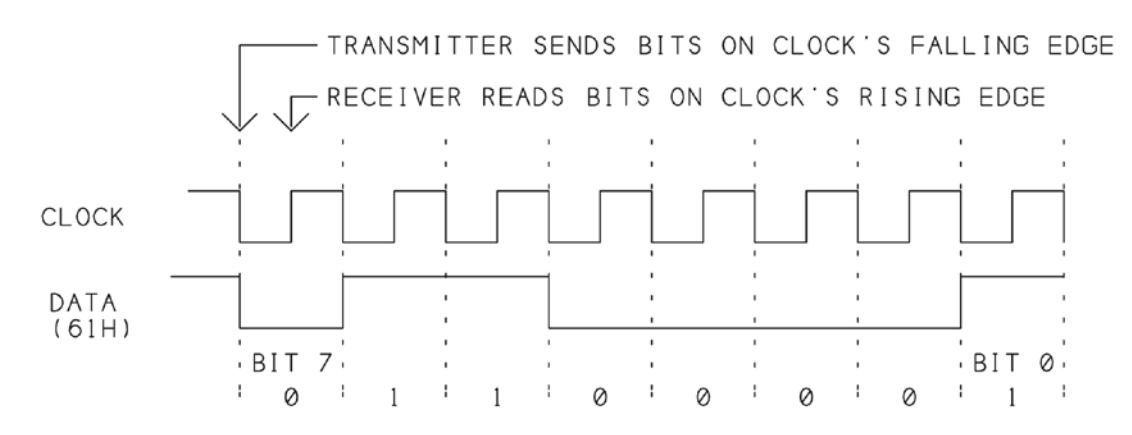

ملاحظة: بازدياد المسافة بين الطرفيتين فإنه يحصل انحراف\انزياح بين إشارة التواقت وبين إشارة البيانات مما يؤدي إلى فشل عملية النقل.

ثانيا: اتصالات غير متواقتة (غير متزامنة): لا تحوي على خط تزامن وإنما يتم بدء عملية الإرسال بإرسال بت بدء الإرسال (Start Bit) والذي بدوره يعلم المستقبل أن الذي يليه هو بايت البيانات، وبعدها يتم إرسال البايت المطلوب وتنتهي عملية إرسال البايت بإرسال بت التوقف (Stop Bit) والذي بدوره يعلم المستقبل أن عملية إرسال البايت قد انتهت ويجب تخزين البايت في مسجل نافذة الاستقبال والتحضر لاستقبال البايت التالي إن وجد.

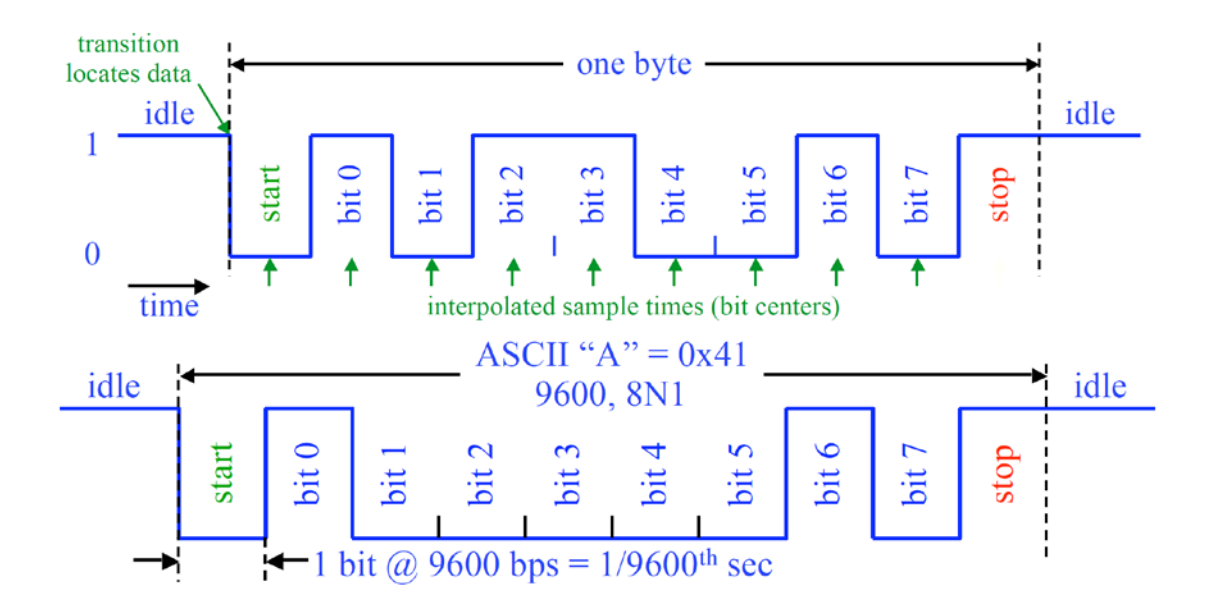

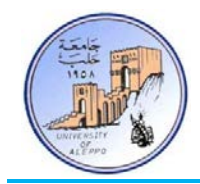

ملاحظة: بخلاف الاتصالات المتواقتة فإن ازدياد المسافة بين الطرفيتين لا يؤدي إلى فشل عملية النقل، كما أن هذه الطريقة أقل كلفة وأبسط بنية وأسهل برمجة.

هناك بارامترات يجب تحديدها بين المرسل والمستقبل قبل إرسال البيانات في الاتصالات غير المتواقتة وهي:

- تحديد نمط الإرسال: أحادي الاتجاه (Duplex-Half (أو ثنائي الاتجاه (Duplex-Full(.
	- تحديد عدد البتات لكل محرف: bit 8 or 7 .6,
		- تحديد معدل سرعة الإرسال (Rate Baud(.
- تحديد استخدام أو عدم استخدام خانة فحص الإيجابية (Bit Parity(، وفي حال الاستخدام يجب تحديد نمط فحص .(Even or Odd) الإيجابية خانة
	- تحديد عدد بتات التوقف (2 1.5 or 2).

الإرسال أحادي الاتجاه (Duplex-Half(: تتم فيه عملية الاتصال بين الطرفيتين باتجاه واحد فقط في ΟR نفس اللحظة الزمنية، فإما أن تكون في حالة إرسال أو استقبال.

> الإرسال ثنائي الاتجاه (Duplex-Full(: يمكن أن تكون الوحدة الطرفية في حالة إرسال واستقبال في نفس اللحظة الزمنية.

خانة الإيجابية (Bit Parity(: خانة يضيفها المرسل ويستخدمها المستقبل لضمان عدم ضياع المعلومات، وتتعلق خانة الإنجابية بعدد الواحدات في البايت المرسل.

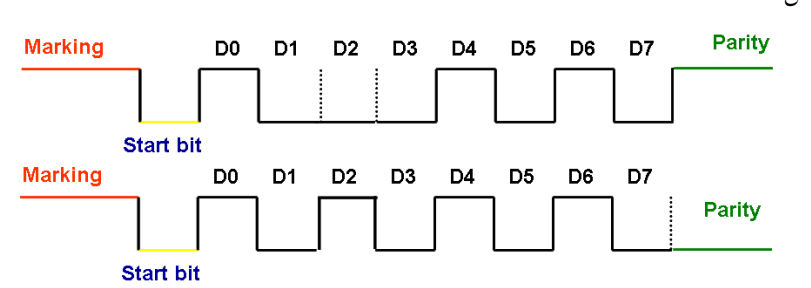

في حال كون خانة الإيجابية "Even "فإن هذه الخانة تملك القيمة "0" إذا كان عدد الواحدات في البايت المرسل زوجي وإلا فستصبح "1". الأمثلة التالية توضح ذلك.

#### 10110010 > Parity Bit = 0 | 10110110 > Parity Bit = 1

في حال كون خانة الإيجابية "Odd "فإن هذه الخانة تملك القيمة "0" إذا كان عدد الواحدات في البايت المرسل فردي وإلا فستصبح "1". الأمثلة التالية توضح ذلك.

#### 10110010 > Parity Bit = 1 | 10110110 > Parity Bit = 0

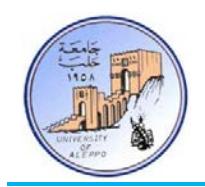

عدد البتات لكل محرف (N): يتم فيها التصريح عن عدد البتات لبايت البيانات التي سيتم إرسالها، فإما أن تكون 5, 6, 7 or 8bit، ولكن يجب الانتباه مثلاً: في حال إرسال N=7bit فإن قيم العظمى ASCII=127.

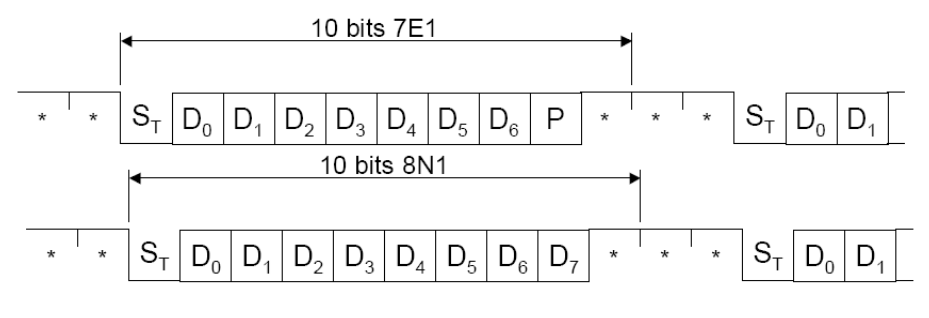

Mark - A Constant Logic-1 Denoted by \* Space - A Constant Logic-0

خانة بت التوقف (Bit Stop(: يعلم المرسل من خلالها المستقبل بانتهاء عملية الإر سال. 2 or 1.5 1, بت.

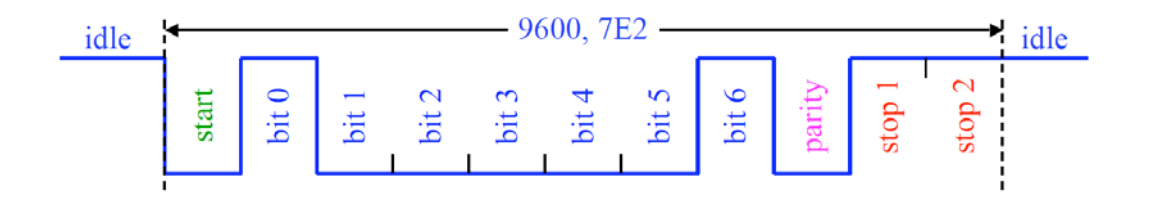

معدل سرعة النقل (Baud Rate): وهو عدد البتات المرسلة خلال ثانية واحد على خط اتصال تسلسلي، وهناك قيم قياسية متعارف عليها لمعدلات النقل وهي:

300, 600, 1200, 2400, 4800, 9600, 19200, 38400, 57600, 115200, etc…

إن الزمن اللازم لإرسال بت و احد يعطى بالعلاقة التالية:

$$
Bit_{Time} = \frac{1}{Baud Rate}
$$

إن عدد البايتات التي يمكن رسالها خلال ثانية واحدة يمكن حساهبا من العلاقة التالية:

$$
Bytes_{Num/1sec} = \frac{Baud Rate}{8}
$$

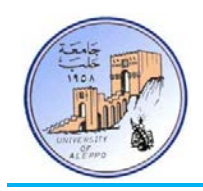

### بنية النافذة التسلسلية 232RS في الحاسب:

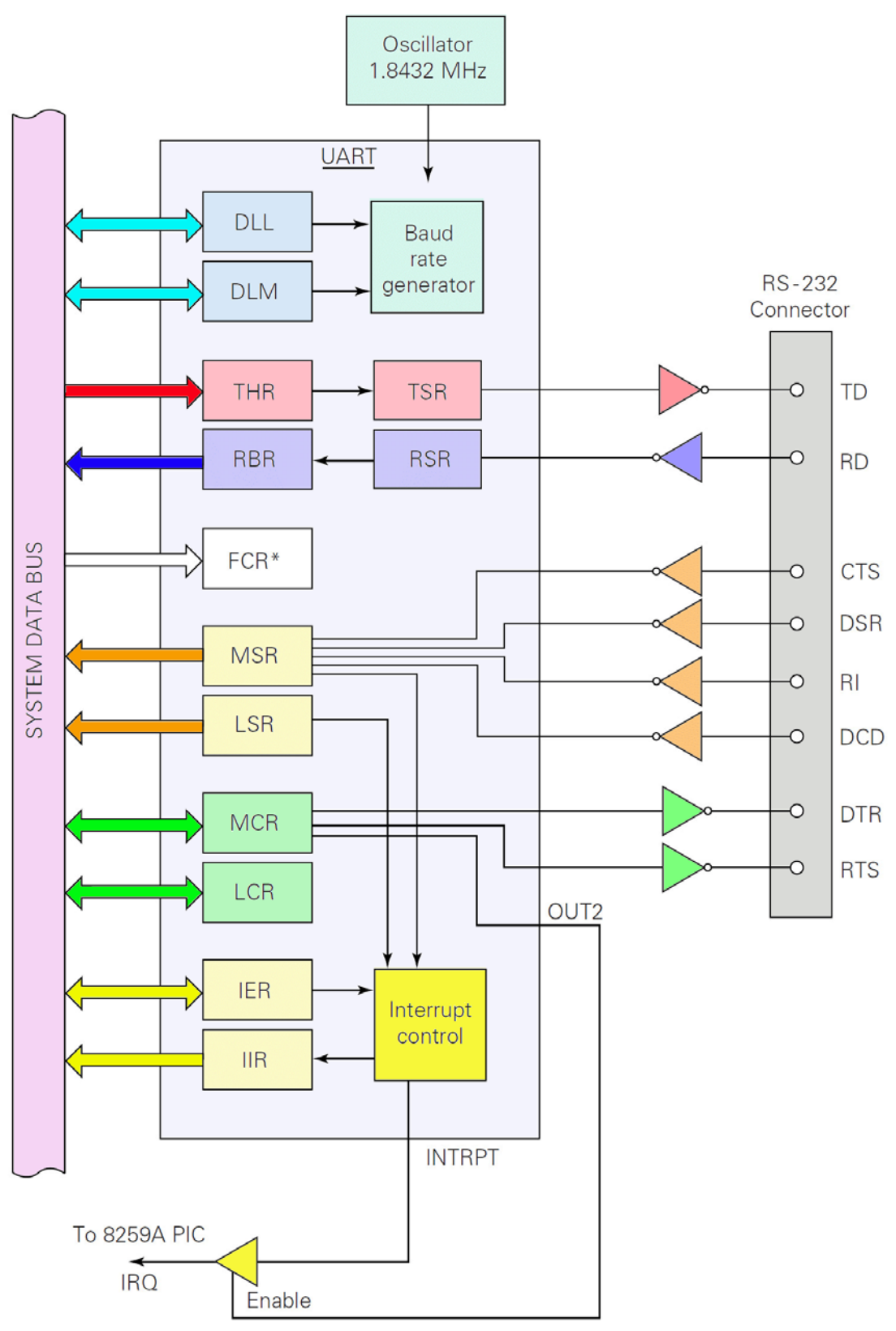

\*FCR is present only on the 16550 and compatible UARTs

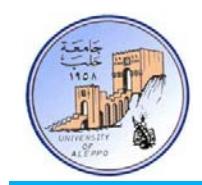

المسجلات الداخلية للنافذة التسلسلية 232RS في الحاسب:

إن بنية منفذ الاتصالات التسلسلية في الحاسب عبارة عن الدارة المتكاملة UART8250- حيث تمتلك هذه بدورها مجموعة من المسجلات الوظيفية ومسجلات التحكم والحالة ومسجلات مقاطعات النافذة التسلسلية.

:(**IOR**, Input/Output Register) الخرج/الدخل مسجل

COM1: 0x3F8 **|** COM2: 0x2F8

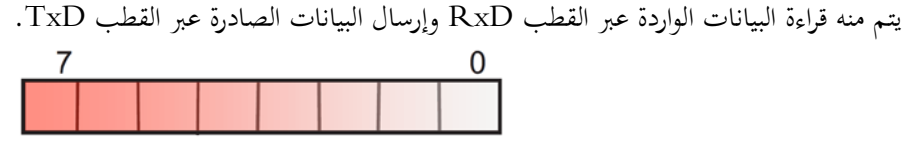

:(**LCR**, Line Control Register) بالخط التحكم مسجل

COM1: 0x3FB **|** COM2: 0x2FB

يتم فيه تعيين إعدادات (بارامترات) إطار البيانات.

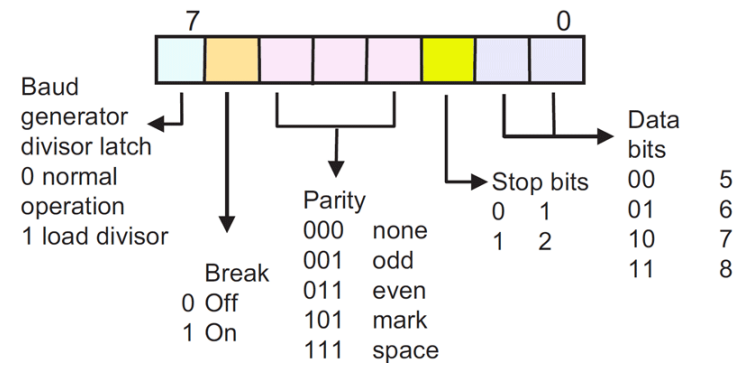

:(**LSR**, Line Status Register) الخط حالة مسجل

COM1: 0x3FD **|** COM2: 0x2FD

يتم منه قراءة حالة العمليات الجارية على الخط من أجل كشف الأخطاء والاستعلام عن حالة مسجل الإرسال. Tx **Byte received** register Tx ready empty Overrun error Parity error Break  $\triangleleft$ Framing error

:(**MCR**, Modem Control Register) بالمودم التحكم مسجل

COM1: 0x3FC **|** COM2: 0x2FC

يتم فيه تعيين إعدادات (بارامترات) مصافحة التخاطب بين المرسال والمستقبل والتحكم بعمل الشريحة 8250.

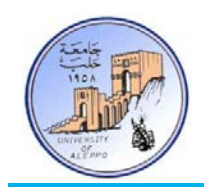

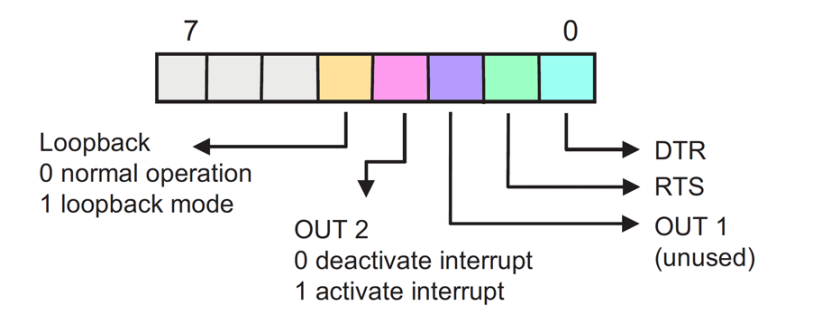

:(**MSR**, Modem Status Register) المودم حالة مسجل

COM1: 0x3FE **|** COM2: 0x2FE

يتم منه قراءة حالة خطوط التحكم حيث أن "**1=dxxx** "إذا كانت حالة خطوط التحكم قد تغيرت منذ آخر عملية قراءة.

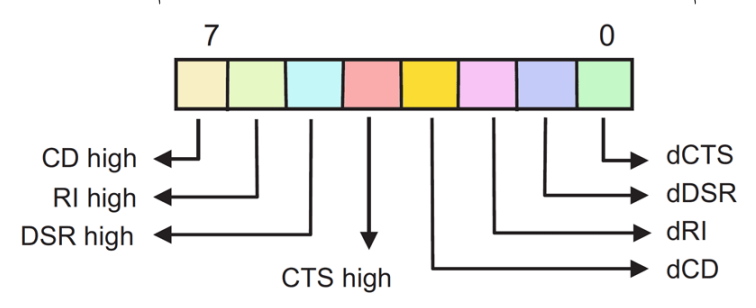

:(**IER**, Interrupt Enable Register) المقاطعات تفعيل مسجل

COM1: 0x3F9 **|** COM2: 0x2F9

تملك النافذة التسلسلية COM أربعة مقاطعات داخلية (Active**" 1** (**"**موصلة إلى المعالج عن طريق أحد قطب مقاطعة المعالج، هذا

القطب هو قطب المقاطعة 4IRQ للمنفذ 1COM وقطب المقاطعة 3IRQ للمنفذ 2COM.

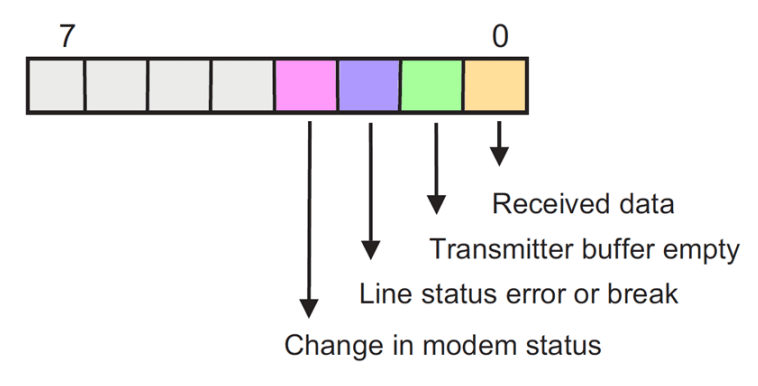

مسجل التعرف لهوية المقاطعة (Register Identification Interrupt ,**IIR**(:

COM1: 0x3FA **|** COM2: 0x2FA

يتم من خلاله معرفة نوع المقاطعة الحاصلة.

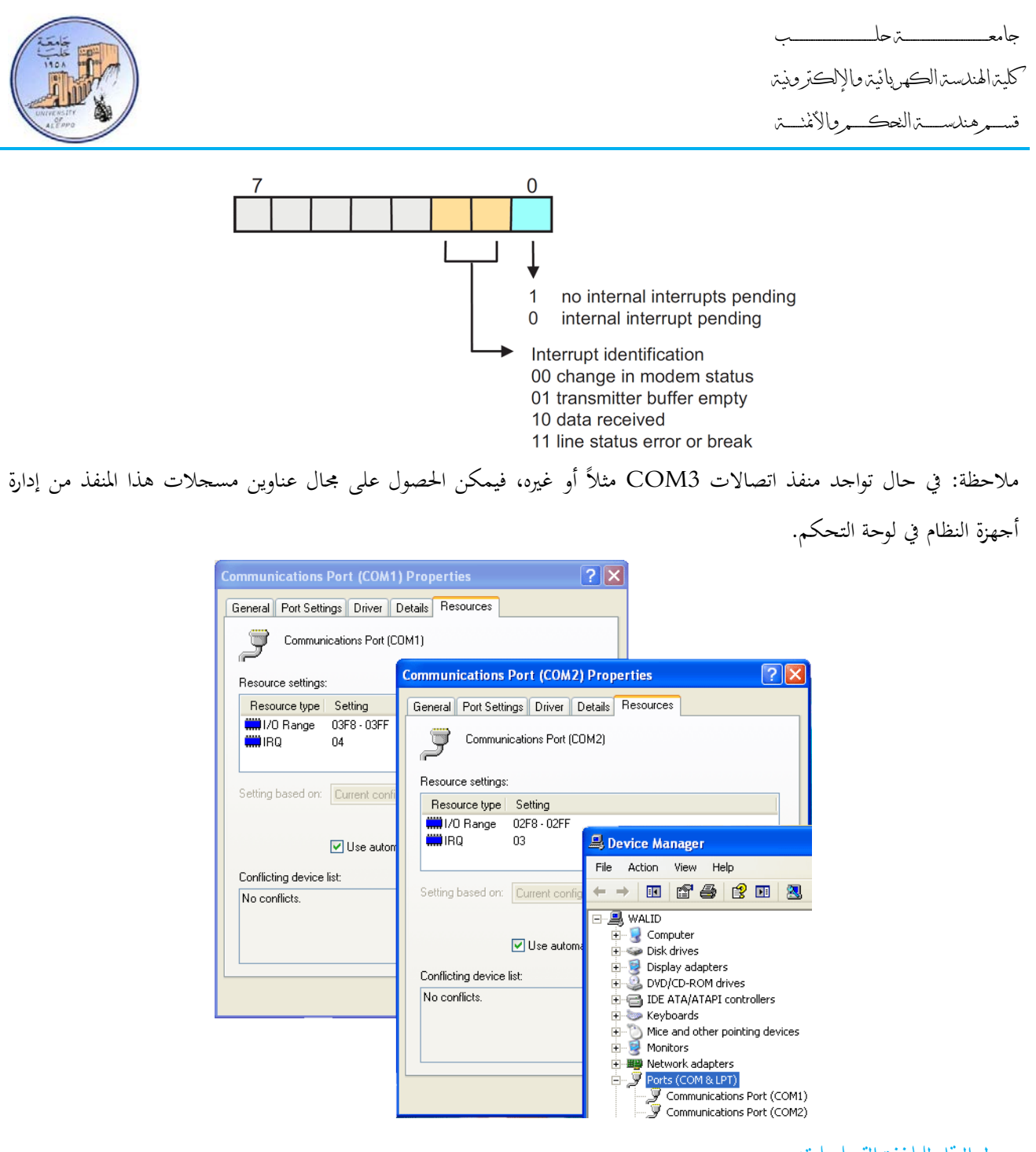

معدل النقل للنافذة التسلسلية:

يتم حساب قيمة معدل النقل استناداً إلى تردد هزاز كريستالي موجود على نفس الشريحة 8250 والذي يساوي إلى 1.8432MHZ، ومقسم "Divisor".

$$
BAUD = \frac{1.8432 \times 10^6}{16 \times Divisor}
$$

مثال: من أجل معدل نقل 9600bps أحسب قيمة Divisor؟

$$
Divisor = \frac{1.8432 \times 10^6}{16 \times BAUD} = \frac{1.8432 \times 10^6}{16 \times 9600} = 12
$$

إن القيمة 12=D هي قيمة المقسم ويجب تحميلها إلى النافذة 8250UART كمايلي:

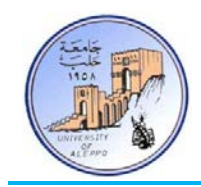

- تفعيل 1=7Bit من مسجل التحكم بالخط (LCR(.
- كتابة النبل الأدنى (LSB (من قيمة بايت المقسم إلى العنوان (8F3x0(.
- كتابة النبل الأعلى (MSB (من قيمة بايت المقسم إلى العنوان (9F3x0(.
	- إلغاء تفعيل 0=7Bit من مسجل التحكم بالخط (LCR(.

برمجة منفذ الاتصالات التسلسلي COM في بيئة net2008.MVS ,VB:

إن التعامل مع المسجلات بشكل مستقل يعتبر معقداً بعض الشيء، لذلك توفر البيئات البرمجية المرئية أدوات ( ActiveX & OCX Components (تمكن المبرمج من القراءة والكتابة من مسجلات المنفذ بشكل مباشر كذلك استثمار المقاطعات والأحداث دون الحاجة إلى الوصول البرمجي المباشر للـ Bios، بالإضافة إلى إمكانية إعداد بارامترات المنفذ بشكل مبسط جداً.

إن هذه الأدوات تختلف ياختلاف البيئة البرمجية المستخدمة أو الشركة المزودة.

تمتلك بيئة 6VB أداة تسمى "MSComm "وهي عبارة عن "OCX) "ocx32.MSCOMM ّ ( تمكن المستخدم من  $\mathbf{E}$ التخاطب مع منفذ الاتصالات التسلسلية COM بشكل مرن.

ملاحظة: إن هذه الأداة يجب تنصيبها في مجلد النظام 32System ليتمكن المبرمج من التعامل معها، أو يمكن تنصيب مكتبات التحديث 6SP لبيئة 6VB وهي تحتوي على جميع الأدوات.

> في حال كان المشروع الذي تم إنشاؤه هو "EXE Standard "فإنه يجب تحميل الأداة إلى شريط الأدوات في بيئة 6VB من مدير الأدواة كما في الشكل أدناه، أما في حال كان المشروع هو "Edition Enterprice "فسوف يتم تحميل جميع الأدوات المتقدمة والقياسية إلى شريط الأدوات.

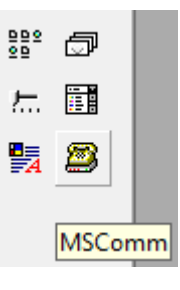

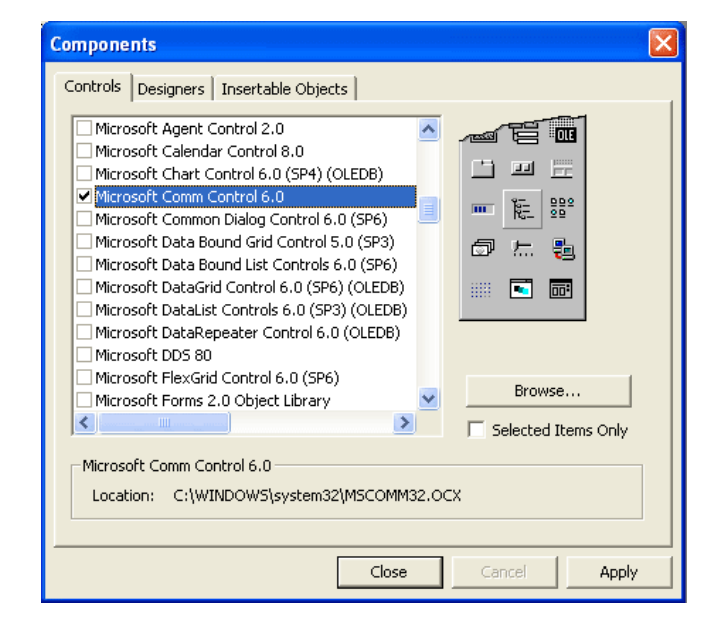

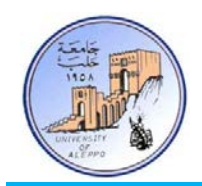

أما بالنسبة للبرمجة في بيئة ''Microsoft Visual Studio 2008'' فالأمر مشابه تماماً لبيئة VB6 إلا أنّ الأداة أصبحت ضمن شريط الأدوات الأساسية وتدعى "SerialPort "كما أ�ا يمكن أن تستخدم في أي لغة برمجية داخل بيئة net. وذلك لأن الواجهة البرمجية والأدوات مشتركة وتختلف اللغة النصية فقط (VB.net, C#.net or C++.net).

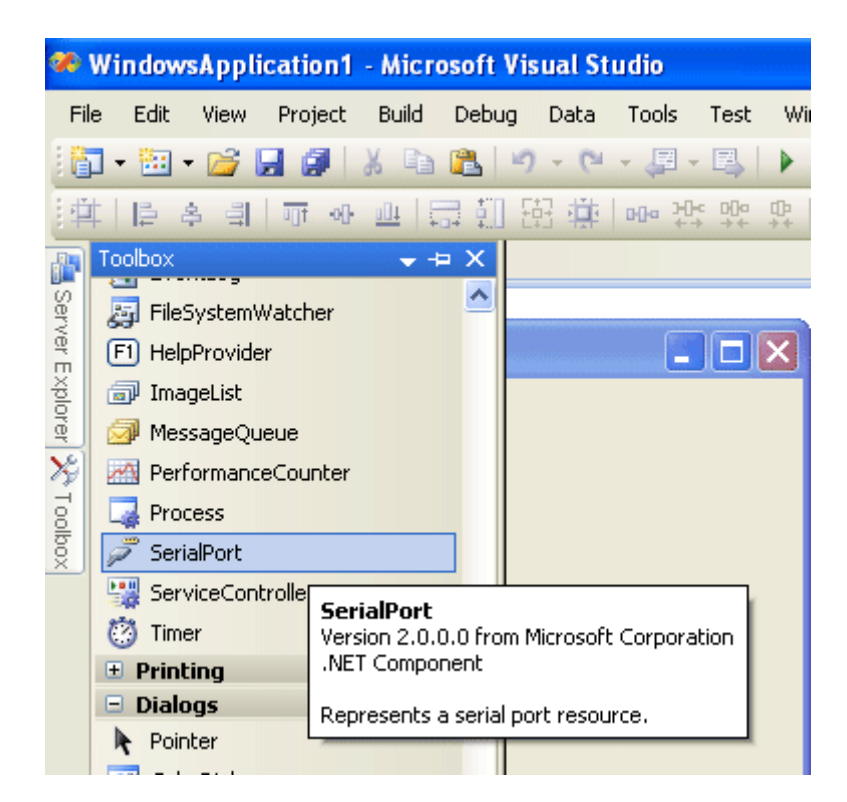

ملاحظة إن التعامل مع الموديل البرمجي للأداة SerialPort مشابه تماماً (إلا من تغييرات في شكل التعليمات) للموديل البرمجي في بيئة .VB6

### أولاً: البرمجة في بيئة VB6:

سنقوم بإنشاء واجهة برمجية من أجل إرسال واستقبال البيانات بين حاسبين عبر منفذ الاتصالات التسلسلية (COM (وسوف نشرح التعليمات من خلال البرنامج الرئيسي.

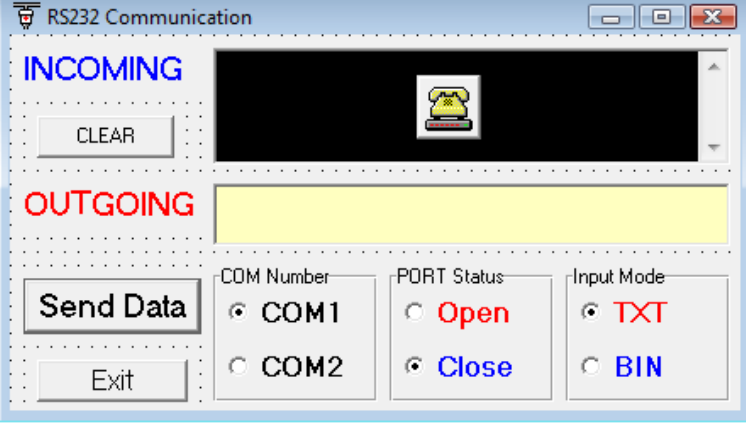

الشكل حانباً يبين شكل الواجهة البرمجية .(Test1/ProjRS232.vbp) سوف يتم إرسال البيانات المكتوبة في مربع النص "OutGoing "عند الضغط على الزر " Send Data "كذلك سوف يتم استقبال جميع البيانات الواردة على النافذة االتسلسلية وإظهارها في مربع النص "InComing "بشكل آلي.

جامعــــــــــــــــــــــــــــــــــــــــــــــــة حلــــــــــــــــــــــــــــــــــــــــــــــــب

كلية الهندسة الكهربائية والإلكترونية

قســـــــم هندســــــــــة التحكــــــــــم والأتمتــــــــــة

البرنامج:

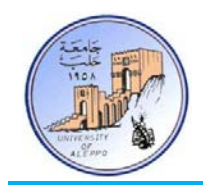

Private Sub Form\_Load<sub>()</sub>

 MSComm1.CommPort = 1 MSComm1.Settings = "9600,N,8,1" MSComm1.RThreshold = 1 MSComm1.InputLen = 0 MSComm1.InBufferCount = 0

End Sub

Private Sub cmdClear\_Click() txtOutput.Text = ""

txtInput.Text = ""

End Sub

Private Sub optCOM1\_Click<sub>()</sub> MSComm1.CommPort = 1

End Sub

Private Sub optCOM2\_Click() MSComm1.CommPort = 2 End Sub

Private Sub optOpen\_Click() MSComm1.PortOpen = True End Sub

Private Sub optClose\_Click() MSComm1.PortOpen = Flase End Sub

Private Sub optTXT\_Click() MSComm1.InputMode = comInputModeText End Sub

Private Sub optBIN\_Click() MSComm1.InputMode = comInputModeBinary End Sub

Private Sub cmdSendData\_Click()

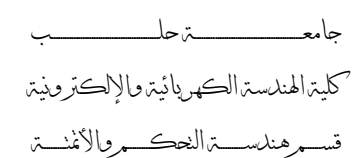

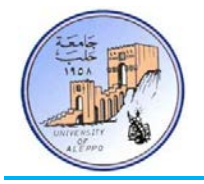

```
MSComm1. Output = txtOutput. Text & Chr(13)End Sub
Private Sub cmdExit_Click()
   If MSComm1.PortOpen = True Then MSComm1.PortOpen = Flase
   End
End Sub
Private Sub MSComm1_OnComm()
Static sBuff As String
   If MSComm1.CommEvent = comEvReceive Then
     If optBIN.Value = True Then
        sBuff = sBuff & StrConv(MSComm1.Input, vbUnicode)
        txtInput.Text = sBuff
     Else
        txtInput.Text = txtInput.Text & MSComm1.Input
     End If
   End If
End Sub
                                                              شرح التعليمات الأساسية الخاصة بالأداة "MSComm":
MSComm1.CommPort = N
                                                                 تعيين البوابة المطلوب برمجتها حيث "N "هو رقم البوابة.
MSComm1.Settings = "Baud,Parity,Bits,Stop"
                                   تعيين بارامترات البوابة (معدل النقل، خانة الإيجابية، عدد بتات الإرسال، عدد بتات التوقف).
MSComm1.RThreshold = n
تحديد عدد المحـارف الـتي يجـب أن تتواجـد في مسـجل بفـر الاسـتقبال قبـل إطـلاق الحـدث "comEvReceive) "مقاطعـة اسـتقبال)، وفي 
                                                                      حال كانت قيمة 0=n فسيتم إلغاء هذه المقاطعة.
MSComm1.InputLen = n
تحديد عدد المحارف التي سيتم إدخالها في كل عملية قراءة لبفر الاستقبال، وفي حال كانت قيمة 0=n فسيتم قراءة كامل محتوى البفر عند 
                                                                                                أول تعليمة قراءة.
MSComm1.InBufferSize = n
                                                                        تحديد سعة مسجل بفر الاستقبال (1024~1).
MSComm1.OutBufferSize = n
                                                                         تحديد سعة مسجل بفر الإرسال (1024~1).
MSComm1.InBufferCount = n
                                                                   تعود بعدد المحارف الموجودة في مسجل بفر الاستقبال.
```
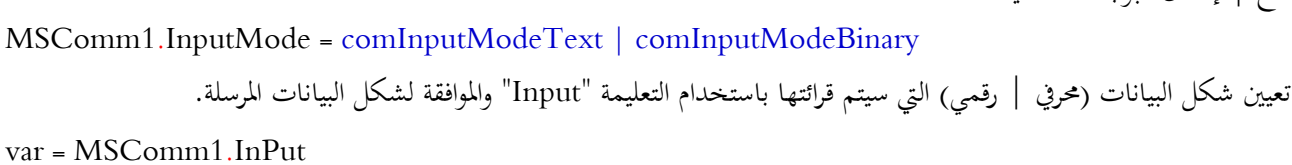

MSComm1.OutPut = var

MSComm1.CommEvent = Value

MSComm1.OutBufferCount = n

MSComm1.PortOpen = True | Flase

تعود بقيمة تحدد آخر حدث أو خطأ تم في النافذة التسلسلية.

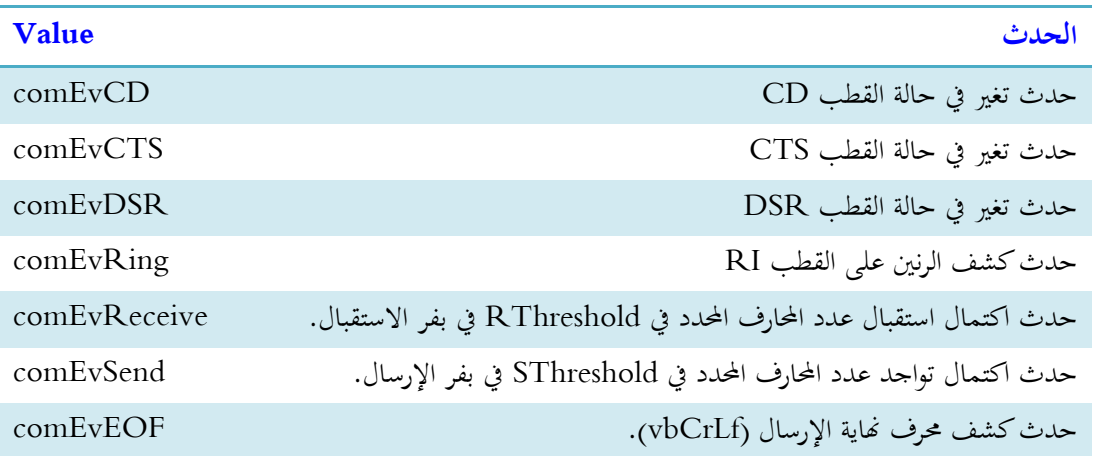

MSComm1.DTREnable = True | Flase

تفعيل | إلغاء | قراءة حالة القطب DTR. من أجل (True (فإن القطب سيصبح "1" عندما يكون المنفذ مفتوح، و "0" عندما يكون المنفذ مغلق. من أجل (Flase (فإن حالة القطب ستكون "0" بشكل دائم.

MSComm1.Handshaking = comNone|comRTS|comXOnXoff|comRTSXOnXOff تحديد نمط عمل المصافحة للنافذة التسلسلية.

MSComm1.RTSEnable = True | Flase تفعيل | إلغاء | قراءة حالة القطب RTS من أجل نمط مصافحة Hardware. فمن أجل (True (فإن القطب سيصبح "1" عندما يكون المنفذ مفتوح، و "0" عندما يكون المنفذ مغلق. من أجل (Flase (فإن حالة القطب ستكون "0" بشكل دائم.

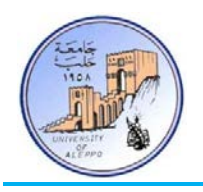

تعود بعدد المحارف الموجودة في مسجل بفر الإرسال.

فتح | إغلاق البوابة التسلسلية.

إدخال البيانات من مسجل بفر الاستقبال.

إرسال البيانات إلى مسجل بفر الإرسال.

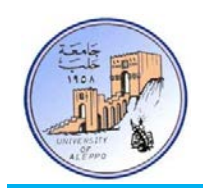

طرق قراءة محتويات مسجل الاستقبال:

يوجد طريقتان لقراءة البيانات من مسجل الاستقبال للنافذة التسلسلية:

الفحص الدوري للمسجل (Port the Poling(: تتم هذه الطريقة باستخدام مؤقت زمني بحث أنه كلما تحقق حدث المؤقت يتم فحص محتوى مسجل البيانات للنافذة التسلسلية وفي حال وجدت بيانات يتم قرائتها. هذه الطريقة مفيدة جداً في حال معرفة أطوال بلوكات البيانات التي يتم إرسالها مختلفة ولكنها تبدأ ً ببايت تعريف بداية البلوك (Header Byte) وتنتهي ببايت تعريف نحاية البلوك (Footer Byte).

 باستخدام مقاطعات الأحداث (event() OnComm(: تتم هذه الطريقة باستخدام أحاداث النافذة التسلسلية OnComm حيث يتم القفز إلى برنامج تحقق أحد أحدث النافذة ويتم تنفيذ البرنامج لموافق لحالة الحدث.

هذه الطريقة مفيدة جداً في حال معرفة أطوال بلوكات البيانات التي سيتم استلامها، كما انحا أفضل باعتبار أن المعالج لن ينشغل بتفحص المسجلات بشكل دائم.

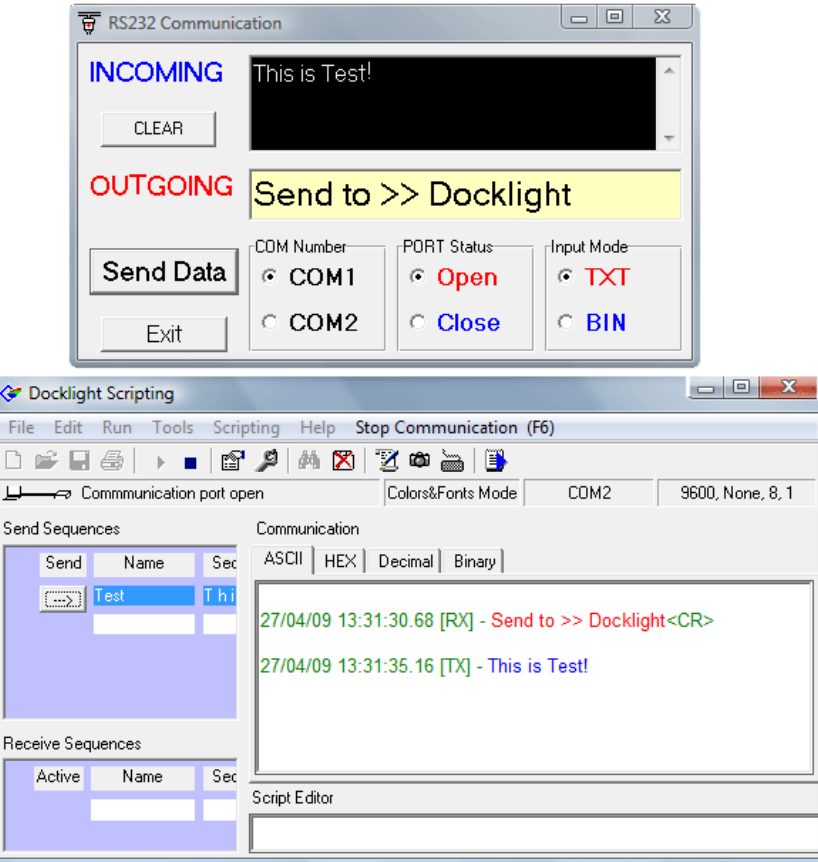

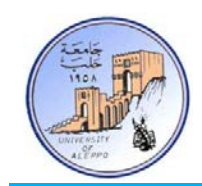

### ثانياً: البرمجة في بيئة Matlab: يوجد في بيئة البرنامج Matlab تعليمات برمجية تمكن المبرمج من التعامل مع المنفذ التسلسلي، حيث أن هذه التعليمات هي عبارة عن موديولات برمجية تم بنائها أصلاً في نفس البيئة التعليمات الأساسية: obj = serial('Port','PropertyName',PropertyValue,...) Ser = serial<sub>(</sub>'COM1','BaudRate',9600,'DataBits',8, 'Parity','non'<sub>)</sub>; تحديد بارامترات المنفذ التسلسلي (رقم المنفذ، معدل النقل، عدد بتات الإرسال).

fopen(obj) fopen(Ser); فتح المنفذ التسلسلي. fclose(obj) fclose(Ser); إغلاق المنفذ التسلسلي. delete(obj) delete(Ser); تحرير البارامترات من الذاكرة. fprintf(fid, format,  $A$ , ...) fprintf(Ser,'This is Test'); إرسال البيانات بشكل محرفي (TXT (إلى مسجل الإرسال. fwrite(fid, format, A, ...) fwrite(Ser,4); إرسال البيانات بشكل ثنائي (BIN (إلى مسجل الإرسال.  $A = f<sup>2</sup>$  fscanf(fid, format)  $A = fscar(Ser);$ قراءة البيانات بشكل محرفي (TXT (من مسجل الاستقبال.  $A = \text{fred}(\text{fid})$  $A = \text{fred}(Ser);$ قراءة البيانات بشكل ثنائي (BIN (من مسجل الاستقبال.

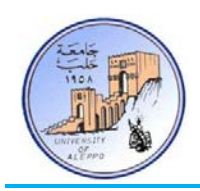

قســـــــم هندســــــــــة التحكــــــــــم والأتمتــــــــــة

البرنامج:

ser = serial('COM1','BaudRate',9600,'DataBits',8); fopen(ser)

fprintf(ser,'This is Test')  $A = fscar(ser);$ fprintf(ser,A)

for  $i=1:5$ fwrite(ser,i);

end  $A = \text{fred}(\text{ser})$ ;

fwrite(ser,A);

fclose(ser) delete(ser) clear ser

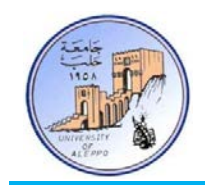

تطبيق1: المطلوب ربط متحكم AVR من خلال النافذة TTL) UART) مع منفذ COM) . . . . . . .

المطلوب وصل متحكم AVR من خلال النافذة التسلسلية UART مع منفذ الحاسب COM) 232RS (بحيث يتم إرسال أوامر تحكم بينهما.

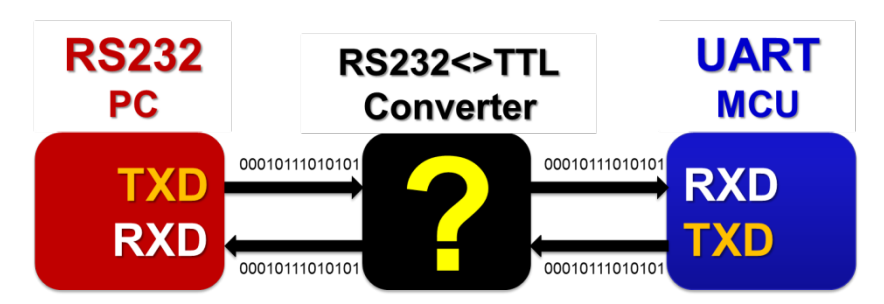

#### دارات الملائمة 232RS <> TTL:

إن المستويات المنطقية للبروتوكول 232RS تختلف عن المستويات المنطقية للمتحكمات المصغرة وللدارات الرقمية الأخرى التي تعتمد المنطق TTL في عملها، وبالتالي نحتاج إلى دارة وسيطية (Adapter (من أجل الملائمة بين الطرفين.

تستخدم الدارة المتكاملة 232Max كدارة تحويل وعزل .TTL<>RS232

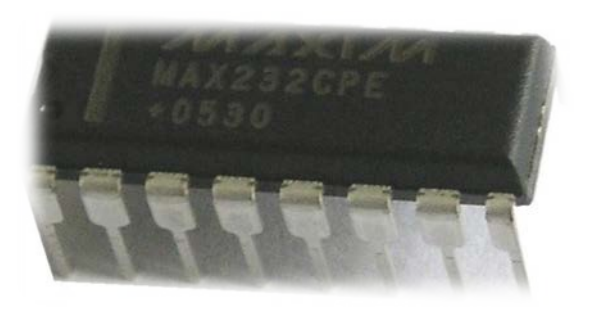

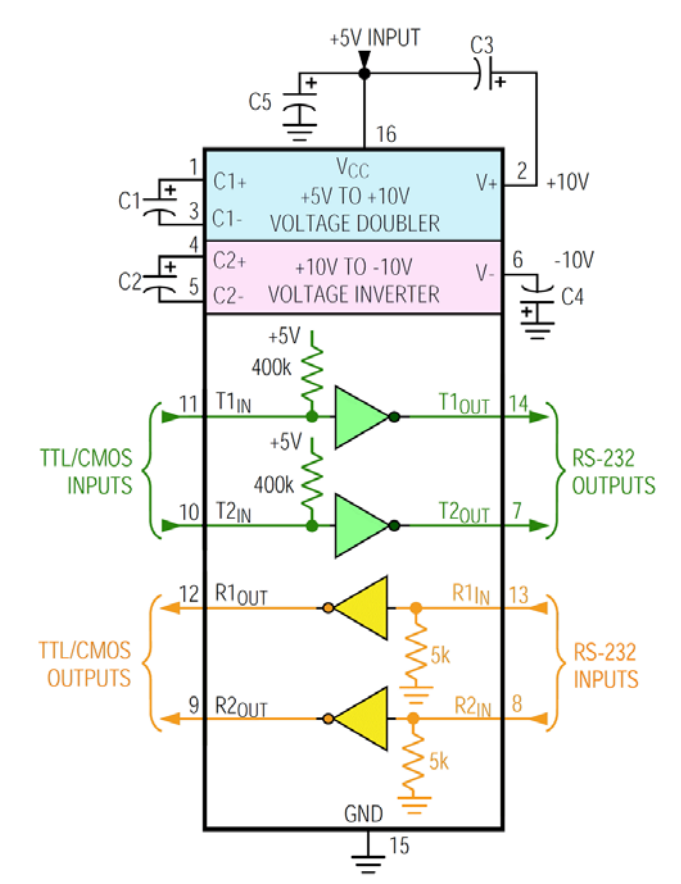

الشكل التالي يبين طريقة تحقيق دارة ملائمة 232RS<>TTL بين منفذ الحاسب التسلسلي (232RS (وبين نافذة تسلسلية (UART (لمتحكم مصغر باستخدام الدار ة المتكاملة 232Max.

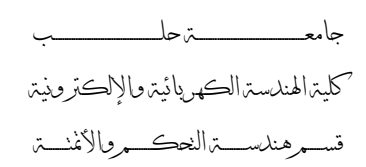

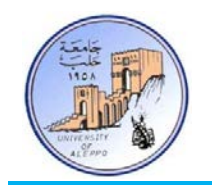

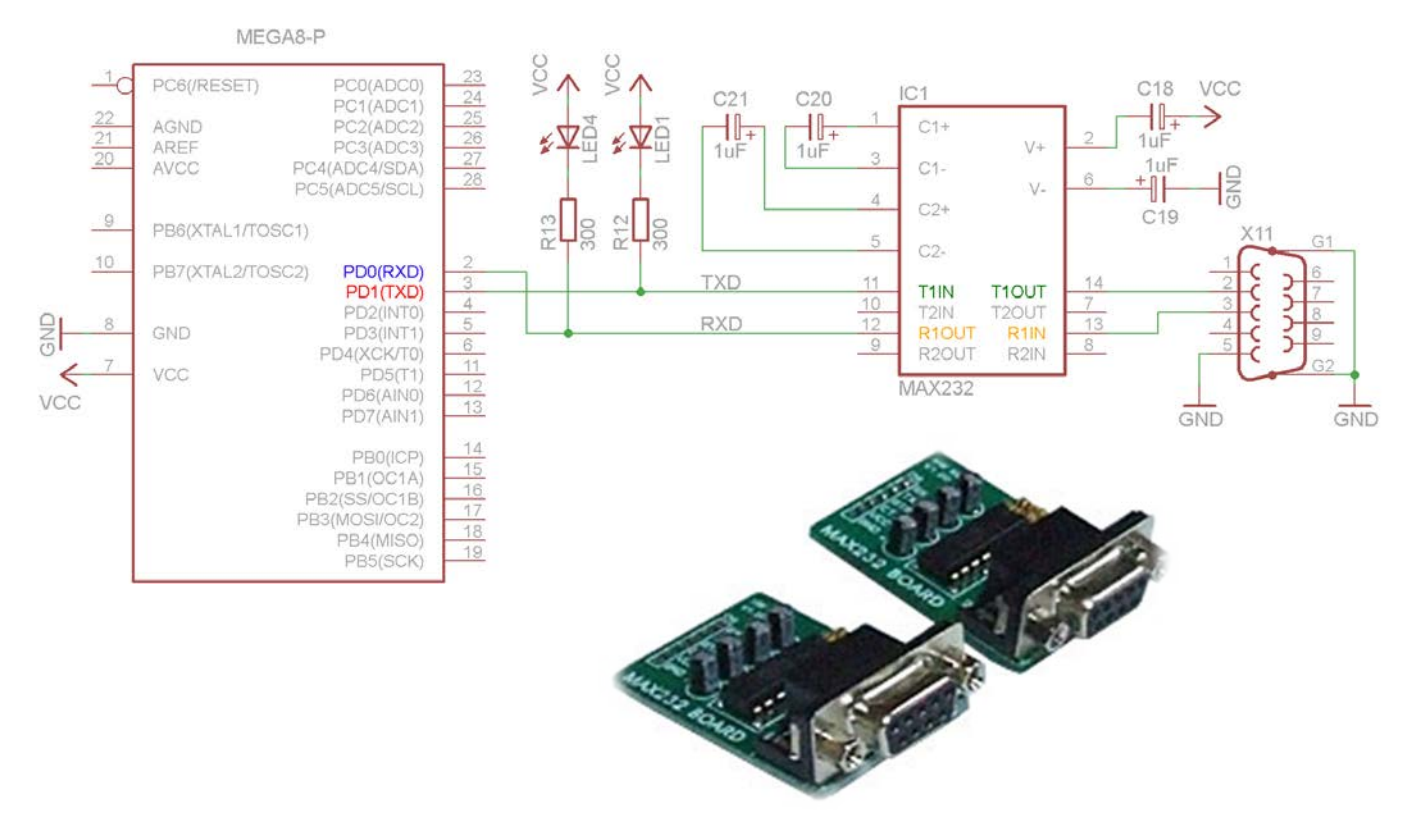

الشكل التالي يبين طريقة تحقيق دارة ملائمة 232RS<>TTL بين منفذ الحاسب التسلسلي (232RS (وبين نافذة تسلسلية (UART (لمتحكم مصغر باستخدام وصلة مفاتيح ترانزستورية.

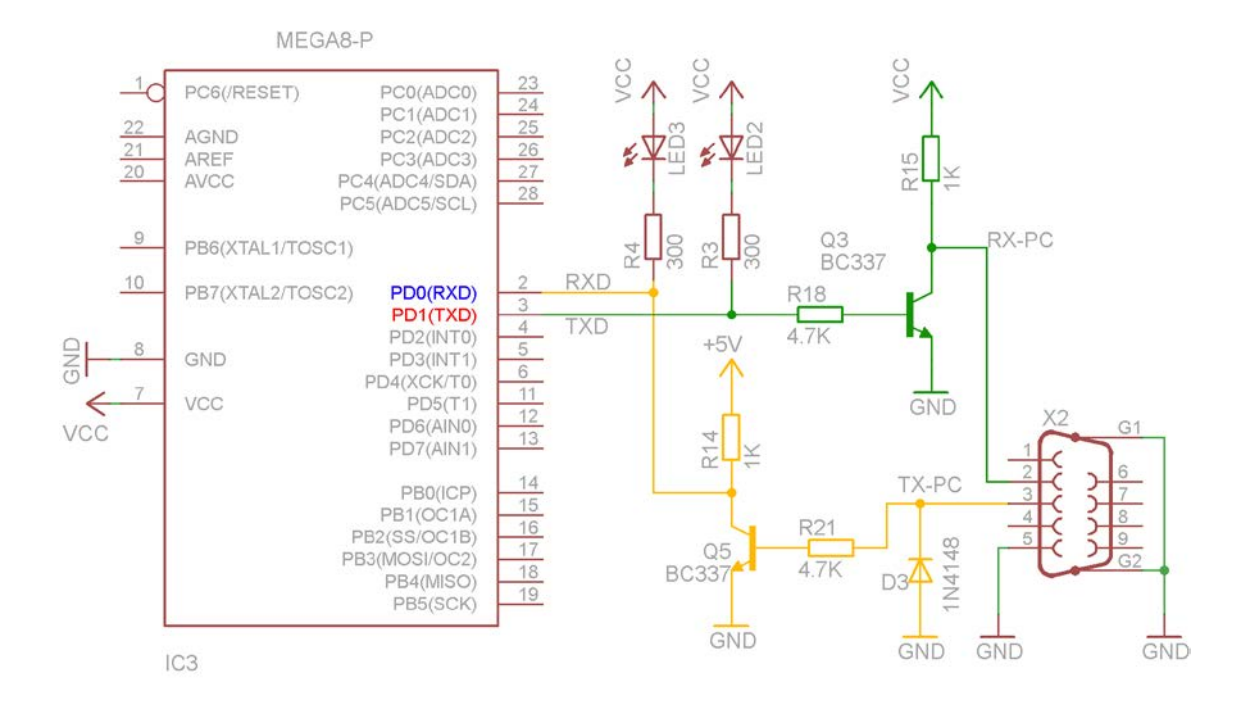

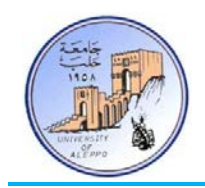

# *B3* }بروتوكول الاتصال التسلسلي485RS{

#### مبدأ عمل البروتوكول **485RS**:

يعتبر البروتوكول RS485 من أكثر بروتوكولات الاتصال التسلسلي متعدد النقاط انتشاراً في التطبيقات الصناعية في وقتنا الحاضر. يعتمد هذا البروتوكول على مبدأ فرق الجهد التفاضلي بين خطي النقل (B,A(، حيث أنه في حال كون الجهد VB<VA تكون الحالة المنطقية على خط النقل "1" وفي حال كون الجهد VB>VA تكون الحالة المنطقية على خط النقل "0". في حال عدم وجود بيانات على خط النقل فإن الحالة المنطقية على الخط هي "1".

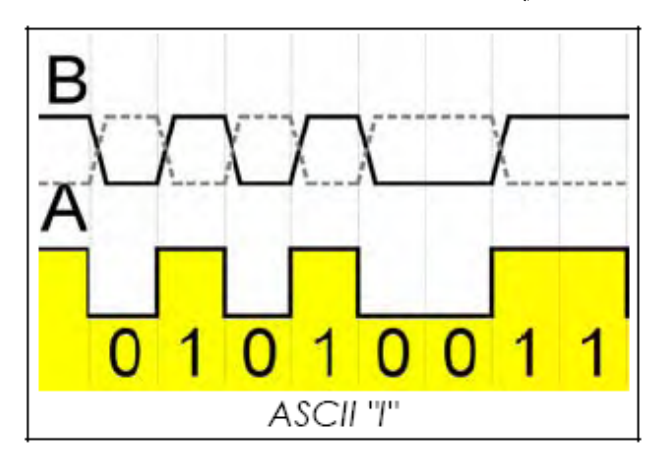

إن البروتوكول 485RS ذو ممانعة عالية للضجيج وذلك لأنه يعتمد على مبدأ الجهد التفاضلي على الخط لتعيين الحالة المنطقية لكل بت، فمثلاً إن وجود ضجيج على الخط A سوف يحدث ضجيجاً مماثلاً على الخط B، وباعتبار أن هذا البروتوكول يقارن فرق الجهد بين الخطين، فإن أي زيادة مماثلة أو نقصان لن يغير نتيجة المقارنة.

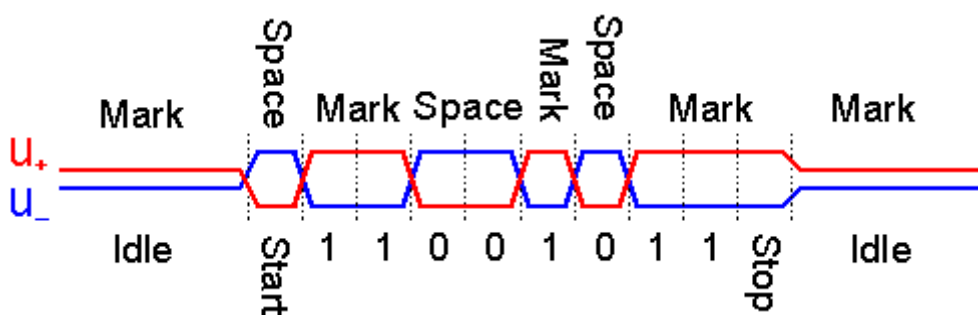

الشركات المصنعة لشرائح 485RS:

الجدول التالي يبين الشركات الأساسية المصنعة لدرايفرات البروتوكول 485RS.

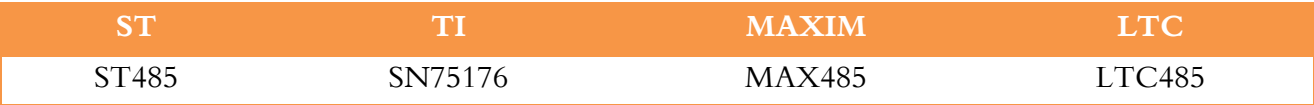

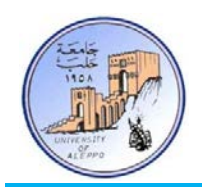

### مواصفات البروتوكول 485RS:

الجدول التالي يبين المواصفات التقنية للبروتوكول 485RS مقارنة مع برتوكولات مشاهبة.

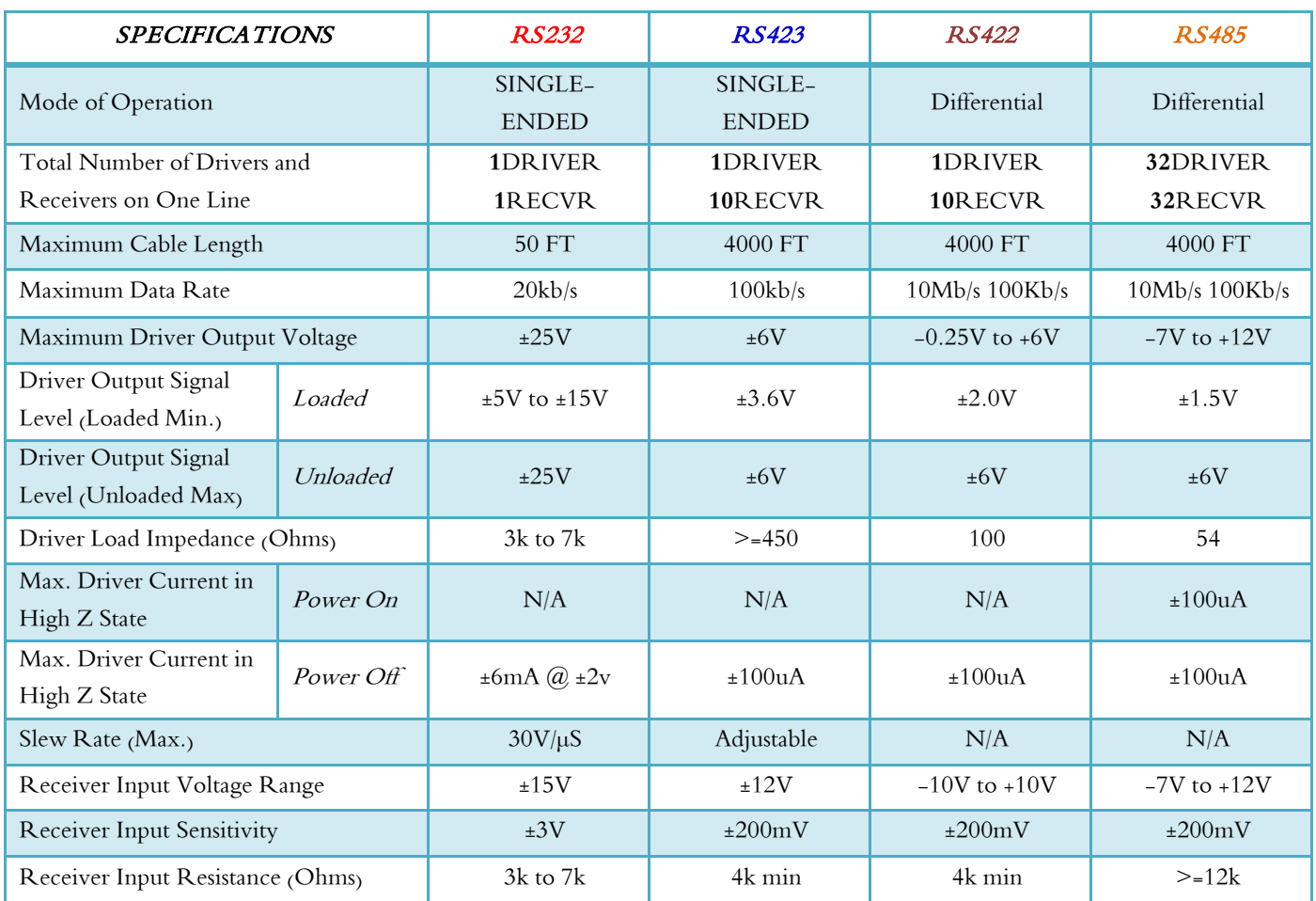

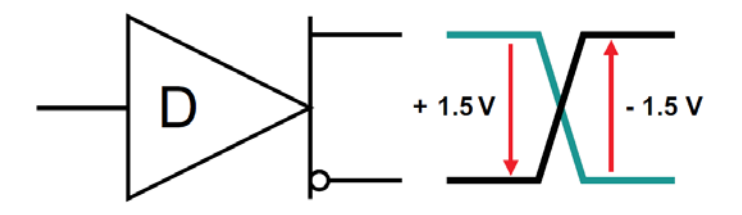

#### RS-485 drivers provide a differential output of a minimum 1.5V across a 54-Ω load

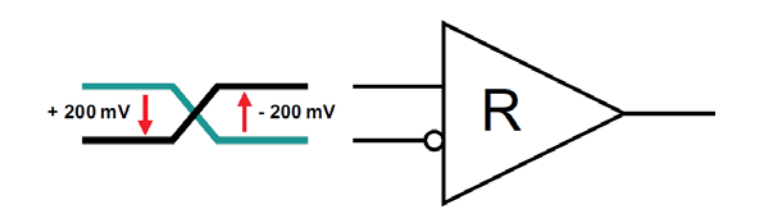

RS-485 receivers detect a differential input down to 200mV.

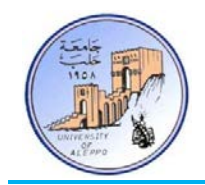

العلاقة بين معدل النقل وطول خط النقل:

الشكل اليميني يوضح العلاقة بين معدل النقل وطول الكابل لبعض بروتوكولات الاتصال التسلسلي الصناعية، بينما يوضح الشكل اليساري العلاقة بين معدل النقل وطول الكابل للبروتوكول 485RS.

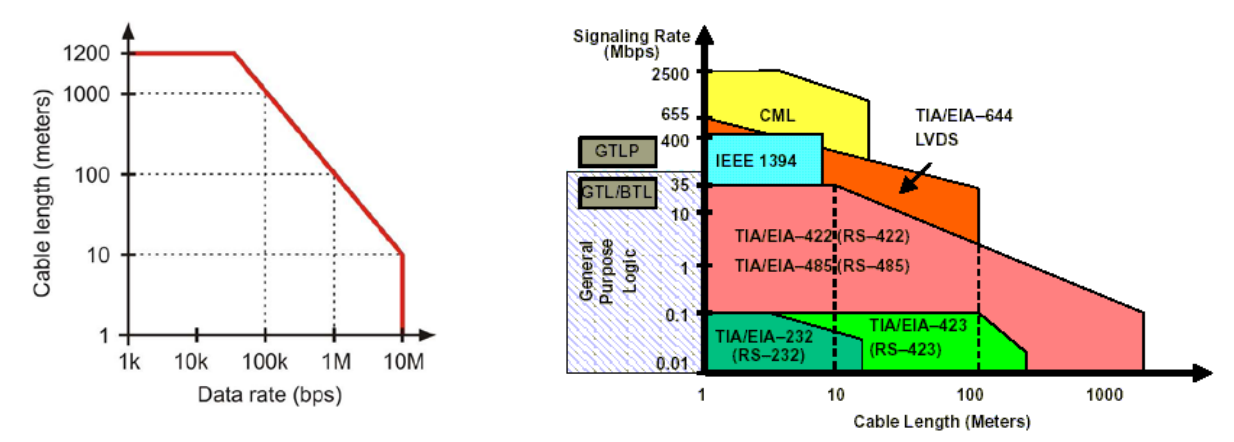

ملاحظة: بشكل عام فإنه بازدياد طول خط النقل يتم تخفيض معدل النقل لتخفيض الضجيج، ويمكن الحصول على مسافة نقل أعظمية عند معدلات نقل منخفضة.

### توصيل شبكة 485RS باستخدام خطين:

يتم توصيل الشبكة بحيث يتم وصل جميع النقاط **A** مع بعضها وكذلك جميع النقاط **B**، ويتم وضع مقاومات تحميل طرفية في بداية و�اية الخط كما في الشكل التالي:

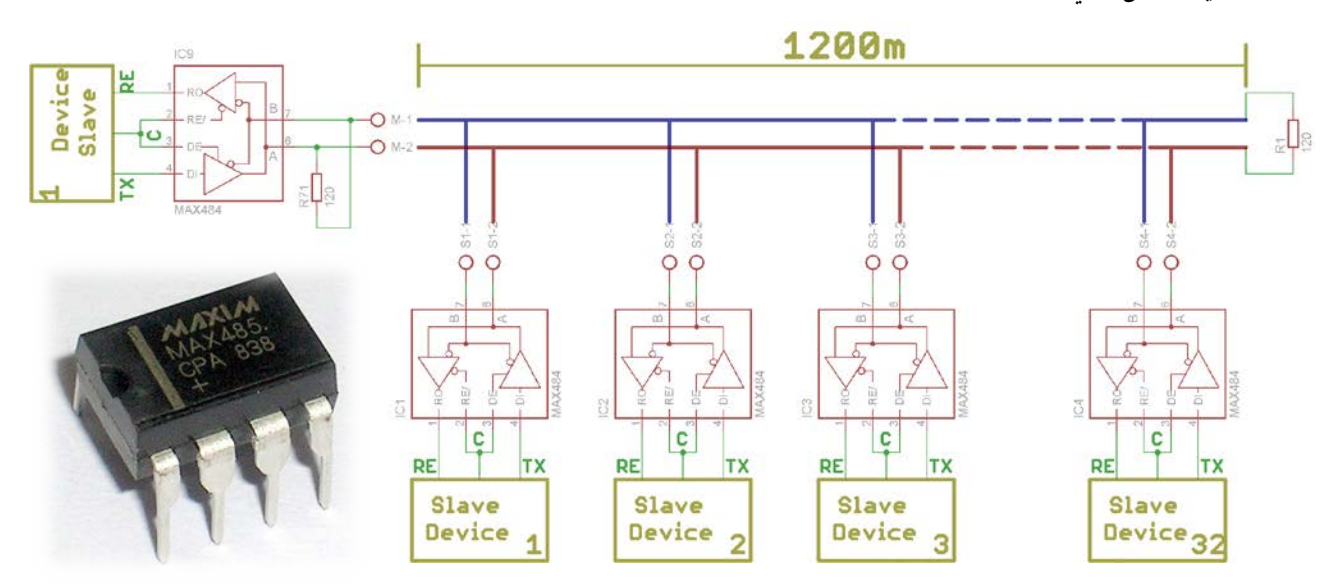

ملاحظة: إن التفريعات الصادرة عن الخط الرئيسي يجب أن لا تتجاوز Meter،15 والأفضل أن تستخدم طريقة الوصل Chain Daisy بدلاً من طريقة الوصل Backbone with Stubs.

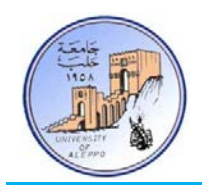

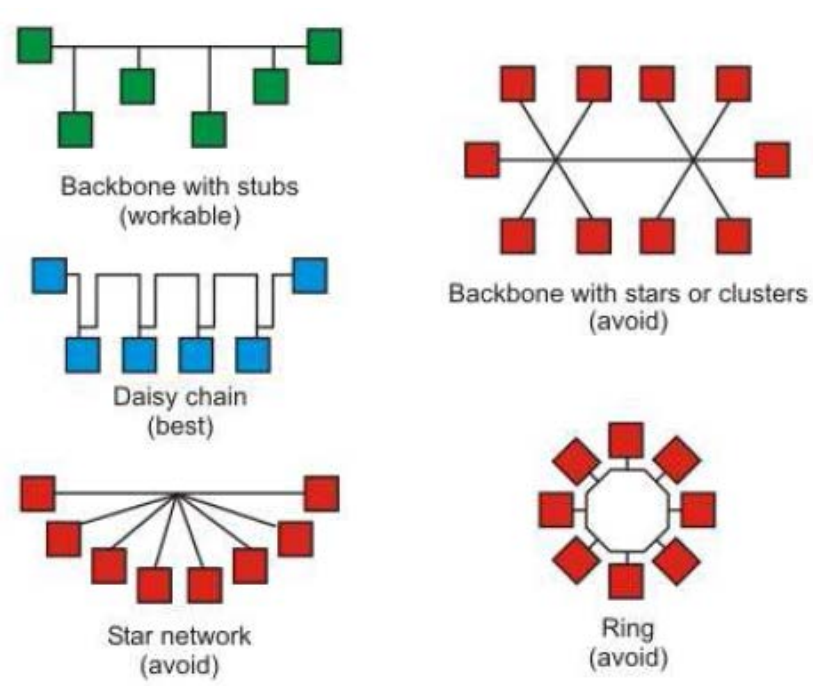

ملاحظة هامة: إن الاعتقاد الشائع بأن البروتوكول 485RS يحتاج إلى خطين فقط ولا يحتاج إلى خط تأريض هو اعتقاد خاطئ، فيجب توصيل خط التأريض بين الوحدات أو وصله إلى نقطة التأريض. الجدول التالي مثال عن الكابلات المستخدمة.

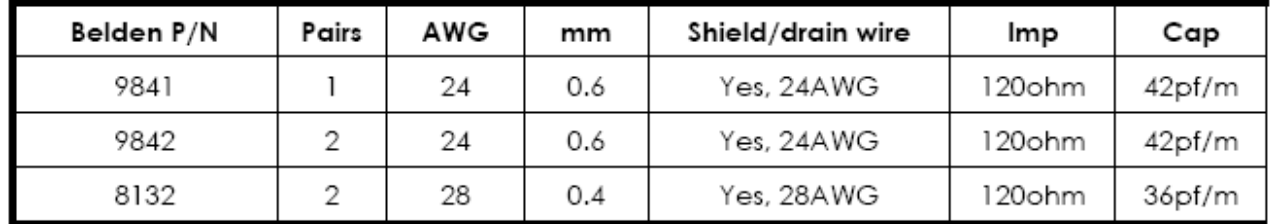

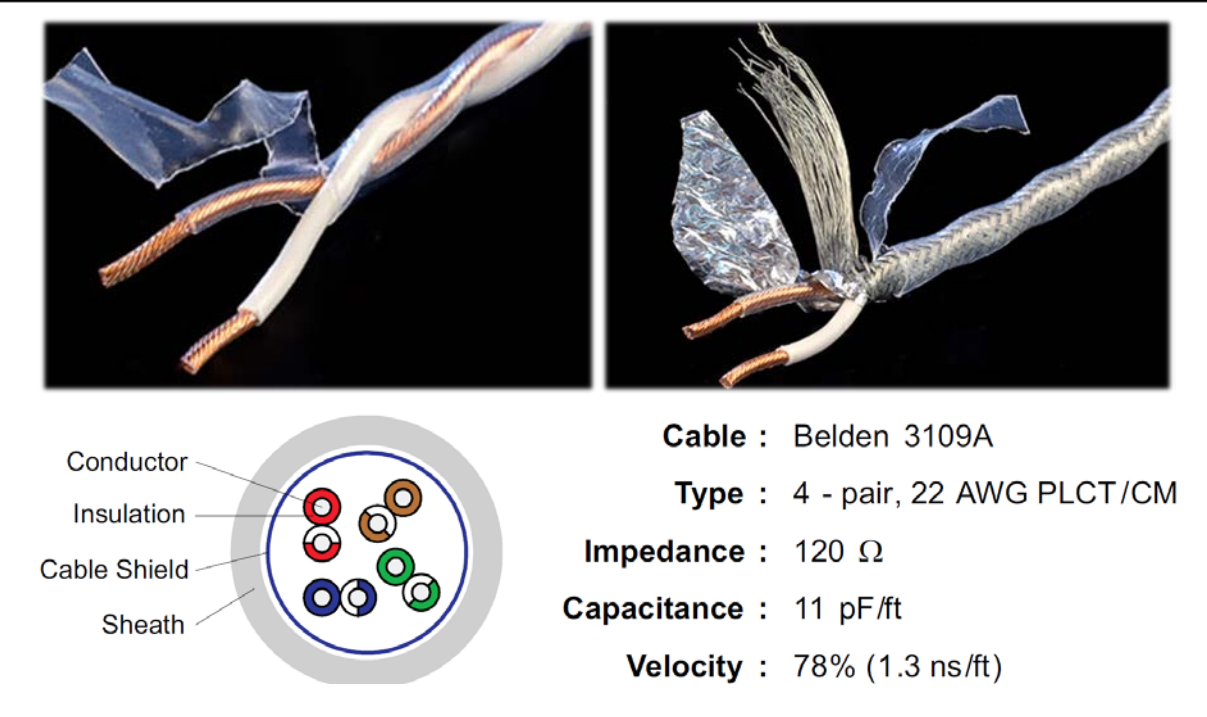

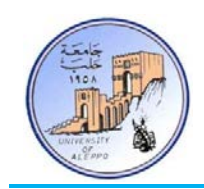

توصيل شبكة RS485 أحادية الاتجاه باستخدام خطين (Half-Duplex Bus Structures in RS-485):

في هذه الحالة يتم استخدام كبل نقل بيانات بخطين فقط ويكون الناقل 485RS إما في حالة إرسال من المتحكم الرئيسي (Driver (إلى العناصر الفرعية (Receivers (على الناقل أو في حالة استقبال من العناصر الفرعية على الناقل.

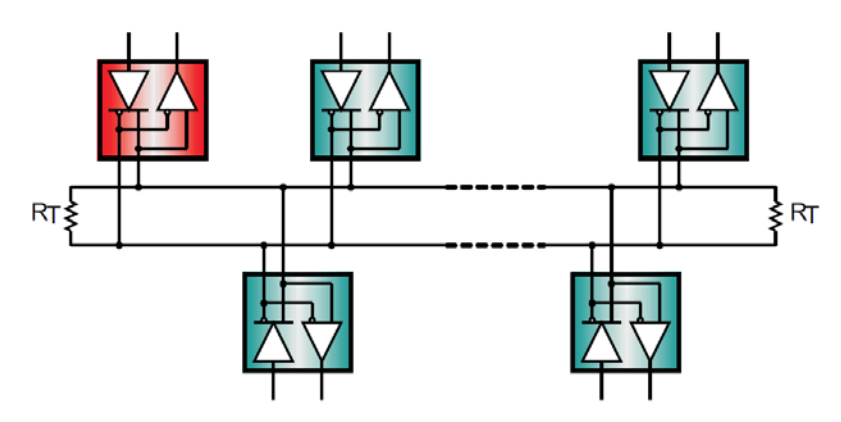

وبالتالي يمكن استخدام دارة قيادة مثل الشريحة 485MAX) تدعم حتى 32 نقطة) أو الشريحة 1487MAX) تدعم حتى 128 نقطة)

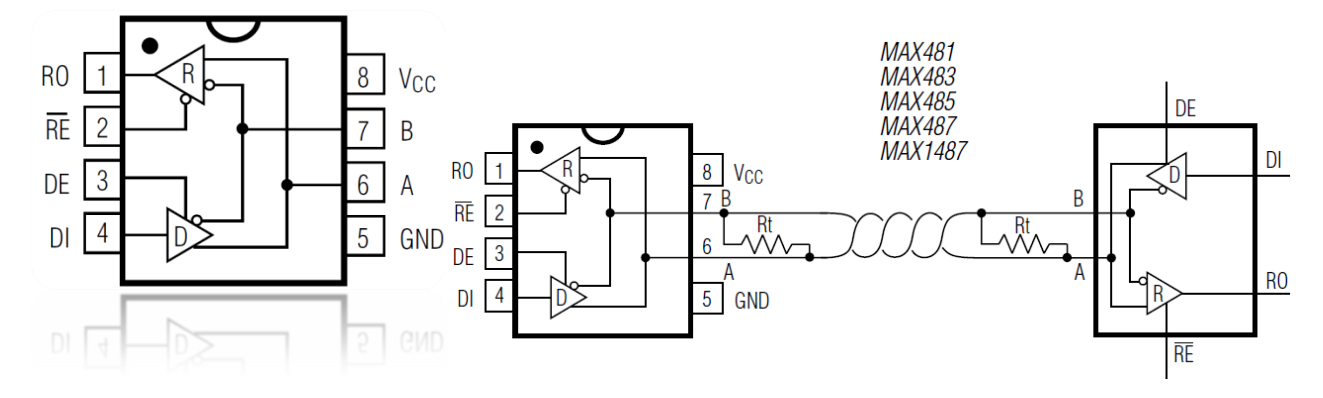

توصيل شبكة RS485 أحادية الاتجاه باستخدام خطين (Full-Duplex Bus Structures in RS-485):

في هـذه الحالـة يـتم اسـتخدام كبـل نقـل بيانـات بـأربع خطـوط (زوجـين) ويمكـن ان يكـون الناقـل 485RS في حالـة إرسـال واسـتقبال بـين المتحكم الرئيسي (Driver (والعناصر الفرعية (Receivers (على الناقل في نفس الوقت.

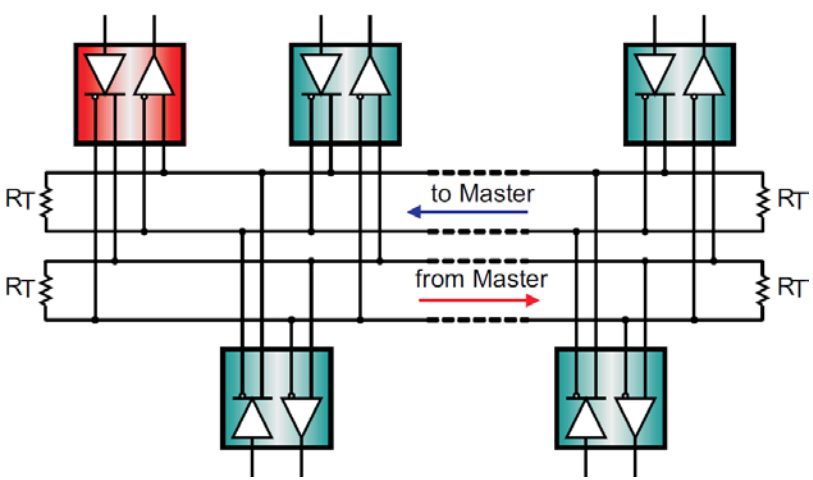

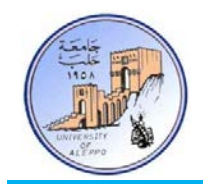

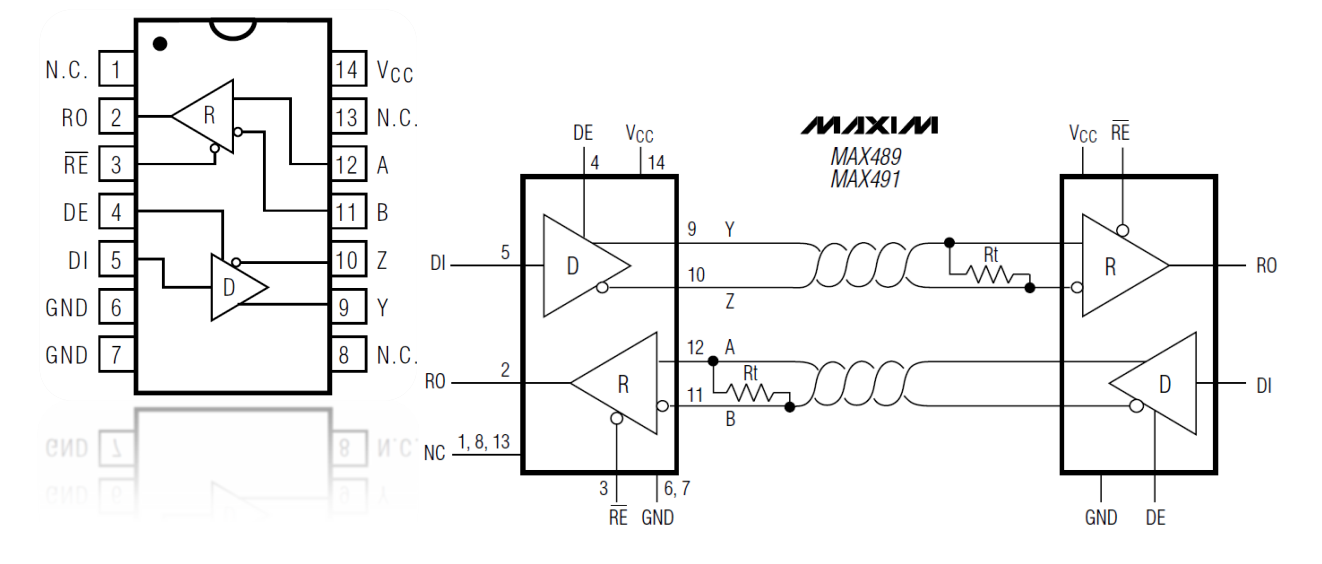

وبالتالي يمكن استخدام دارة قيادة مثل الشريحة 489MAX) تدعم حتى 32 نقطة) أو الشريحة 491MAX) تدعم حتى 128 نقطة)

#### مقاومة نهاية الخط في الناقل RS485 (RS-485 Bus Termination Resistor):

من المهم جـداً وضع مقاومة في بداية خط ونّحاية خط الناقل RS485 تساوي قيمة ممانعة الكبل (قياسياً: 120 ohm 120) لمنع حدوث ممانعة عالية على الناقل وبالتالي تشويش البيانات. الشكل التالي يوضع المقاومات الطرفية (على نقطتي البداية والنهاية للكبل فقط!!).

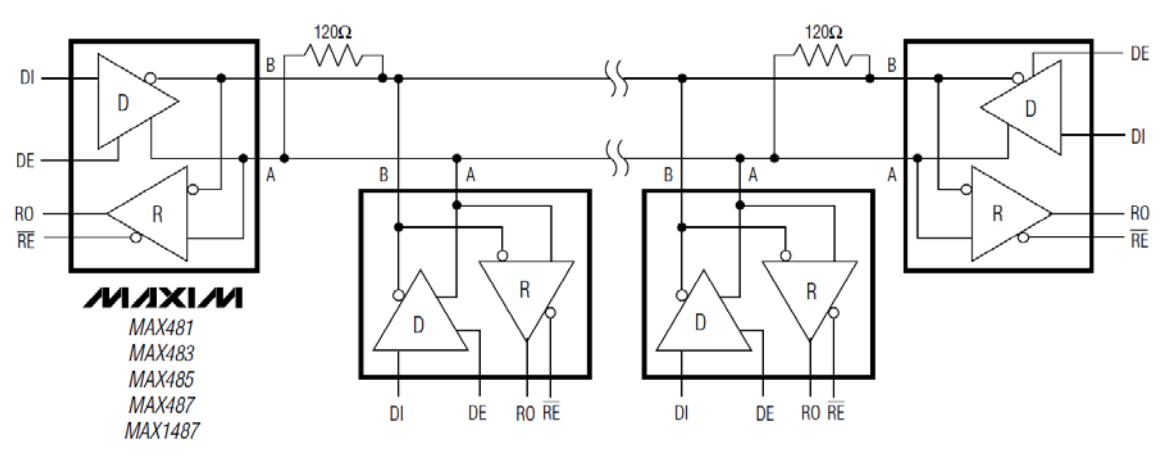

#### مقاومة نهاية الخط في الناقل RS-485 Max Bus Capacitance) RS485):

عند تصميم شبكة نقل بيانات باستخدام 485RS فإن سعة التحميل على الناقل 485RS يجب أن لا تتجاوز pF4000) سـعة الكبـل وسـعة العناصـر). بفـرض أن لـدينا كبـل ذو سـعة m / pF3.35 = ft / pF11 = Capacitance Cable والشـرائح ذات قيمـة سـعة pF30 = Capacitance Driver، وطول الكبل Km،1 وعدد الوحدات على الخط 32 وحدة، فاحسب سعة التحميل على الناقل. Total Cap =  $(3.35 \times 1000) + (30 \times 32) = 4310 > 4000!$ 

وبالتالي سيحصل ضياع في البيانات والحل هو إمـا باستبدال الشرائح بأخرى ذات سعة أصغر (Max1487, 15pF) او استخدام كبل ذو مواصفات أفضل (CAT5, 9pF/ft).

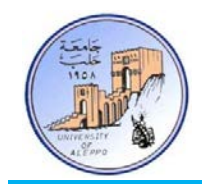

التحكم بشبكة 485RS باستخدام خطين:

تم التحكم هبذه الشبكة وفق مبدأين:

- PASSIVE DUPLEX CONTROL (**AUTOMATIC**)  $\checkmark$ 
	- ACTIVE DUPLEX CONTROL (RTS Pin)
- **:ً نمط التحكم Duplex Passive:** في هذه الحالة يستخدم خطين فقط (DI ,RO (للتحكم بـ Driver 485RS ولا **أو لا** حاجة لقطب التحكم بالاتجاه (DE/RE)، حيث أن المستقبلات تفحص بشكل دائم خط النقل وعندما تستقبل أمرً من المرسل تقوم بالرد عليه، حيث أن التنسيق يتم برمجياً. مبدأ العمل:
- **لا يوجد بيانات للإرسال** (send to data No(: في هذه الحالة تكون الحالة المنطقية على خط النقل هي "**1**" وجميع الطرفيات الثانوية تكون في حالة انتظار استقبال بيانات من الوحدة الرئيسية للاستقبال (حالة توقف Idle(.

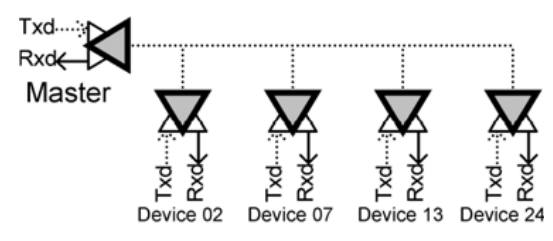

 **إرسال أمر من الوحدة الرئيسية** (request a sends Master(: تقوم الوحدة الرئيسية بإرسال أمر طلب على الناقل، فتكتشف الوحدات الثانوية بت بدء الإرسال (Bit Start (وتبدأ بقراءة البيانات الموجودة على الناقل، وعندما ينتهي الإرسال من قبل الوحدة الرئيسية ببت التوقف (Stop Bit)، تقوم الوحدات بتفحص الخطأ (Check sum) وفي حال حصوله لا يتم إرسال أي استجابة، وتعود جميع الوحدات إلى نمط الاستقبال ويصبح الناقل في حالة توقف (Idle(.

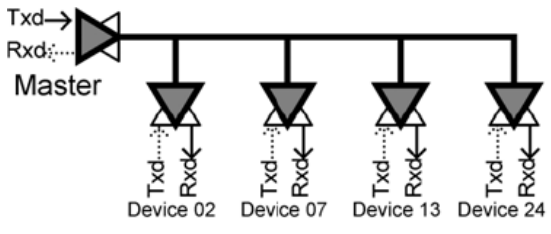

 **إرسال رد من الوحدة الثانوية** (response a sends Slave(: بفرض أن عنوان الجهاز الذي تم طلبه من قبل الوحدة الرئيسية هو 07 = add وبالتالي ستقوم الوحدة الثانوية السابعة بالرد وتتحول إلى وحدة إرسال بنفس الوقت الذي تكون فيه الوحدة الرئيسية في حالة استقبال وانتظار الرد، حالما تنتهي هذه الوحدة من الإرسال تعود إلى حالتها كمستقبل ويصبح خط النقل في حالة توقف من جديد.

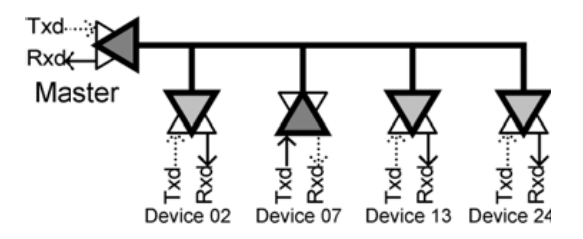

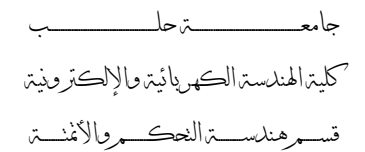

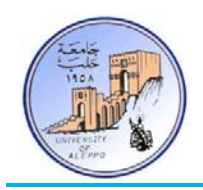

**:ً نمط التحكم Duplex Active:** في هذه الحالة يستخدم ثلاث خطوط للتحكم بشريحة Driver 485RS، حيث **ثانيا** يستخدم الخط الثالث (Control RTS (كخط تحكم لتحديد اتجاه وحدة الإرسال/الاستقبال.

مبدأ العمل:

 **لا يوجد بيانات للإرسال** (send to data No(: في هذه الحالة تقوم الوحدة الرئيسية بتفعيل إشارة خط التحكم بالاتجاه الخاص بما (RTS) مما يجبر خط النقل إلى التحول إلى حالة التوقف (الحالة المنطقية على خط النقل هي "1"). كل إشارات التحكم بالاتجاه الخاصة الوحدات الثانوية تكون غير مفعلة والوحدات في حالة ترقب.

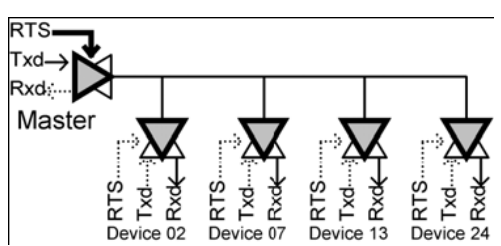

 **إرسال أمر من الوحدة الرئيسية** (request a sends Master(: تقوم الوحدة الرئيسية بإرسال أمر طلب على الناقل فتكتشف الوحدات الثانوية بت بدء الإرسال (Bit Start (وتبدأ بقراءة البيانات الموجودة على الناقل، وعندما ينتهي الإرسال من قبل الوحدة الرئيسية ببت التوقف (Stop Bit) تقوم الوحدات بتفحص الخطأ (Check sum) وفي حال حصوله لا يتم إرسال أي استجابة، وبعدها تقوم الوحدة الرئيسية بإلغاء تفعيل خط التحكم بالاتجاه و تعود جميع الوحدات إلى نمط الاستقبال ويصبح الناقل في حالة توقف من جديد (Idle(.

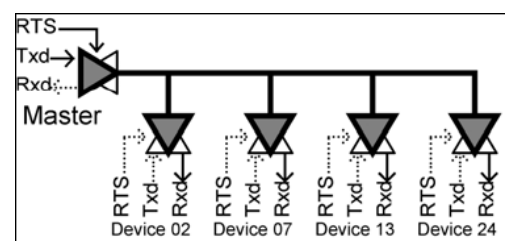

**إرسال رد من الوحدة الثانوية** (response a sends Slave(: بفرض أن عنوان الجهاز الذي تم طلبه من قبل الوحدة الرئيسية هو add 07 = وبالتالي ستقوم الوحدة الثانوية السابعة بتفعيل خط التحكم بالاتجاه الخاص بما وتتحول إلى وحدة إرسال بنفس الوقت الذي تكون فيه الوحدة الرئيسية في حالة استقبال وانتظار الرد، و حالما تنتهي هذه الوحدة من الإرسال تقوم بإلغاء تفعيل خط التحكم بالاتجاه الخاص بما وتعود إلى حالتها كمستقبل، حيث أن وحدة التحكم الرئيسية تقوم بإعادة تفعيل خط التحكم بالاتجاه الخاص بما حالما تدرك أنه تم انتهاء الإرسال بالتعرف على بت التوقف.

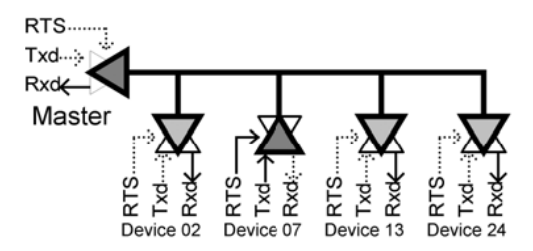

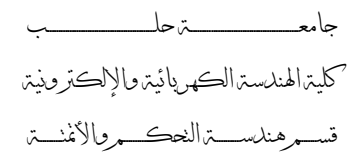

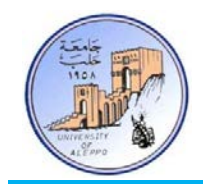

التخاطب باستخدام البنية البرمجية MODBUS وتطبيقاتها في الاتصالات التسلسلية 485RS:

يعتبر التشكيل MODEBUS لرسالة البيانات أحد أهم البروتوكولات البرمجية المستخدمة في الاتصالات التسلسلية متعددة النقاط (Multi Master/Slave)، حيث أن هذا التشكيل لرسالة المعلومات المرسلة أو المستقبلة يتيح مرونة كبيرة في تحديد الجهاز المراد التخاطب معه وتعيين الوظيفة التي سيقوم بما، بالإضافة لكشف حدوث الأخطاء.

يوجد تشكيلين متقاربين إلى حد ما للبروتوكول البرمجي MODEBUS، أحدهما للقائد (Device Master (والآخر للمقاد ( Slave .(Device

التشكيل MODEBUS لرسالة الاستعلام (**Query** (المرسلة من القائد (Device Master (للمقاد (Device Slave(:

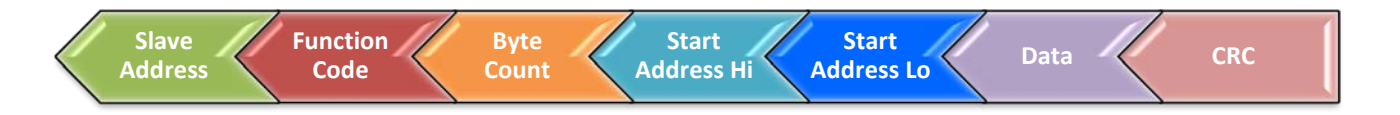

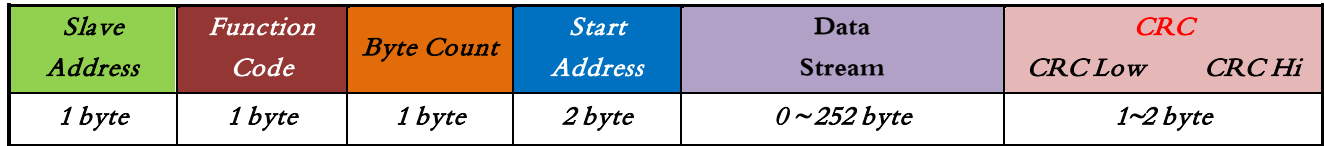

- **Address Slave**: يحدد عنوان الوحدة الطرفية الثانوية (252~1).
	- **code Function**: يحدد الوظيفة المطلوبة من الإرسال.
		- **Count Byte**: عدد البايتات التي سيتم إرسالها.
	- **Address Start**: عنوان البايت الأول في ذاكرة المستقبل.
- **Stream Data**: وتحوي على حزمة البيانات المرسلة متضمنة العنوان (max byte 255(.
	- **CRC) Check Redundancy Cyclic(**: كود تفحص خطأ الإرسال.

ً في حال أريد إرسال حزمتي بيانات متلاحقة، فإنه يجب أن يفصل بينهما بزمن يسمى time-frame-Inter وهو يساوي **3.5**t على بناء الشكل التالي:

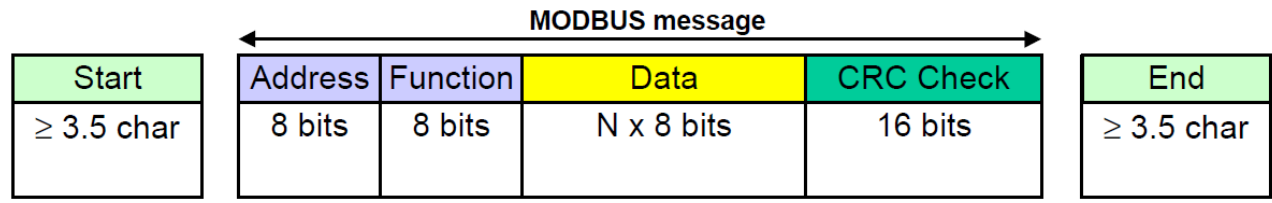
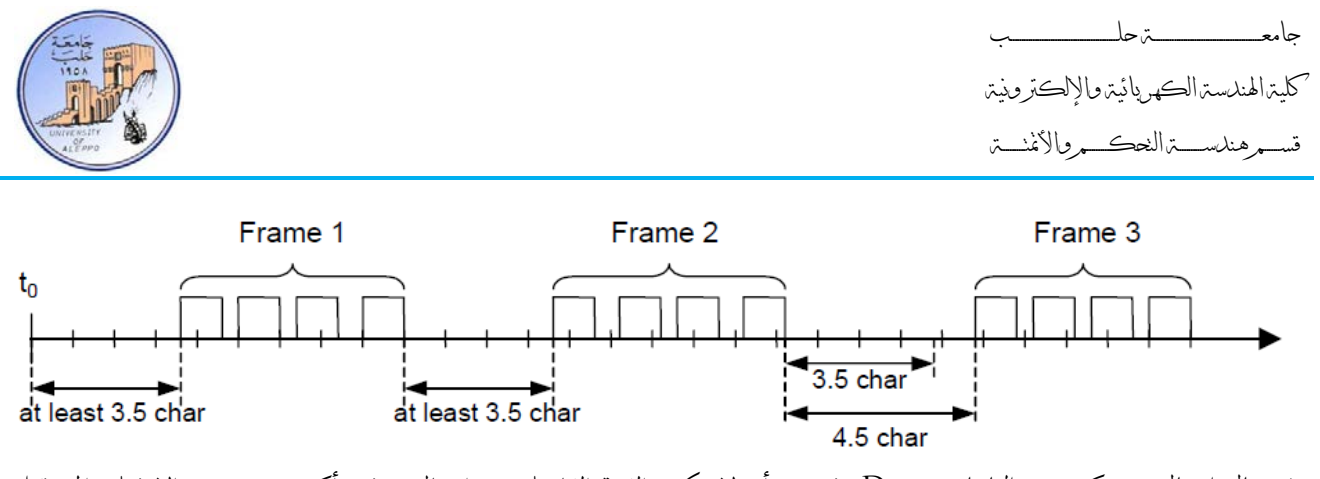

في حال إرسال عدد كبير من البايتات (Data (فيجب أن لا تكون الفترة الفاصلة بين إرسال محرفين أكثر من **1.5**t، وإلا فعلى المستقبل أن يلغي العملية ويشير إلى حصول خطأ!

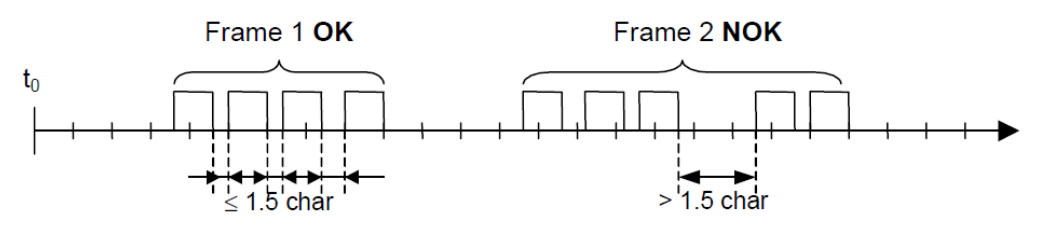

إن كشف هذا التأخير أو تعيينه عند سرعات نقل عالية يصبح أمراً صعباً جداً على المعالج، لذلك يتم يتعين قيم افتراضية ثابتة وهي: Inter-character time-out (t1.5) = 750μs / Inter-frame delay (t3.5) = 1.750ms

بافتراض أن معدل الإرسال لن يتجاوز 9600bps، كما أن عدد البايتات الأعظمي في كل حزمة لن يتجاوز 70<sub>Byte</sub>، وبالتالي يمكن افتراض فترة تأخير زمني ثابتة بين حزم البيانات المتلاحقة، كما أن هذا الزمن هو زمن تعطيل الاستقبال للنافذة التسلسلية للوحدات الثانوية الغير معنية بالعنوان address Slave.

ً لمعدل نقل البيانات بالشكل التالي: يمكن حساب زمن الإرسال تبعا

 $\frac{560}{9600} \times 1000 = 58.3 \text{ ms}$   $70_{Byte} \times 8_{Bit} = 560_{Bit}$ 

وبالتالي فإن الوحدات الثانوية الغير معنية يجب أن تعطل الاستقبال زمناً أكبر من 58ms وبعدها تعود لوضع الاستقبال، وأيضاً يجب على الوحدة الرئيسية القائدة أن لا ترسل أي حزمة جديدة إلا بعد انقضاء زمن الإرسال مضافاً إليه الزمن t3.5= 1.75ms.

التشكيل MODEBUS لرسالة الاستجابة (Responce (المرسلة من المقاد (Slave (للقائد (Master(:

بعد أن يقوم القائد بإرسال رسالة الاستعلام، يقوم المقاد المعني بالعنوان Slave بالرد على رسالة الاستعلام، وبالتالي فإن رسالة الرد تقتصر على تأكيد الرسالة أو ربما يتوجب على المقاد إرسال بيانات مطلوبة منه، وبالتالي فإن تشكيل رسالة الاستجابة يمكن أن يكون له عدة أشكال تبعاً لعمل النظام.

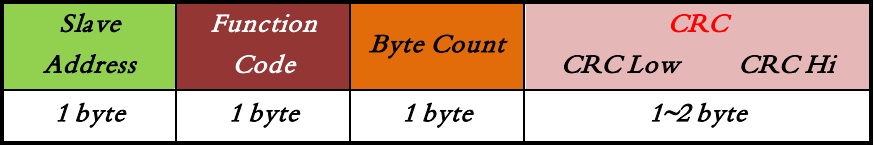

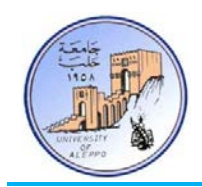

مثلاً: في رسالة الرد أعلاه يقوم المقاد بإرسال عنوانه (Slave) والوظيفة التي استلمها وعدد البايتات التي تلقاها ويحسب قيمة الـ CRC.

# نمط الإرسال أحادي | ثنائي الاتجاه للبروتوكول 485RS:

إن البروتوكول 485RS يمكن أن يعمل في نمطين: أحادي الاتجاه (Duplex-Half (وثنائي الاتجاه (Duplex-Full(، وقد تم شرح المبدأ في المحاضرة السابقة.

الشكل التالي توصيل شبكة أحادية الاتجاه.

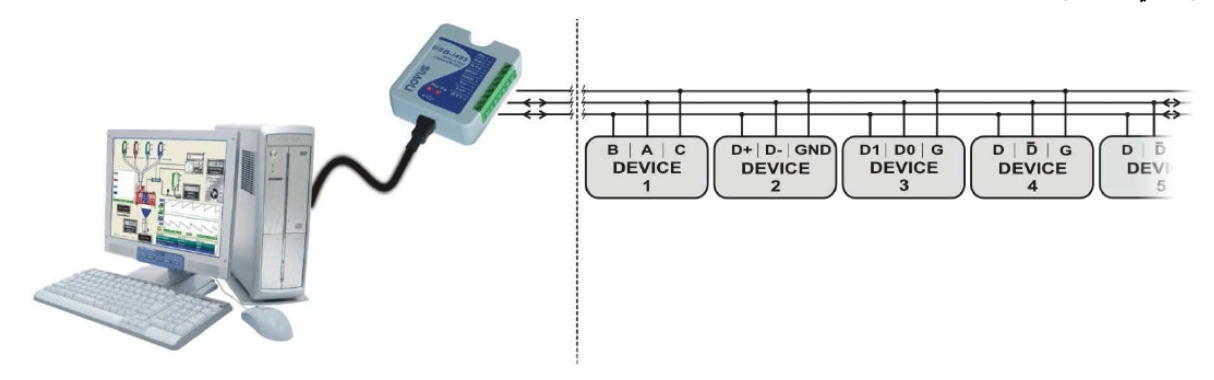

الشكل التالي توصيل شبكة ثنائية الاتجاه.

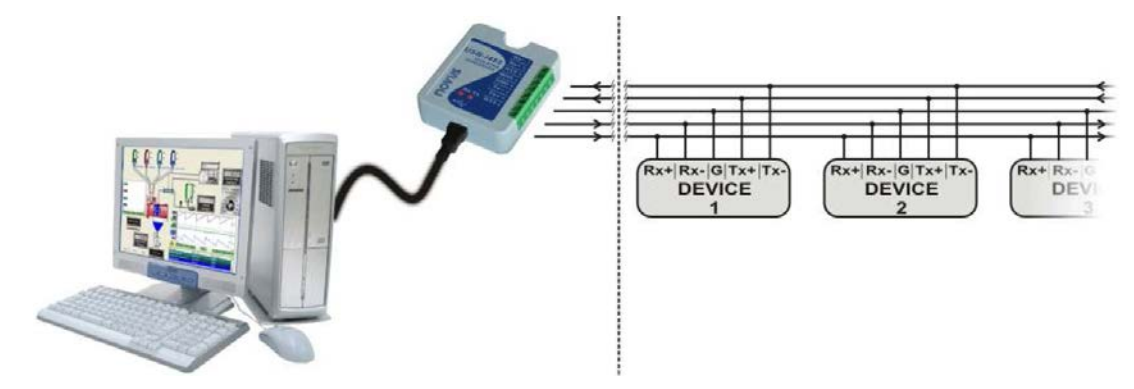

إن الشبكات RS485 أحادية الاتجاه أكثر شيوعاً، ولكن في بعض التطبيقات التي تتطلب تحكماً ومراقبةً للنظام في الزمن الحقيقي تستخدم الشبكات ثنائية الاتجاه.

![](_page_38_Picture_1.jpeg)

# مخطط دارة الاستقبال والإرسال عن طريق الحاسب (458RS<>232RS(:

الشكل التالي المخطط النظري لدارة تحويل 458RS<>232RS.

![](_page_38_Figure_4.jpeg)

![](_page_39_Picture_1.jpeg)

مخطط لوحة اختبار لدارة استقبال وإرسال عن طريق الحاسب ومتحكم (458RS<>UART<>232RS(:

الشكل التالي المخطط النظري لدارة تحويل 458RS<>UART<>232RS. في هذه الدارة يتعامل المتحكم مع الشريحة 485Max الموصولة مع النافذة UART الأساسية، ويتعامل بنفس الوقت مع الشريحة 232Max الموصو لة مع نافذة UART برمجية، وبالتالي ً بين البروتوكولين. يمكن للمتحكم أن يكون وسيطا

![](_page_39_Figure_4.jpeg)

الشكل التالي مخطط الدارة المطبوعة وتوزع العناصر لدارة التحويل 458RS<>UART<>232RS.

![](_page_39_Figure_6.jpeg)

![](_page_40_Picture_1.jpeg)

# مخطط لوحة اختبار لدارة استقبال وإرسال بين متحكم وخط RS485 Adapter <> UART) RS485

![](_page_40_Figure_3.jpeg)

![](_page_41_Picture_1.jpeg)

# *B4* }بروتوكول الاتصال التسلسليUSB{

يوجد العديد من تقنيات الربط مع الحاسب مثل منفذ الطابعة LPT والمنفذ التسلسلي COM و منفذ USB و منفذ Firewire إلا أن معظم الأجهزة الطرفية الحديثة أصبحت تستخدم منفذ USB كطريقة ربط مع الحاسب لما له من مميزات على الأنواع الأخرى.

![](_page_41_Picture_429.jpeg)

# مقارنة بين بروتوكولات الاتصال التسلسلي الشائعة الاستخدام:

ميزات منفذ الاتصالات التسلسلي USB:

- السرعة العالية التي تصل إلى  $\lambda$ 80Mb/s.
- دعمه لتقنية Play & Plug حيث يمكن وصل الجهاز دون الحاجة لإعادة إقلاع الجهاز.
	- عدد أقل من الخطوط، لأن التقنية تسلسلية تستخدم فقط أربع خطوط.
		- إمكانية ربط عدة طرفيات حتى 127 طرفية على نفس الممر.

# معايير البروتوكول USB:

يوجد هناك عدة معايير للبروتوكول USB: 3.0 USB & 2.0 USB & 1.1 USB & 1.0 USB تدعم أربع سر عات:

- .USB 1.0 الإصدار في 1.5 Mbits/s بسرعة Low Speed المنخفضة السرعة
	- .USB 1.1 الإصدار في 12 Mbits/s بسرعة Full Speed الكاملة السرعة

![](_page_42_Picture_1.jpeg)

- .USB 2.0 الإصدار في 480 Mbits/s بسرعة High Speed العالية السرعة
	- الجيل الجديد بسرعات عالية جداً 4800 Mbits/s في الإصدار USB 3.0.

![](_page_42_Picture_4.jpeg)

#### بنية ممر USB:

يتصف ممر USB بأنه "Controlled Host "أي يوجد هناك جهاز مضيف واحد على الممر (و هو عبارة عن جهاز يتحكم بالممر ببقية الأجهزة الموصولة معه أثناء العمل) يقع على عاتقه عدة مسؤوليات مثل هتيئة عمليات النقل وتوزيع عرض الحزمة، و لا تسمح تقنية USB بوجود أكثر من جهاز مضيف واحد على الممر، إلا أنه صدر معيار جديد

> يدعى"Go-The-On "يسمح بإمكانية وجود جهازين يتم التفاوض فيما بينهما لتبادل دور الجهاز المضيف.

Keyboard يتمتع ممر USB ببنية نجمية مركزها الجهاز المضيف، تتصف هذه البنية بعدة مزايا مثل:

- إمكانية مراقبة تغذية كل طرفية على حدى.
- إمكانية إطفاء الطرفية في حال استجرارها لتيار كبير بدون أن تتأثر بقية الطرفيات.

ً لوصل أكثر من جهاز إلى منفذ USB واحد نقوم بوصل تلك الأجهزة إلى موزع HUB والذي بدوره يوصل إلى هذا المنفذ، و يتوفر حاليا العديد من الطرفيات التي تحوي على موزعات مدمجة فيها مثل الشاشات و لوحات المفاتيح.

![](_page_42_Figure_12.jpeg)

Computer

Printer

 $5<sup>7</sup>$ Mouse

![](_page_43_Picture_0.jpeg)

#### :Plug& Play تقنية

يدعم ممر USB تقنية Play & Plug مع إمكانية تحميل وإزالة ديناميكية لبرنامج القيادة، حيث يقوم المستخدم بوصل الطرفية على ممر USB فيقوم الجهاز المضيف بكشف اتصال هذه الطرفية، و يقوم بالبحث عن برنامج القيادة المناسب لهذا الجهاز ومن ثم يقوم بتنصيبه. إن حجز موارد المقاطعة وعناوين المنافذ يتم بشكل آلي، وكل هذا بدون الحاجة لإعادة إقلاع الحاسب. بمجرد أن يقوم المستخدم بإزالة هذه فإن الجهاز المضيف سيكشف غياب هذه الطرفية ويزيل برنامج التعريف الخاص بما. تتم عملية تحميل برنامج القيادة المناسب باستخدام رقمي PID ,VID .

يدعم ممر USB عدة أنواع من أنماط النقل يتميز كل نمط عن الآخر بإمكانية كشف الأخطاء و تصححيها، و عرض الحزمة المخصص، و زمن الوصول فيما إذا كان ثابت أم لا.

المواصفات الميكانيكية والكهربائية لمنفذ USB:

تحدد معايير USB نوعين من المآخذ :

- مأخذ نوع A: يوجد على الحاسب المضيف.
	- مأخذ نوع B: يوجد على الطرفية.

يمنع هذا الاختلاف في الشكل بين المأخذين من وصل طرفيتين أو جهازي حاسب مع بعضهما البعض.

يستخدم ممر USB أربع خطوط: خطي تغذية **GND** & **v**،**+5** خطي معطيات **+D** & **-D.**

![](_page_43_Picture_199.jpeg)

![](_page_43_Picture_13.jpeg)

يستخدم ممر USB الخطين –D+&D لإرسال البيانات بشكل تفاضلي، فمثلاً لإرسال '1' منطقي بشكل تفاضلي على الممر يجب وضع '1' منطقي على القطب +D،' 0 'منطقي على القطب -D وذلك في حال السرعة الكاملة والمنخفضة للممر، وينعكس هذا التشفير في حال السرعة العالية.

![](_page_43_Picture_15.jpeg)

![](_page_44_Picture_0.jpeg)

:(Non Return to Zero Invert) NRZI التشفير تقنية

يستخدم ممر USB تقنية NRZI لتشفير البيانات المرسلة على الممر للحماية من الضجيج و للمحافظة على التواقت بين المرسل والمستقبل. تعتمد هذه التقنية على تغيير حالة الممر من '0' إلى '1' أو بالعكس عندما يراد إرسال '0' أما إذا كان البت المراد إرساله هو '1' فتبقى حالة الممر كما هي.

![](_page_44_Picture_153.jpeg)

عندما يراد إرسال أكثر من ستة خانات بقيمة '1' منطقي فإنه يتم الفصل بين كل ستة من هذه الخانات بخانة إضافية تحمل القيمة صفر، و ذلك لضمان استمرار عملية التزامن بين المرسل و المستقبل.

![](_page_44_Figure_6.jpeg)

## تحديد سرعة الطرفية:

يتمكن الحاسب المضيف من تحديد سرعة الطرفية المربوطة بممر USB عن طريق مقاومة شد تربط إلى أحد قطبي البيانات **+D -D** في الطرفية، ونستنتج الحالات التالية:

- .1 الطرفية تدعم السرعة المنخفضة: في هذه الحالة تربط هذه المقاومة إلى القطب -D.
- .2 الطرفية تدعم السرعة الكـاملـة: في هذه الحالة تربط هذه المقاومة إلى القطب +D.
	- 3. الطرفية تدعم السرعة العالية: تكون طريقة الربط مماثلة لحالة السرعة الكـاملة.

![](_page_44_Figure_12.jpeg)

![](_page_45_Picture_0.jpeg)

![](_page_45_Picture_1.jpeg)

### بنية البروتوكول USB:

يحوي برتوكول USB على العديد من المصطلحات الجديدة المرتبطة به، ولذلك لابد لنا من التعرف على هذه المصطلحات قبل الخوض في شرح بروتوكول ممر USB.

جهاز USB) Device USB(: هو تعبير عام قد يشير إلى وحدة طرفية أو حاسب مضيف أو موزع أو إلى دارة متحكم USB في المضيف (IC Controller Host (ولتجنب هذه العمومية تم استخدام مصطلح (Function USB (حيث يقوم المضيف بتخصيص عنوان فريد لكل جهاز USB أثناء عملية التهيئة.

Function USB: عبارة عن مصطلح يشير إلى جهاز USB يقوم بوظيفة معينة مثل الطابعة أو الماسح الضوئي.

النقطة النهائية (Endpoint(: يحوي Function USBعلى عدد من المسجلات التي تمثل صلة الوصل بين الجهاز المضيف و بين USB Function، يدعى كل مسجل من هذه المسجلات بالنقطة النهائية (Endpoint(، و تكون هذه النقاط إما كمصدر للبيانات (Out ( أو كمتلقى لها (In) وذلك من وجهة نظر المضيف.

تملك كل نقطة نمائية عنوان فريد ضمن جهاز الـ USB نفسه، و هذا العنوان هو عبارة عن رقم هذه النقطة ونوعها، واختصاراً نرمز للنقطة النهائية الثانية مثلاً من النوع متلقي بالرمز EP2 In.

إن كل عملية اتصال تنشأ بين USB Function والمضيف تكون عملياً بين أحد النقاط النهائية والمضيف كما هو موضح في الشكل التالي:

![](_page_45_Figure_9.jpeg)

![](_page_46_Picture_0.jpeg)

![](_page_46_Picture_1.jpeg)

على سبيل المثال يتمكن المضيف من الوصول إلى النقطة النهائية In 1EP في جهاز 1USB بإرسال عنوان جهاز 1USB ورقم النقطة النهائية ونوعها كما يلي:

[Addr : 2] [Endpoint : EP1] [In]

Pipe: يصطلح على تسمية قناة الاتصال بين أحد النقاط النهائية والمضيف بـ Pipe والذي يمتلك عدة خواص منها: عرض الحزمة المخصص له، نوع البيانات التي ستنقل عليه (تحكم، مقاطعة، كتلية)، اتجاه حركة البيانات، حجم رزمة البيانات الأعظمي. فمثلأ: Pipe الافتراضي هو 0Pipe ثنائي الاتجاه و يتألف من: Out 0EP & In 0EP وبيانات النقل هي للتحكم.

# أنواع النقاط النهائية:

يرتبط مفهوم نوع النقاط النهائية بمفهوم نوع النقل الذي يتم عبر Pipe لذلك فإن أنواع النقاط النهائية هي نفسها أنواع النقل وتقسم إلى:

- عمليات النقل الخاصة بالتحكم (Transfers Control(.
- عمليات النقل الخاصة بالمقاطعة (Transfers Interrupt(.
- عمليات النقل التي تتم بشكل دوري وبزمن ثابت (Transfers Isochronous(.
	- عمليات النقل الخاصة بنقل الكتل (Bulk Transfers).

# طريقة عمل البروتوكول USB:

يتبادل منفذ USB البيانات من خلال إطارات (Frame(، لكل إطار فترة زمنية ثابتة تتغير بحسب نوع المنفذ (2.0USB 1.1,USB ( والطرفية المستخدمة، فمثلاً: يكون طول الإطار (1ms) في حالة كانت السرعة المستخدمة هي سرعة منخفضة أو كاملة، في حين يكون عند السرعة العالية (µs125(.

يحوي كل إطار عدد من عمليات تداول البيانات (Transaction (وكل عملية تداول تتألف من مجموعة من رزم البيانات.

### تقسم هذه الرزم إلى الأنواع التالية:

**Packet Token**: ترسل في بداية كل عملية تداول للبيانات و تحوي معلومات عن عملية التداول المراد إجرائها وتقسم إلى أربعة أنواع:

**Token In**: تقوم هذه الرزمة بإخبار الطرفية بأن المضيف يريد قراءة بيانات، وتتألف من خمسة حقول:

- .1 Synchronization: تتألف من ثمانية بتات و توجد في بداية كل أنواع الرزم، و تستخدم لمواقتة المرسل مع المستقبل.
- .2 PID) Identity Packet(: يتألف من ثمانية بتات تستخدم للدلالة على نوع الرزمة المرسلة، وتكون ثاني أربع خانات هي متممة لأول أربع خانات وذلك للتأكد من أن البيانات صحيحة.
	- .3 Address: يحوي هذا الحقل عنوان الطرفية المطلوبة ويتألف من سبع خانات مما يسمح بعنونة 128جهاز.

![](_page_47_Picture_1.jpeg)

- .4 Endpoint: يتألف من أربع خانات تدل على رقم النقطة النهائية المراد مخاطبتها.
- .5 CRC) Check Redundancy Cyclic(: بطول 5 بت من أجل كشف الأخطاء.

**Token Out**: تقوم هذه الرزمة بإخبار الطرفية بأن المضيف يريد إرسال بيانات، وتتألف من نفس حقول الرزمة السابقة (In(.

**Token Setup :** تستدم هذه الرزمة للدلالة على بداية عملية هتيئة Transfer Control وهي تتألف من نفس حقول رزمة In.

**Token frame of Start :** يقوم المضيف بإرسال هذه الرزمة في بداية كل إطار أي كل ns±500ms،1 وتحتوي هذه الرزمة على رقم الإطار ضمن حقل (Frame number) المؤلف من 11 خانة.

![](_page_47_Picture_169.jpeg)

**رزمة البيانات (Packet Data(**: وتقسم إلى نوعين:

- .1 رزمة بيانات من نوع 0Data.
- .2 رزمة بيانات من نوع 1Data.

لكلا نوعي رزم البيانات حقل بيانات بطول  $1024$ bit وحقل CRC بطول  $16$ t1 وذلك بسبب كبر هذه الرزمة.

![](_page_47_Picture_170.jpeg)

**رزمة المصافحة (Packet Handshake(:** ولها ثلاثة أنواع:

**Acknowledge**: وتدل على أن عملية التداول قد تمت بنجاح وأنه تم استقبال البيانات بشكل صحيح.

**acknowledge Not**: ترسل هذه الرزمة للدلالة على أن الجهاز مشغول لا يمكنه بشكل مؤقت إرسال أو استقبال البيانات، وترسل أيضا للمضيف خلال عمليات التداول الخاصة بالمقاطعة لإخباره بعدم وجود بيانات.

**Stall**: تدل هذه الرزمة على أن النقطة النهائية في حالة توقف بسبب مشكلة ما وتتطلب تدخل المضيف أو أن الأمر المرسل غير مدعوم.

جامعــــــــــــــــــــــــــــــــــــــــــــــــة حلــــــــــــــــــــــــــــــــــــــــــــــــب كلية الهندسة الكهربائية والإلكترونية

قســـــــم هندســــــــــة التحكــــــــــم والأتمتــــــــــة

![](_page_48_Picture_2.jpeg)

![](_page_48_Figure_3.jpeg)

![](_page_49_Picture_0.jpeg)

حلول التطوير باستخدام منفذ الاتصالات التسلسلي USB:

تعتبر تقنية USB في الوقت الحالي من التقنيات المعقدة حيث أن تضمين منفذ USB في النظام الإلكتروني وكتابة برنامج القيادة الخاصبه على الحاسب أمر شديدة التعقيد، وذلك لأنه يتوجب على المصمم تحقيق أمرين:

- .1 تصميم عتاد الكتروني (Hardware (يحقق معايير البروتوكول USB.
	- 2. كتابة برنامج التعريف الخاص بقيادة هذا العتاد.

لذلك و بسبب الطلب المتزايد على هذه التقنية واقتحامها للسوق العالمية فإن هنالك الكثير من الشركات التي وفرت على المصممين عناء تصميم العتاد الالكتروني لينصّب اهتمامهم على كتابة برامج القيادة، لذلك كل ما يتوجب على المصمم هو الإطلاع على معايير USB بغرض فهم كيفية التعامل مع هذا العتاد الالكتروني.

تقدم بعض الشركات حلولاً للتعامل مع المنفذ USB باستخدام شرائح متكاملة تقوم على تحويل البروتوكول USB إلى نافذة تسلسلية UART تمكن المستخدم من توصيل المتحكم المصغر بشكل مباشرة مع هذه النافذة، بالإضافة إلى ذلك توفر هذه الشرائح حلولاً برمجية من خلال مكتبات ربط ديناميكية من أجل ربط نظام مع الحاسب عن طريق البروتوكول USB ومعالجة بارامترات النظام أو إرسال أوامر التحكم إلى النظام.

من أشهر وأكثر الشرائح انتشاراً واستخداماً هي الدارة المتكاملة FT232 التي هي عبارة عن دارة تحويل USB<>UART التي تنتجها شركة **FTDI**.

إن عملية تحويل البروتوكول USB تم بنائها في داخل هذه الشريحة ككيان صلب (Hardware (دون الحاجة إلى برمجة الشريحة، حيث تؤمن هذه الشريحة واجهتي ربط ديناميكي للتعامل برمجياً مع المنفذ باستخدام توابع خاصة وجاهزة موجودة في مكتبات الربط الديناميكي للشريحة دون الحاجة إلى بناء البروتوكول USB بشكل برمجي من البداية أو حتى فهم مبدأ عمله.

إن واجتهي الربط (driver VCP & driver XX2D (التي تؤمنها هذه الشريحة هي على الشكل التالي:

![](_page_49_Figure_11.jpeg)

![](_page_50_Picture_1.jpeg)

فيما يلي جدول مقارنة بين واجتهى الربط (D2XX driver & VCP driver):

![](_page_50_Picture_204.jpeg)

- VCP) Port Com Virtual(: يعرف منفذ USB كمنفذ Com تسلسلي إضافي، مما يسمح لنا بالتخاطب مع منفذ USB كمنفذ Com معياري.
- DLL.XX2D: يسمح هذا التعريف بالوصول المباشر إلى كامل مميزات هذه الشريحة عن طريق أوامر موجودة ضمن مكتبة ربط ديناميكيةDLL.

#### :FT232BM الشريحة

- توفر الشركة الصانعة برنامج القيادة لهذه الشريحة بشكل مجاني متوافق مع معظم أنظمة التشغيل.
	- .(VCP & D2XX.DLL) لشرائحها قيادة برنامجي FTDI شركة تقدم
		- متوافقة مع المعيارين 2.0USB 1.1,USB.
		- تدعم هذه الشريحة ملائمة كاملة لنظم الاتصالات التسلسلية.
			- سرعة اتصال 3 $300\rm{kb}$ 300 بحسب نوع برنامج القيادة.  $\checkmark$
			- ذاكرة استقبال و سيطية من نوع FIFO بطول 256 بايت.
			- ذاكرة إرسال وسيطية من نوع FIFO بطول 128 بايت.
		- رقمي PID ,VID ورقم تسلسلي للمنتج و وصف لهذا الجهاز.
- توفر العديد من المقالات التقنية من الشركة المصنعة تقدم معلومات مفصلة عن طرق استخدام هذه الشريحة.

تلعب هذه الشريحة دور الملائم بين منفذ USB وبين النظام حيث تقوم باستقبال بيانات منفذ USB وتستخلص منها البيانات المطلوبة، كما تقوم بإرسال البيانات من المتحكم بشكلها التسلسلي إلى منفذ USB بعد إضافة الحقول اللازمة لتحقيق بروتوكول USB.

![](_page_50_Picture_17.jpeg)

![](_page_51_Picture_0.jpeg)

![](_page_51_Picture_1.jpeg)

#### توزع أقطاب الشريحة:

![](_page_51_Figure_3.jpeg)

#### المخطط العام لبنية هذه الشريحة مع العناصر الأساسية :

![](_page_51_Figure_5.jpeg)

تمتلك هذه الشريحة 11 قطب للوصل مع النظام بحيث تؤمن تبادل البيانات مع الحاسب باستخدام بروتوكول المصافحة.

عند وصل الشريحة مع الحاسب وبعد أن يقوم نظام التشغيل بتحميل برنامج القيادة لها، تقوم هذه الشريحة بإعطاء صفر منطقي على القطب #PWREN وبالتالي يمكن استخدام هذا القطب لتشغيل الدارة الخارجية عند وصل النظام بالحاسب.

![](_page_52_Picture_1.jpeg)

تدخل الشريحة في نمط الطاقة المنخفضة (Sleep mode) إذا لم تكن هناك عملية تبادل بيانات لمدة 3ms (أي بطول ثلاث إطارات)، في هذه الحالة تصبح حالة القطب "1"=Sleep ، وبالتالي فإن ربط هذا القطب مع المتحكم بطريقة مناسبة يمكن أن يدخله في نمط الطاقة التحتية أيضاً.<br>-

تمتلك هذه الشريحة قطب up Wake يسمح للنظام بإخراج الحاسب من الوضع الاحتياطي عند ورود جبهة صاعدة وذلك في حال كان النظام في حالة وضع احتياطي، أما إذا لم يكن كذلك فإن هذه الجبهة الصاعدة تؤدي إلى إرسال البيانات الموجودة في ذاكرة الاستقبال إلى الحاسب.

يتم تحقيق المتطلبات الخاصة لبرتوكول التخاطب مع منفذ USB في الشريحة من قبل وحدة الملائمة التسلسلية SIE ) Interface Serial Engine (التي تقوم بالمهام التالية:

- كشف الرزم المستقبلة،وإرسال الرزم من وحدة بروتوكول USB إلى مرسل USB.
	- فحص و توليد قيم CRC.
- .Start Of Packet, End Of Packet, Resume, Reset إشارات توليد و كشف
	- تشفير وفك تشفير البيانات على الممر بحسب تقنية NRZI.
		- فك تشفير وتوليد معرفات الرزم (PID(.

تقوم وحدة (USB Transceiver) بملائمة الشريحة مع الممر وفقاً للشروط الكهربائية المحققة للمعايير USB2.0, USB1.1، بما في ذلك تعريف سرعة الشريحة على الممر باستخدام مقاومة شد على القطب +D لأن سرعة الشريحة تصنف كسرعة كاملة.

![](_page_53_Picture_1.jpeg)

### ربط متحكم AVR من خلال النافذة UART) TTL (مع منفذ USB) Differential(.

![](_page_53_Figure_3.jpeg)

ربط منفذ COM) 232RS (مع منفذ USB) Differential(...

![](_page_53_Figure_5.jpeg)

![](_page_54_Picture_0.jpeg)

![](_page_54_Picture_1.jpeg)

### (RS485 Adapter <> USB) RS485 ناقل مع USB منفذ ربط

![](_page_54_Figure_3.jpeg)

![](_page_54_Figure_4.jpeg)

![](_page_55_Picture_0.jpeg)

![](_page_55_Picture_1.jpeg)

## مخطط ربط مجموعة حواسب مع ناقل 485RS

![](_page_55_Figure_3.jpeg)

![](_page_56_Picture_1.jpeg)

# *B5*}مدخل إلى البرمجة الرسومية في البيئة LabVIEW{

*B12*لغات برمجة الكيان الصلب الرسومية (Language Programming Hardware Graphical(: على مدى سنوات عديدة تطورت لغات البرمجة الرسومية واتسعت دائرة التطبيقات التي تشملها لتغطي التطبيقات البرمجية الحاسوبية وتطبيقات الأنظمة المدمجة وغيرها. حالياً يوجد العديد من لغات البرجحة الرسومية؛ من أشهرها:

- .<sup>[428]</sup>Agilent VEE –
- .<sup>[429]</sup>National Instruments LabVIEW -
- .<sup>[430]</sup>Microsoft Visual Programming Language <sub>(</sub>MVPL) -

تعتبر البيئة "Agilent VEE" من لغات البرمجة الرسومية التدفقية التي تستخدم في تصميم تطبيقات القياسات والاختبارات المؤتمتة وتحليل البيانات، وهي تعتبر لغة برمجية رسومية موجهة للتطبيقات الصناعية. الشكل28-3 يبين أحد التطبيقات البرمجية باستخدام Agilent .VEE Pro 9.2

![](_page_56_Figure_8.jpeg)

الشكل1-3 مخطط برمجي باستخدام البيئة 9.2 Pro VEE Agilent

البيئة البرمجية "Microsoft Visual Programming Language" تعتبر أيضاً من لغات البرمجة الرسومية التدفقية، إلا أنحا موجهة بشكل خاص لبرمجة تطبيقات الروبوت. الشكل29-3 يبين أحد تطبيقات الأوامر الصوتية في البيئة MVPL.

![](_page_56_Figure_11.jpeg)

الشكل2-3 تحويل النص إلى الصوت في البيئة البرمجية MVPL

![](_page_57_Picture_0.jpeg)

البيئة البرمجية LabVIEW تعتبر من أقوى وأكثر البيئات البرمجية الرسومية استخداماً وانتشاراً وتطبيقاً، وهي نقطة محورية في هذا البحث سنفصل فيها في ما يأتي في هذا الفصل.

:(The Importance of Graphical Programming) الرسومية البرمجة لغات أهمية*13B*

لكي تكون ناجحا في الاقتصاد العالمي اليوم، فإن مسألة وصول المنتج إلى السوق يجب أن تتم بشكل أسرع من السابق، وبالتالي فإن دورة ً تصميم المنتج يجب أن تكون أقصر ما يمكن. من جانب آخر فإنه في الوقت الذي تزداد فيه كثافة الترانزستورات على شريحة سيليكونية وحيدة — وفقاً لقانون Moor، فإن كلفة الترانزستورات على المستوى السيليكوبي بانحدار، وبالتالي فإن العناصر المتكاملة المعقدة البنية (FPGAs, Multi-core MPUs, SoCs) أصبحت أكثر استخداماً وشيوعاً في التطبيقات، وهذا بدوره أدى إلى حجم تعقيد برمجي أكبر بكثير ودورة تصميم أطول بكثير. الشكل30-3 يبين منحني تطور العناصر المتكاملة ودرجة تعقيد النظام.

![](_page_57_Figure_5.jpeg)

الشكل3-3 درجة التعقيد للنظام ومستوى التجريد لتطور تقنيات الدارات المتكاملة

عند استخدام لغات البرمجة التقليدية النصية وبعد الانتهاء من كتابة البرنامج، فإن على المهندسين المصممين أو الدارسين (الطلاب) المرور بالعديد من المراحل المرهقة قبل توليد الملف البرمجي النهائي الذي يتم برمجته على شريحة الـFPAG، فيجب إعادة كتابة أو تعديل البرنامج بحيث يكون قابلاً للترجمة (Synthesizable) من قبل المترجم المحدد. أضف إلى ذلك أن لكل مترجم متطلبات خاصة تختلف عن غيره من المترجمات الأخرى تبعاً للشركة المطورة للمترجم، لهذا السبب فإن المصممين أو الباحثين يصرفون وقتاً كبيراً في دراسة المتطلبات الخاصة للأدوات البرمجية التي سيعملون عليها بدلاً من صرف الوقت على متطلبات التصميم نفسه.

نؤكد الأبحاث على ضرورة تطوير وتبني بيئات برمجية جديدة على مستوى جديد، وذلك بعيداً عن اللغات النصية لأن حجم البرنامج يزداد  $\overline{a}$ طولاً وتعقيداً — مثل: البيئات الرسومية — إضافةً إلى البيئة الأساسية بلغة الـC بحيث يمكن البرمجة بكلا المنحيين بنفس الوقت وضمن بيئة . [431,432] برمجية واحدة، بما في ذلك مراحل التحليل والفحص والتنفيذ

البحث<sup>[433</sup>] يشير إلى أنه من أجل برمجة الأنظمة المدمجة عموماً، وتقنية الـFPGA على نحو خاص، فإنه من الضروري جداً وجود تحول أو انتقال جذري في المنهجية البرمجية المتبعة. كما تؤكد الأبحاث<sup>[434-436]</sup> على أن لغات البرمجية الرسومية مناسبة بشكل كبير لتصميم وبرمجة الأنظمة المدمجة؛ نظراً لارتكازها على منهجية تدفيق البيانات (Dataflow). الشكل3-31 يبين منحنى تطور الأنظمة البرمجية على المستوى البنيوي. الشكل32-3 يبين مخطط تطور اللغات البرمجية المخصصة لبرمجة الأنظمة المدمجة.

![](_page_58_Figure_1.jpeg)

الشكل4-3 مخطط تطور البرمجة الحاسوبية الموافق لتطور الكيان الصلب

![](_page_58_Figure_3.jpeg)

الشكل5-3 مخطط تطور اللغات البرمجية الموافق لدرجة تعقيد الكيان الصلب

لقد أثبتت لغات البرمجة الرسومية فعاليتها على لغات البرمجة النصية، كما أ�ا أسرع بخمس مرات من اللغات النصية في تطوير التطبيقات<sup>[437</sup>. علاوةً على ذلك فإن لغات البرمجة الرسومية تعزز الإنتاجية لدى الباحثين ومطوري التطبيقات بغض النظر عن مستوى <sub>ت</sub>رتّمم البرمجية<sup>[438]</sup>، وذلك لأن اللغات الرسومية تعطي تنظيماً بدهياً، وتجعل المعلومات واضحة ومرئية<sup>[439]</sup>، الأمر الذي يجعل عملية كتابة أو تحويل الخوارزمية البرمجية من مخطط تدفقي (Flowchart) إلى برنامج أمراً بدهياً.

#### :(LabVIEW Programming Environment) LabVIEW البرمجية البيئة*14B*

البيئة Laboratory Virtual Instrumentation Engineering Workbench"J (البيئة العبارة عن لغة – "Laboratory Virtual Instrumentation Engineering Workbench" برمجية رسومية تم تطويرها من قبل شركة National Instrumentsإي بدايات الـ1980 بمدف إيجاد أداة برمجية فعالة وتفاعلية لتطوير البرامج الخاصة بأنظمة استحصال البيانات وتجهيزات القياسات<sup>[422]</sup>.

تمكن هذه البيئة البرمجية الطلاب والمهندسين والباحثين في مختلف الفروع الهندسية والمختصين في فروع العلوم، من التصميم التفاعلي (Design) وبناء النماذج الأولية (Prototype) والتطبيق العملي (Deploy) للأنظمة المدمجة بمختلف تقنياتما وتطبيقاتها ( ,MCUs PLC, Vision, ) وتطبيقاهتا والقياسات الصناعية والأنظمة MPUs, Multi-core, FPGAs, DSPs,… Communications, Control, Measurements, Mechatronics) خلال زمن قصير، وذلك باستخدام مكتبات رسومية

![](_page_59_Picture_1.jpeg)

نموذجية إضافةً إلى تضمين مكتبات أو برامج خارجية جاهزة (C, HDL, .m file) لبناء تطبيق موثوق يتم برمجته على الكيان الصلب مباشرةً دون أي مراحل تصميم كيان صلب مسبقة. الشكل3-33 يبين بعض التطبيقات الأساسية للبيئة البرمجية LabVIEW.

![](_page_59_Figure_3.jpeg)

:(The LabVIEW Environment Parts) LabVIEW البرمجية البيئة عناصر*15B*

تتألف البيئة البرمجية الأساسية للبرنامج من:

- 1 واجهة المستخدم الرسومية (Front Panel)
- -2 واجهة البرمجة الرسومية (Diagram Block(
- -3 مدير ومستعرض المشروع (Explorer Project(

![](_page_59_Picture_9.jpeg)

الشكل 7-3 الوجهات الأساسية والمستعرض للبيئة البرمجية LabVIEW

![](_page_60_Picture_1.jpeg)

![](_page_60_Picture_121.jpeg)

#### *B16*واجهة المستخدم الرسومية (Panel Front(

وهي واجهة تحكم تفاعلية مرئية للمستخدم (GUI(، تضم مجموعة عناصر تحكم وإظهار وظيفية تدعى بـ"Controls) "عناصر دخل وخرج وإظهار مرئية) يتم إضافتها من لوحة عناصر التحكم (Controls Palette). الشكل3–36 يبين مثالاً لواجهة المستخدم للتطبيقات البرمجية في بيئة LabVIEW.

![](_page_60_Picture_5.jpeg)

الشكل9-3 واجهة المستخدم للتطبيقات البرمجية في البيئة LabVIEW

إن عناصر التحكم في واجهة المستخدم مرتبطة بشكل مباشر بالعناصر الوظيفية في الواجهة البرمجية، حيث أنه بإضافة أي عنصر في واجهة التحكم، سيتم إضافة العنصر الوظيفي له في الواجهة البرمجية آنياً، وبالتالي يمكن بناء واجهة المستخدم بالكامل ثم توصيل عناصر التحكم الوظيفية في الواجهة البرمجية. الشكل37-3 يبين لوحة "Palette Controls".

| - Controls                          |                 | Q Search                          |                         |                |                               |                |
|-------------------------------------|-----------------|-----------------------------------|-------------------------|----------------|-------------------------------|----------------|
| Modern                              |                 |                                   |                         |                |                               |                |
| 123<br>Numeric                      | Boolean         | ٠<br>abc<br>Path<br>String & Path |                         |                |                               |                |
| 開▶                                  | EB.<br>$\Theta$ |                                   |                         |                |                               |                |
| 图图                                  | List, Table & T | wn<br>Graph                       | -3 Graph                |                | Waveform Chart                |                |
|                                     | Array, Matrix   |                                   |                         |                |                               |                |
| Ring <sup>-</sup><br>$H_{\text{f}}$ |                 | 昌、<br><b>Jul</b>                  |                         |                |                               |                |
| Ring & Enum                         | Containers      | IJO.                              | Waveform Ch Waveform Gr |                | XY Graph                      | Ex XY Graph    |
| $\bullet$                           |                 | $\left  \vec{v} \right $          |                         |                |                               |                |
| Variant & Class                     | Decorations     | Refnum                            | Intensity Chart         |                | Intensity Graph Digital Wavef | Mixed Signal   |
| System<br>Classic                   |                 |                                   |                         |                |                               | 지꺼             |
| Express                             |                 |                                   | Compass Plot            | Error Bar Plot | Feather Plot                  | XY Plot Matrix |
| Control Design & Simulation         |                 |                                   |                         |                |                               |                |
| .NET & ActiveX                      |                 |                                   |                         |                |                               |                |
| Signal Processing                   |                 |                                   | Controls                |                | 3D Picture                    | 3D Graph       |
| Addons                              |                 |                                   |                         |                |                               |                |

الشكل10-3 لوحة عناصر التحكم "Palette Controls "في واجهة المستخدم في البيئة LabVIEW

![](_page_61_Picture_1.jpeg)

#### *B17*واجهة البرمجة الرسومية (Diagram Block(:

هي الواجهة البرمجية الرسومية (مشاهبة للمحرر البرمجي النصي في لغات البرمجية التقليدية Jave ++,C ,C(، تضم العناصر والمكتبات البرمجية الوظيفية التي يتم إضافتها من لوحة العناصر الوظيفية (Functions Palette)، هذه العناصر والمكتبات تم بناؤها باستخدام العناصر الرسومية ولكن عند مستوى برمجي أخفض. الشكل3–38 يبين مثالاً لواجهة البرنامج للتطبيقات البرمجية في بيئة LabVIEW. الشكل39-3 يبين لوحة العناصر الوظيفية "Palette Functions".

![](_page_61_Figure_4.jpeg)

الشكل11-3 واجهة البرنامج للتطبيقات البرمجية في البيئة LabVIEW

![](_page_61_Figure_6.jpeg)

الشكل12-3 لوحة العناصر الوظيفية "Palette Functions "في الواجهة البرمجية في البيئة LabVIEW

بشكل مشابه للغات النصية فإن البيئة LabVIEW تستخدم الحلقات (مثل: While..Do ,Next..For (بشكل رسومي للتحكم بالعمليات التكرارية، كما تستخدم التوابع الشرطية (مثل: If...Then) لمقارنة الشروط، إضافةً إلى العديد من الحلقات المتزامنة وعناصر تنفيذ متسلسل والعديد من العناصر الأخرى.

![](_page_62_Picture_0.jpeg)

الشكل3-40 يبين أكثر العناصر الوظيفية الشرطية والحلقات استخداماً في البيئة LabVIEW.

![](_page_62_Figure_3.jpeg)

الشكل 13-3 العناصر الوظيفية للحلقات الشرطية في البيئة LabVIEW

إن التصميم والبرمجة في البيئة LabVIEW لا يقتصر فقط على استخدام لغة الـG الر سومية، وإنما يوجد العديد من الطرق عالية المستوى لبناء التصميم (Models Design level-High(، حيث يمكن بناء التطبيق باستخدام Module-Simulation المشابه لبيئة البرنامج Simulink-Matlab، كما يمكن استخدام Module StateChart، أو تضمين ملفات برمجية نصية خارجية ( ,HDL C/C++, .m file) باستخدام العقد المخصصة لذلك. الشكل3–41 يبين طيفاً واسعاً من الطرق البرمجية التي يمكن استخدامها في تصميم وبرمجة حلول الكيان الصلب المبينة على الشكل.

![](_page_62_Figure_6.jpeg)

الشكل14-3 الحلول البرمجية وحلول الكيان الصلب في البيئة LabVIEW

:(LabVIEW, "G" Dataflow Programming) التدفقية الرسومية والبرمجة *18B*LabVIEW

تختلف بيئة LabVIEW عن معظم لغات البرمجة الأخرى في كو�ا تستخدم لغة برمجة رسومية تدعى بـ"G) "Graphical (تقوم على مبدأ توصيل أيقونات رسومية على شكل مخطط، الذي يُترحم مباشرةً إلى لغة الآلة حتى تستطيع المعالجات الموجودة في الحاسب تنفيذه، وعلى الرغم من كونُها تُمثَّل بشكل رسومي عوضاً عن الشكل النصي؛ فإنَّ لغة "G" تمتلك نفس المبادئ البرمجية المتَّبعة في معظم لغات

![](_page_63_Picture_0.jpeg)

![](_page_63_Picture_1.jpeg)

البرمجة التقليدية. على سبيل المثال، تمتلك لغة البرمجة "G" جميع البُنى النظامية التي تحتويها لغات البرمجة مثل: أنماط البيانات، الحلقات، المتحولات، العُودية (recursion)، إدارة الأحداث (event handling)، والبرمجة غرضية التوجُّه ( object-oriented .(programming

الصفة المهمة الأخرى التي تميَّز البيئة البرمجية LabVIEW عن غيرها من لغات البرمجة التقليدية، هي كون لغة الـG المطوَّرة فيها تُنفّذ وفقاً لقواعد تدفُّق المعطيات (Dataflow) عوضاً عن الطريقة التقليدية الإجرائية التي تعتمد على تنفيذ عددٍ من الأوامر (الإجراءات) المتسلسلة كما في معظم لغات البرمجة النصية - كلغة C & ++C.

تعتمد لغة البرمجة G على منهجية البرمجة التدفقية (Dataflow (التي فيها يكون خرج كل عقدة برمجية حسابية محسوب عندما تكون جميع القيم محددة على مداخل العقدة؛ حيث أن تدفّق البيانات بين عُقد البرنامج –وليس أسطر التعليمات المتسلسلة– هو ما يحدِّد أولوية التنفيذ، كما أن العمليات الحسابية يمكن أن تكون مزامنة للعقد التي لا تكون مداخلها متعلقة بمخارج عقد أخرى؛ ربما تبدو هذه الصفة ضئيلة الأثر للوهلة الأولى، ولكنَّها في الحقيقة ذات تأثير استثنائي؛ لأ�ا تجعل من المسارات التي تسلكها البيانات بين أجزاء البر نامج المختلفة موضع الاهتمام الأول للمبرمج.

قتلك العقد (التوابع، البُنى كالحلقات، البرامج الفرعية، وغيرها) في بيئة LabVIEW مداخلاً لقراءة البيانات، وحللا تحتوي جميع مداخل دةٍ ما على بياناتٍ مناسبة، تقوم هذه العقدة بتنفيذ العمليات المنطقية المناطة بما، ثمَّ تولًد البيانات المناسبة على مخارجها، وتمرَّر هذه لبيانات إلى العقدة التالية في مسار تدفُّق البيانات؛ إنَّ التي تستقبل بيانات ما من عقدة أخرى، تستطيع تنفيذ تعليماهتا فقط بعد أن تُنهى تلك العقدة تنفيذ تعليماتها بشكل كامل.

> :(Benefits of G Programming) "G" الرسومية البرمجة لغة فوائد*19B* فيما يلي نلخص بإيجاز الميزات والفوائد الهامة للغات البرمجية الرسومية.

#### البرمجة الرسومية حدسية بديهية (Intuitive Graphical Programming):

كما هو الحال لدى معظم الناس، يتعلم المهندسون والعلماء عن طريق مشاهدة ومعالجة الصور بدون الحاجة إلى تأمل دقيق للموضوع؛ يمكننا أيضاً وصف العديد من المهندسين والعلماء "كمفكرين بصريين" (Visual Thinkers)، مما يعني أنهم ماهرون بشكل خاص في استخدام الطرق الرسومية لتوصيف وتنظيم المعلومات. إن هذه الميزة يتم تنميتها غالباً في المدارس والجامعات، حيث يتم تشجيع الطلاب على إيجاد حلول لمسائل مختلفة بشكل مخططات وظيفية. بالرغم من ذلك، فإن معظم لغات البرمجة عامة الاستخدام تتطلب من المبرمج ىة بمذه اللغة، ومن ثمَّ عليه إسقاط بنية هذه اللغة على المسألة المدروسة.

إن البرمجة الرسومية باستخدام لغة G تتيح للمبرمج تجربة أكثر بديهية وأكثر انسحاماً مع تفكيره الفطري، ذلك لأنحا تعتبر أكثر سهولةً للفهم والاستيعاب على اعتبار أنه متآلف كلياً مع التمثيل الرسومي ونمذجة العمليات بشكل مخططات منهجيةٍ أو تدفقية (والتي تتَّبع

![](_page_64_Picture_1.jpeg)

قواعد تدفّق البيانات)، بالإضافة إلى ذلك، وبما أنّ لغات البرمجة المقادة بالبيانات تتطلب من المبرمج أن يجعل تدفّق هذه البيانات المحور الرئيس في البرنامج، فإنَّ هذا يشجّع المبرمج بالتفكير في المسالة التي يحلّها عوضاً عن التفكير في أسلوب برمجتها؛ على سبيل المثال، قد يبدأ برنامجٌ نموذجيٌ مكتوب بلغة G بتحصيل عدة قنوات تحمل بيانات عن درجة الحرارة، ثمَّ يقوم بتمرير هذه البيانات إلى تابع معالجة وحساب، وأخيراً يقوم بتخزين البيانات المعالجة على القرص، كما هو مبين على الشكل3–42 فإن تدفُّق البيانات والخطوات التي يتضمَّنها هذا البرنامج تُعتبر سهلة الفهم إجمالاً ضمن مخطط بيئة LabVIEW.

![](_page_64_Picture_3.jpeg)

الشكل15-3 لمخطط البرمجي لاستحصال بيانات ومعالجاهتا وتخزينها في البرنامج LabVIEW

أدوات التنقيح والفحص التفاعلية (Tools Debugging Interactive(:

 $\overline{a}$ بما أن لغة البرمجة الرسومية G في بيئة LabVIEW سهلة الفهم، فإنّ هذا يجعل من المهام البرمجية الشائعة كتنقيح الأخطاء أمرأ روتينياً وبديهياً أيضاً. على سبيل المثال، تقدم بيئة LabVIEW أدوات تنقيح فريدة من نوعها تتيح للمبرمج مشاهدة البيانات بشكلٍ تفاعلي وهي تنتقل عبر الأسلاك من عقدةٍ لأخرى (Execution Highlighting).

![](_page_64_Figure_7.jpeg)

الشكل16-3 استخدام خاصية التنقيح "Highlighting Execution "لمراقبة تدفق البيانات بين العقد في البيئة LabVIEW

تحتوي البيئة LabVIEW أيضاً على أدوات تنقيح للغة G مماثلة لتلك الموجودة في بيئات البرمجة التقليدية الأخرى، تتضمَّن الأدوات: نقاط مراقبة (Probes)، نقاط توقُّف (Break Points)، تشغيل خطوة بخطوة (Step-by-Step).

تُمكِّن أدوات التنقيح الخاصة بلغة G المبرمج من استحصال البيانات من عدَّة أجزاء في البرنامج بنفس الوقت، كما تعطيه إمكانية الإيقاف الآني والدخول إلى برنامج فرعي بدون الحاجة إلى تعليمات برمجية معقَّدة؛ ورغم أنَّ هذه الإمكانيات متوفِّرة في لغات البرمجة الأخرى، إلاَّ أنَّ بيئة LabVIEW تجعل من السهل جداً تصوُّر حالة البرنامج والعلاقات بين الأجزاء التفرعية فيه بسبب الطبيعة الرسومية، كما تُعتبر

![](_page_65_Picture_1.jpeg)

أداة المترجم الآني إحدى أبرز أدوات تنقيح الأخطاء المستخدمة في بيئة LabVIEW، حيث أنه أثناء قيام المبرمج بتطوير البرنامج، تقوم هذه الأداة بتفحُّص الأخطاء بشكل آني، وتقدِّم اقتراحات للمبرمج حول الأخطاء البرمجية وطريقة حلها.

التو زيع التلقائي لمهام التنفيذ والأداء (Performance and Parallelism Automatic(:

تسمح لغات البرمجة المقادة بالبيانات كما في بيئة LabVIEW بالحصول بشكلٍ تلقائي على تفرُّعٍ في التنفيذ. وبعكس لغات البرمجة<br>. التسلسلية كلغة C ولغة ++C، فإنَّ البرامج الرسومية تحتوي بشكلٍ أساسي على معلومات عن أجزاء البرنامج التي تحتاج إلى التنفيذ على التوازي مع أجزاء أخرى. على سبيل المثال، يتعبر نمط المنتج/المستهلك (Consumer/Producer (أحد أساليب التصميم الشائعة في لغة البرمجة G، ففي هذا الأسلوب تعمل حلقتا While على التوازي وبشكل مستقل، بحيث تكون الحلقة الأولى مسؤولةً عن توليد البيانات والحلقة الثانية مسؤولةٌ عن معالجتها، ويتم تبادل البيانات بين الحلقتين باستخدام أدوات تدعى بـQueues، وهي من أنماط البيانات التقليدية في لغات البرمجة عامة الاستخدام. الشكل44-3 يوضح النمط البرمجي Consumer/Producer.

![](_page_65_Figure_5.jpeg)

الشكل17-3 تنفيذ المهام التفرعية في البيئة LabVIEW باستخدام النمط Consumer/Producer

إن خاصية التفرعية تُعتبر أمراً بالغ الأهمية في برامج الحاسب، وذلك لكونها قادرة على تخطي حدود الأداء الناتجة عن ضعف البرامج التسلسلية في التعامل مع التطورات الأخيرة في تصاميم معالجات الحواسيب. على مدى أكثر من 40 عام، قام مصنعو المعالجات الحاسوبية بزيادة تردد عمل المعالج لزيادة أدائه، في أيامنا هذه لم يعد هذا الأمر ممكناً نتيجةً للضوابط التي تحدُّ من الاستطاعة المستهلكة والطاقة الحرارية المبدَّدة في هذه المعالجات، ونتيجةً لهذا قام مصنعو المعالجات بالانتقال إلى تصاميم جديدة تستخدم عدة نوى معالجة على شريحة واحدة.

حتى يستفيد المبرمج من الأداء الكبير الذي تقدمه المعالجات متعددة النوى، يجب أن يكون قادراً على استخدام التقنيات البرمجية المتقدمة (Parallelism Data and Task ,Pipelining (وتوزيع المهام (Multithreading (في برنامجه (أي بمعنى آخر تقسيم البرنامج إلى مقاطع منفصلة يمكن أن تُنفّذ بشكلٍ مستقلٍ عن بعضها البعض). وبالتالي فإنه عند استخدام لغات البرمجة النصية التقليدية، سيصبح

![](_page_66_Picture_0.jpeg)

![](_page_66_Picture_1.jpeg)

المبرمج مسئولاً بشكلٍ مباشر عن إنشاء المسارات وإدارتها من أحل الحصول على مزايا التفرعية، وهو ما يُعتبر تحدَياً كبيراً للمبرمجين المحترفين وغير المحترفين. على العكس تماماً، فإن خواص التفرعية الطبيعية في لغة البرمجة G تبسط استخدام تعدد المهام (Multitasking) في البرامج، حيث تُقوِّم البيئة LabVIEW أنياً أثناء التنفيذ الأجزاءَ التفرعية من البرنامج، وكلما صادفت تفرُّعاً في أحد الأسلاك، أو توضُّعاً زياً للعقد، تُنفذ البرنامج بشكلٍ تفرعي عبر استخدام عددٍ من المسارات التي تتحكم بما. تُدعى هذه الطريقة في الاصطلاحات العلمية الحاسوبية بالتوازي الضمني "Implicit Parallelism"، حيث أنَّ المستخدم لا يكتب برنامجه بمدف تنفيذه بشكلٍ تفرعي، وإنَّما تقوم لغة G بتنفيذ التفرعية تلقائياً من خلال تقسيم التطبيق إلى مسارات تنفيذ مستقلة موزعة. الشكل3–45 يبين التفرعية الطبيعية لتنفيذ المهام.

![](_page_66_Figure_3.jpeg)

الشكل18-3 توزيع المهام التلقائي (Multithreading Automatic (في البيئة LabVIEW

الشكل3–46 يبين مبدأ توزيع البيانات المتوازي على نوى المعالجات وهذا المبدأ يستخدم عندما يراد معالجة ونقل كميات كبيرة من البيانات. الشكل47-3 يبين تطبيق "Parallelism Data "على معالج core-Quad في LabVIEW.

![](_page_66_Figure_6.jpeg)

الشكل 19-3 مبدأ "Parallelism Data "على معالج core-Quad

![](_page_66_Figure_8.jpeg)

الشكل20-3 تطبيق "Parallelism Data "على معالج core-Quad في LabVIEW

![](_page_67_Picture_1.jpeg)

الشكل48-3 يبين مبدأ المعالجة المتزامنة "Pipelining "في توزيع المهام البرمجية على معالج ذو نواة وحيدة تدعم أربع مستويات متزامنة. الشكل49-3 يبين تطبيق مبدأ "Pipelining "بأربع مستويات في بيئة البرنامج LabVIEW.

![](_page_67_Figure_3.jpeg)

الشكل21-3 تمثيل المبدأ العام للمعالجة المتزامنة "Pipelining "بأربع مستويات

![](_page_67_Figure_5.jpeg)

الشكل22-3 مقارنة بين المعالجة التسلسلية (Sequential (والمعالجة المتزامنة (Pipelining.L4 (في بيئة البرنامج LabVIEW

الشكل50-3 يبين البرمجة والتوزيع المتوازي في الزمن الحقيقي (time-Real (للمعالجات متعددة النوى باستخدام الحلقات المتزامنة، وفيها يمكن تحديد نواة المعالجة المعنية بتنفيذ الحلقة في إعدادات الحلقة بإسناد رقم النو اة (n…1,2,(.

![](_page_67_Figure_8.jpeg)

![](_page_68_Picture_0.jpeg)

![](_page_68_Picture_1.jpeg)

:(Parallelism on FPGA Chips) FPGA شرائح على التفرعية البرمجة

قبيل سنوات كانت مهمة برمجة شرائح البوابات المنطقية القابلة للبرمجة (FPGAs) سابقاً منوطة فقط بالخبراء المختصِّين الذين يتمتَّعون بإلمامٍ كبيرٍ بلغات تصميم الكيان الصلب. وبشكلٍ متزايد، أصبح لدى المهندسين الذين يعملون في مجال برمجة المتحكمات المصغرة هاجس لتعلم برمجة تقنية الـFPGA، بمدف استخدام هذه التقنية في المشاريع التي تتطلَّب إمكانيات ومتطلبات خاصة، وتحتاج دقة حتمية في التنفيذ، غير أن برمجة الـFPGA تختلف كلياً عن برمجة المعالجات المصغرة، فمن أجل تصميم خوارزمية معينة باستخدام الـFPGA؛ فإنه من الضروري عند كتابة البرنامج أخذ التنفيذ المتزامن للعمليات، والتنفيذ التفرعي، ومحدودية مصادر التخزين وغيرها بعين الاعتبار<sup>[433</sup>].

تُعتبر لغة G مناسبة بشكل فريد لبرمجة شرائح الـFPGA، وذلك لأنما تعبُّر بشكل صريحٍ وواضح عن مبدأ التفرعية وتدفُّق البيانات، حيث تمكَّن لغة G المستخدم من الحصول على تنفيذٍ تفرعي حقيقي غير محدود (Parallelism) ، حيث يتم إسناد كل مهمة إلى قسم مخصَّص من الشريحة السيليكونية، ولكن في هذه الحالة لا يوجد محدودية في الأداء وفقاً لعدد نوى المعالجة المتوّفرة، وإنما يمكن بناء عدد كبير من المسارات المتوازية ككيان صلب، كما أن الأداء في أحد أجزاء البرنامج لا يتأثر سلباً بإضافة المزيد من مهمات المعالجة. الشكل3–51 يبين برنامجاً باستخدام البيئة LabVIEW FPGA مكون من خمس حلقات تنفيذ تعمل على التوازي.

![](_page_68_Figure_5.jpeg)

![](_page_68_Picture_6.jpeg)

اختصار المهمات والعمليات منخفضة المستوى (Tasks Level-Low of Abstraction(:

نُعدُّ عملية الاختصار والتحريد إحدى المزايا الأساسية في اللغات عالية المستوى، حيث أنَّما تعبِّر عن البرامج بطرق أخرى أكثر عفوية وأقرب إلى فطرة المبرمج وتفكيره. تقوم لغة البرمجة G تلقائياً بأداء الكثير من المهام التي يتوجب على المبرمج القيام بما في لغات البرمجة النصية (كالتعامل مع الذاكرة مثلاً)، حيث يتوجب على المبرمج في لغات البرمجة النصية حجز المواقع الذاكرية قبل التعامل معها، كما يتوجب عليه إنحاء حجز هذه المواقع عندما تنتهي الحاجة إليها. على المبرمج أيضاً أن يكون حذراً بحيث لا يتحاوز المواقع الذاكرية المحجوزة

![](_page_69_Picture_0.jpeg)

عند الكتابة على الذاكرة. إن الفشل في حجز المواقع المطلوبة في الذاكرة، أو حجز مساحة غير كافية، يُعدّ من أكبر الأخطاء الشائعة والصعبة التنقيح في لغات البرمجة النصية.

تُعتبر خاصية التعامل الآلي مع الذاكرة من أهم مزايا البرمجة باللغة G، حيث لا يحتاج المبرمج إلى حجز المتحولات أو التصريح عنها، كما لا يحتاج إلى الكتابة إلى هذه المتحولات أو القراءة منها، وإنما تقوم العقد التي تولًد البيانات في بيئة LabVIEW تلقائياً بحجز الأماكن الذاكرية لهذه البيانات، وعندما تنتهي الحاجة إلى استخدامها يتم إلغاء حجز المواقع الذاكرية بشكل آلي. كذلك عند إضافة معلومات ٍ جديدة إلى مصفوفة أو سلسلة معرفية، يتم حجز مقدار إضافي من الذاكرة بشكل تلقائي ليتسع لهذه المعلومات المضافة.

إن رفع مهام ومسائل إدارة الذاكرة منخفضة المستوى عن عاتق المبرمج، يحرِّره من دراسة القواعد المعقّدة اللازمة لمنع حدوث أخطاء تشغيل ِّ في البرنامج، من أجل أن يركز اهتمامه على المسألة التي يقوم بحلِّها.

على الرغم من ذلك، فإن المبرمج يستطيع الوصول إلى تحكم دقيق باستخدام الذاكرة في اللغة G عند المستوى الأدنى باستخدام أدوات إدارة الذاكرة "Profile Performance & Memory" المدمجة ضمن بيئة LabVIEW؛ فإذا قرَّر المبرمج أنَّ استهلاك الذاكرة يشكُل عاملاً مهماً في بيئة LabVIEW، يمكنه أن يتدخَّل ليخفَّض كمية الذاكرة المستهلكة عبر استخدام عدة تقنيات برمجية متقدِّمة. الشكل52-3 لوحة التحكم بالأداء وموارد الذاكرة في البيئة LabVIEW.

| <b>Timing statistics</b>                                    |                                                                       | <b>Application Instances</b> |                                 |                   |                  |             |  |  |
|-------------------------------------------------------------|-----------------------------------------------------------------------|------------------------------|---------------------------------|-------------------|------------------|-------------|--|--|
| <b>Timing details</b>                                       | V Memory usage                                                        |                              |                                 |                   |                  |             |  |  |
| Time unit                                                   | Size unit                                                             |                              |                                 |                   |                  |             |  |  |
| microseconds<br>$\overline{\phantom{0}}$                    | Select Application Instances<br>kilobytes<br>$\overline{\phantom{a}}$ |                              |                                 |                   |                  |             |  |  |
| <b>Profile Data</b>                                         |                                                                       |                              |                                 |                   |                  |             |  |  |
|                                                             |                                                                       |                              | VI Time Sub VIs Time Total Time |                   | <b>Ava Bytes</b> | Min Bytes A |  |  |
| XV Plot Matrix xctl:Facade.vi                               | 'n                                                                    | 4258827                      | 4258827                         | 27.32k            | 27.32k           | E           |  |  |
| XV Plot Matrix Ivelase Draw Matrix Plot.vi                  | 171601                                                                | 4087226                      | 4258827                         | 16.48k            | <b>16.48k</b>    |             |  |  |
| XY Plot Matrix Ivclass: Apply Graph Property.vi             | n                                                                     | 4040426                      | 4040426                         | 10.66k            | 10.66k           |             |  |  |
| XY Plot Matrix/vclass: Plotmatrix Marker Property.vi        | 2527216 0                                                             |                              | 2527216                         | 15.81k            | 15.81k           |             |  |  |
| XY Plot Matrix Ivclass: Plotmatrix Scale Property.vi        | 1466409 0                                                             |                              | 1466409                         | 16.98k            | 16.98k           |             |  |  |
| NI Math Plot Private Lib.lvlib:Drop Graph.vi                | 234002                                                                | $\circ$                      | 234002                          | 15.15k            | 15.15k           |             |  |  |
| XY Plot Matrix Ivclass: Apply Matrix Property.vi            | 140401                                                                | $\Omega$                     | 140401                          | 9.55k             | 9.55k            |             |  |  |
| NI_Math Plot Private Lib.lvlib:Delete Controls.vi           | 140401                                                                | $\Omega$                     | 140401                          | 4.20k             | 4.20k            |             |  |  |
| XY Plot Matrix.lvclass:Plotmatrix Format Property.vi        | 78000                                                                 | n                            | 78000                           | 7.05k             | 7.05k            |             |  |  |
| XY Plot Matrix.lvclass:Reload Plot Property.vi              | 62400                                                                 | n                            | 62400                           | 13.99k            | 13.99k           |             |  |  |
| XY Plot Matrix Iv class: Plotmatrix Appearance Property.vi  | 15600                                                                 | n                            | 15600                           | 7.80 <sub>k</sub> | <b>7.80k</b>     |             |  |  |
| XY Plot Matrix Datatype.lvclass:Calculate Vertices Array.vi | n                                                                     | O                            | n                               | 11.62k            | 11.62k           |             |  |  |
| XY Plot Matrix Datatype.lvclass:Get Matrix Data.vi          | o                                                                     | O                            | o                               | 9.04k             | 9.04k            |             |  |  |
| 2D Plot.lvclass:Read Property.vi                            | n                                                                     | o                            | n                               | <b>5.82k</b>      | 5.82k            |             |  |  |
| XY Plot Matrix Datatype.lvclass:Plotmatrix Max Range.vi     | $\theta$                                                              | $\Omega$                     | $\Omega$                        | <b>S.81k</b>      | 5.81k            |             |  |  |
| 2D Plot Datatype.lyclass:Calculate Base Array.vi            | $\theta$                                                              | O                            | $\Omega$                        | 0.00k             | 0.00k            |             |  |  |
| $\leftarrow$                                                | m.                                                                    |                              |                                 |                   |                  |             |  |  |
|                                                             | Stop                                                                  | Snapshot                     | Save                            |                   | Close            | <b>Help</b> |  |  |

الشكل 25-3 لوحة التحكم بالأداء وموارد الذاكرة في البيئة LabVIEW

عندما تُظهر لغة البرجحة G سلوكاً غير متوقع لا يمكن حلَّه بسهولة باستخدام أدوات التنقيح المذكورة سابقاً، فعندها بإمكان المبرمج استخدام أدوات تنقيح أكثر تطوُّراً "LabVIEW Desktop Execution Trace Toolkit". تقدم هذه الأدوات إمكانيات أقوى للمبرمجين المحترفين الذين يحتاجون تحليلاً ديناميكياً للبرنامج عند مستويات منخفضة، مثل: كشف التسريبات في الذاكرة، عزل المصدر المسبِّب لحدث معيَّن أو سلوك غير مرغوب، تفحُّص البرامج بحثاً عن المواضع التي تُمكَّن من تطوير الأداء، إيجاد آخر عملية نداء حصلت قبل وقوع خطأ معين، التأكُّد من كون أداء برنامج معينً هو نفسه على أنظمة تشغيل ومنصات عمل مختلفة. الشكل3-53 لوحة الأداة ."Execution Trace"

![](_page_70_Picture_1.jpeg)

|                               | Start Stop Stop Sy New Trace 93 Configure Split Display .                        |        |        |                                                                                                    |         |                            |
|-------------------------------|----------------------------------------------------------------------------------|--------|--------|----------------------------------------------------------------------------------------------------|---------|----------------------------|
| $-3$<br>$\boldsymbol{\times}$ |                                                                                  |        |        |                                                                                                    |         | ×                          |
|                               | Desktop Execution Trace Toolkit.lvproj/My Computer: 6/16/2010 - 17:22:08.550032  |        |        |                                                                                                    |         |                            |
| $\boldsymbol{z}$              | Time                                                                             | VI     | Event  |                                                                                                    |         |                            |
| 102                           | 17:22:10.840441                                                                  |        |        |                                                                                                    |         |                            |
| 103                           | 17:22:10.840448                                                                  |        |        | 8                                                                                                    |         |                            |
| 104                           | 17:22:10.840453                                                                  |        |        |                                                                                                    |         |                            |
| 105                           | 17:22:10.840458                                                                  |        |        |                                                                                                    |         |                            |
| 106                           | 17:22:10.857568                                                                  |        |        |                                                                                                    |         |                            |
| 107                           | 17:22:10.945569                                                                  |        |        | ٥                                                                                                    |         |                            |
| 108                           | 17:22:10.945610                                                                  |        |        |                                                                                                    | ŏ       |                            |
| 109                           | 17:22:10.945700                                                                  |        |        |                                                                                                    |         |                            |
| 110                           | 17:22:10.945716                                                                  |        |        | 8                                                                                                    | $\circ$ |                            |
| 111                           | 17:22:11.197824                                                                  |        |        | ō                                                                                                    |         |                            |
| 112                           | 17:22:11.199070                                                                  |        |        |                                                                                                    |         |                            |
| 113                           | 17:22:11.199298                                                                  |        |        | ×                                                                                                    | ı       |                            |
| 114                           | 17:22:11.100322                                                                  |        |        |                                                                                                    |         |                            |
| 115                           | 17:22:11.199344                                                                  |        |        | s                                                                                                    | ı       |                            |
| 116                           | 17:22:13.113346                                                                  |        |        | $\mathbf{R}$                                                                                                    | $\circ$ | и                          |
| 117                           | 17:22:13.113357                                                                  |        |        | ×                                                                                                    | 0       |                            |
| 118                           | 17:22:13.221662                                                                  |        |        | $\circ$                                                                                                    | ٠       | ٠                          |
|                               | Desktop Execution Trace Toolkit.lyproj/<br>10.0.60.160:Main Application Instance | View 0 | View 1 | Desktop Execution - Gene VI Return<br>Desktop Execution - Strip End Event Structure<br>Desktop Execution - Strip Destroy User Event<br>Desktop Execution - Strip VI Return<br>Desktop Execution - Gene End Event Structure<br>Desktop Execution - Gene Trigger Event<br>Desktop Execution - Gene Begin Event Structure<br><b>Desktop Execution - Gene User Defined</b><br>Desktop Execution - Gene End Event Structure<br>Desktop Execution - Gene Trigger Event<br>Desktop Execution - Gene Begin Event Structure<br>Desktop Execution - Gene Memory Allocate<br><b>Desktop Execution - Gene Error</b><br>Desktop Execution - Gene Memory Free<br>Desktop Execution - Gene VI Return<br>Desktop Execution - Gene VI Stop Execution<br>Desktop Execution - Gene Reference Leak |         | hт<br>ы<br>Threac CPU Ic E |

الشكل 26-3 أداة متقدمة للفحص وتتبع الأخطاء "Trace Execution "في البيئة LabVIEW

الجمع بين لغة G ولغات البرمجة الأخرى (Combining G with Other Languages):

بالرغم من أنَّ لغة البرمجة G تقدِّم تمثيلاً ممتازاً للعمليات التفرعية، وتحرِّر المبرمج من تعقيدات فهم ذاكرة الحاسب والتعامل معها، إلا أنَّها غير مناسبة بالضرورة لأداء جميع المهام. بشكلٍ خاص، يمكن للعلاقات والصيغ الرياضية أن تمثَّل نصيًّاً بإيجازٍ وسهولة أكبر في بعض الأحيان، لهذا السبب، تتيح بيئة LabVIEW إمكانية الجمع بين البرمجة الرسومية وبين عدة أنواع من لغات البرمجة النصية، إذ يستطيع المبرمج في بيئة LabVIEW الاختيار بين البرمجة النصية والبرمجة الرسومية أو الجمع بينهما.

على سبيل المثال، تتيح بيئة LabVIEW استخدام ما يُسمَّى بعقد الصيغ الرياضية (Formula Node)، والتي تمكَّن المبرمج من كتابة صيغ رياضية نصية شبيهة بتلك المستخدمة في لغة C ضمن المخطط الصندوقي للبرنامج، بإمكان تلك الصيغ الرياضية أن تُنفَّذ جنباً إلى جنب وبشكل متكامل مع الوحدات البرمجية (الرسومية) في بيئة LabVIEW. الشكل54-3 يبين العنصر node-C المخصصة لكتابة برامج بلغة الـ++C/C ضمن بيئة LabVIEW.

![](_page_70_Picture_7.jpeg)

الشكل27-3 كتابة برامج بلغة الـC ضمن بيئة LabVIEW باستخدام العنصر البرمجي node-C

ٍ بشكل مشابه، تضيف عقدة النصوص الرياضية (Node MathScript (البرمجة النصية الرياضية إلى بيئة LabVIEW، وهي متوافقة بشكل عام مع صيغة الملفات "file m.) "Matlab (شائعة الاستخدام. الشكل55-3 يبين العنصر Node-MathScript المخصصة للتعامل مع صيغ الملفات من النوع "m file." ضمن بيئة LabVIEW. إضافةً إلى ذلك يمكن تضمين برنامج وصف كيان صلب HDL باستخدام العقدة البرمجية Node-HDL.

![](_page_71_Picture_0.jpeg)

![](_page_71_Picture_2.jpeg)

الشكل 28-3 التعامل مع الملفات "file m. "ضمن بيئة LabVIEW باستخدام العنصر Node-MathScript

مقارنة بين لغات البرمجة الرسومية والنصية (Textual vs. Graphical Programming):

![](_page_71_Picture_5.jpeg)

كما هو مبين على الشكل56-3 فإن على المبرمج الخوض في العديد من المراحل للوصول إلى مرحلة تشغيل البرنامج على الكيان الصلب، وهذه المراحل تتضمن كل منها منصة عمل مستقلة تحتاج إلى خبرة مرتبطة بالوظيفية البرمجية. في حين أنه وباستخدام البيئة LabVIEW فإن كامل عملية البرمجة والتحليل والتطوير تتم على منصة عمل وحيدة، وأما تفاصيل ومراحل توليد الملف البرمجي للكيان الصلب، فتتم بشكل مؤتمت من خلال تجريدها إلى مستوى البناء الأخفض — الذي يتم آلياً<sup>[444]</sup>. إن هذه الميزة تتيح للطلاب في الفروع الهندسية إمكانية تصميم النماذج وتنفيذها مباشرة على الكيان الصلب من خلال مستوى أعلى من التجريد لبيئة التصميم.

![](_page_71_Figure_7.jpeg)

الشكل29-3 مقارنة الخطوات البرمجية بين لغات البرمجة النصية واللغات الرسومية - مستوى تجريد أعلى باستخدام لغات البرمجة الرسومية
جامعــــــــــــــــــــــــــــــــــــــــــــــــة حلــــــــــــــــــــــــــــــــــــــــــــــــب كلية الهندسة الكهربائية والإلكترونية قســـــــم هندســــــــــة التحكــــــــــم والأتمتــــــــــة

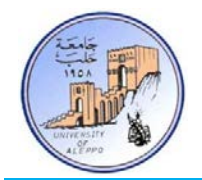

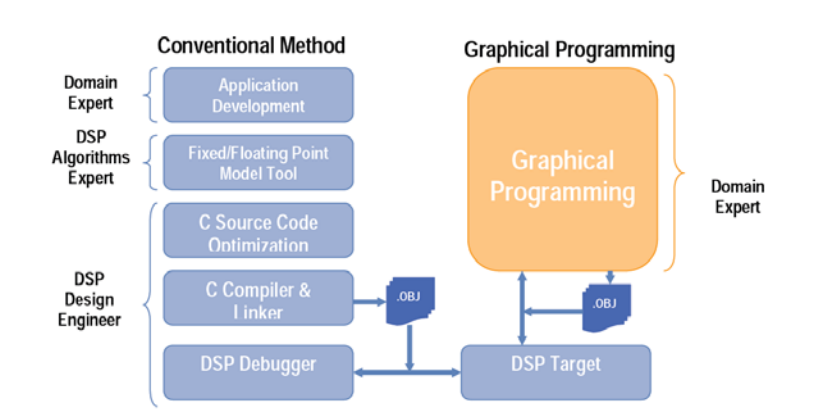

الشكل30-30 يبين مقارنةً للخطوات البرمجية بين لغات البرمجة الرسومية واللغات النصية لبرمجة شريحة DSP.

الشكل3-57 يبين مقارنةً بين البيئة LabVIEW-DSP واللغات التقليدية النصية للخطوات المطلوبة لبرمجة تطبيق عملي لشرائح معالجات الإشارة الرقمية، باستخدام البيئة LabVIEW يمكن تصميم التطبيق بدون الحاجة إلى كون المصمم متخصص في خوارزميات معالجة وتحليل الإشارة الرقمية؛ وذلك لأن معظم هذه الخوارزميات ستكون مبنية بالكامل على شكل صناديق وظيفية في بيئة LabVIEW، وكل ما سيحتاجه المصمم هو ضبط البارامترات الوظيفية لهذه العناصر، كما لن يحتاج المصمم الخوض في تعقيدات توليد الملف البرمجي للكيان الصلب ومسائل تبع الأخطاء.

الشكل3-58 يبين تطبيقاً لاستحصال البيانات (DAQ) يقوم على قراءة البيانات من جهاز القياس الموصول مع الحاسب عبر أحد منافذ الاتصال التسلسلي ويعرض النتائج على راسم إشارة على شاشة الحاسب. إن بناء مثل هذا التطبيق باستخدام برنامج LabVIEW سيستغرق أقل من عشر دقائق وسيكون مؤلفاً من عنصر التخاطب مع الجهاز وعنصر رسم الإشارة وحلقة تنفيذ تكرارية (3a-58). في حين أنه وباستخدام اللغات النصية فإن الأمر سيتطلب كتابة برنامج مؤلف من 50 سطراً من التعليمات البرمجية لا يتضمنها برنامج رسم الإشارات على الشاشة (b58-3(.

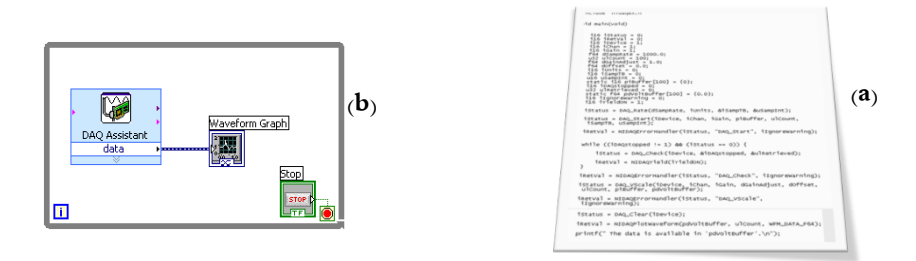

الشكل31-3 مقارنة بين اللغات النصية والرسومية لبرمجة حلقة استحصال بيانات من جهاز قياس وعرضها على راسم إشارة

من أجل تطوير التطبيق المبين على الشكل58-3 لاستحصال البيانات من حلقتين على التوازي – كما هو مبين على الشكل-59-3 فإنه يكفي تكرار الحلقة الرسومية الأولى في بيئة LabVIEW وسيقوم البرنامج بتنظيم التنفيذ التفرعي وفقاً لعدد نوى المعالج. أما باستخدام اللغة النصية فإن الأمر سيتطلب إعادة بناء وتنظيم البرنامج وسيتضاعف حجمه خمس مرات.

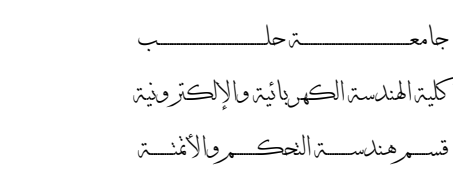

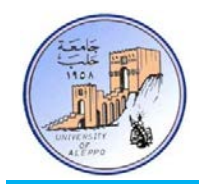

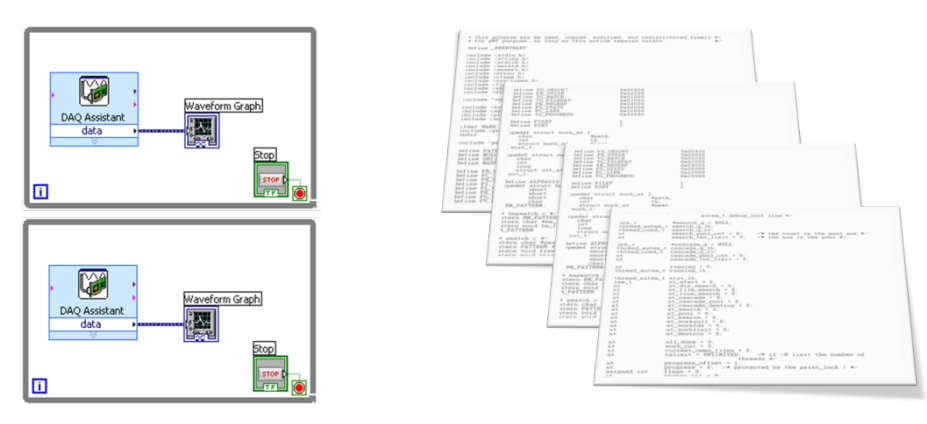

الشكل3-32 مقارنة بين اللغات النصية والرسومية لبرمجة حلقتي استحصال بيانات من جهازي قياس على التوازِ وعرضها

بفرض أننا نريد تطوير التطبيق المبين في الشكل59-3 لاستحصال البيانات عند معدلات مختلفة، فإننا سوف نحتاج إلى حلقة تكرارية زمنية لكل جهاز يتم معايرتها (زمن التكرار) وفقاً لمعدل القراءة المطلوب — الشكل3–60. إن هذا التعديل يمكن أن يتم بلغات البرمجة الرسومية بشكل بسيط جداً وذلك بتغيير الحلقة "Do–while" إلى حلقة زمنية "Times–loop"، في حين أن الأمر سيصبع معقداً ً بالنسبة للغات الإجرائية النصية. جدا

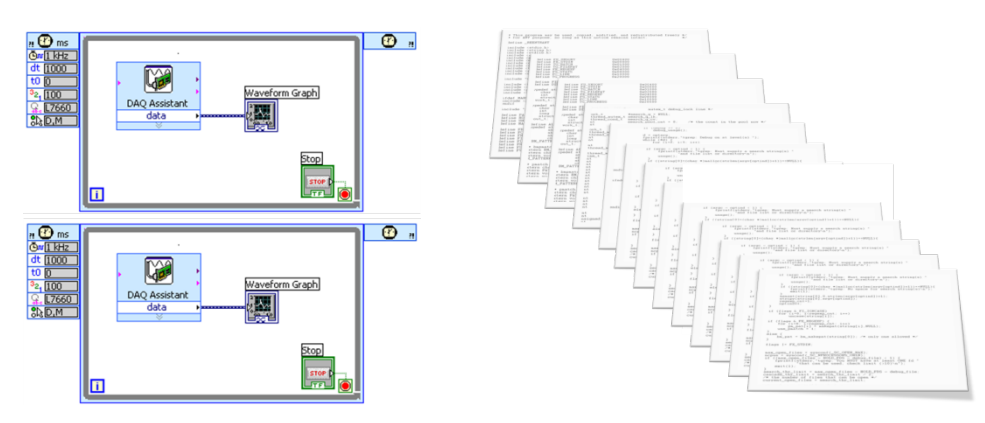

ِ على التواز الشكل33-3 مقارنة بين اللغات النصية والرسومية لبرمجة حلقتي استحصال بيانات وبمعدلات استحصال مختلفة

بالانتقال إلى برمجة شرائح الـFPGA، وبفرض أنه يراد قراءة بيانات من قطب رقمي (out/In Data :DIO (لشريحة الـFPGA، فإن الشكلb61-3 يمثل التطبيق المطلوب. أما باستخدام لغات البرمجة النصية عالية المستوى فإن المسألة ستحتاج إلى كتابة برنامج مؤلف من 60 سطراً، أضف إلى ذلك تعقيدات توليد الملف البرمجي اللازم برمجة على الشريحة.

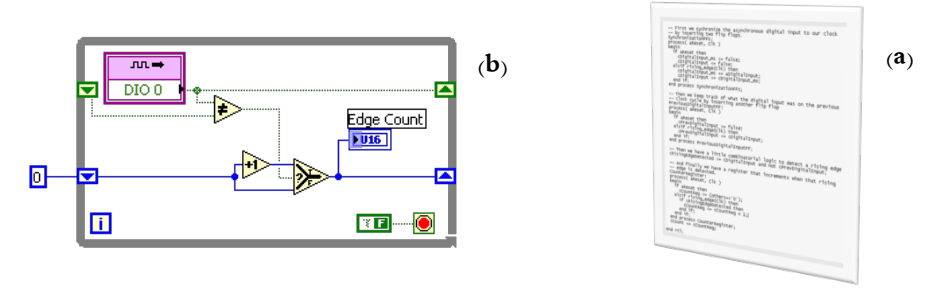

الشكل34-3 مقارنة بين اللغات النصية والرسومية لقراءة بيانات رقمية من قطب شريحة FPGA

جامعــــــــــــــــــــــــــــــــــــــــــــــــة حلــــــــــــــــــــــــــــــــــــــــــــــــب كلية الهندسة الكهربائية والإلكترونية قســـــــم هندســــــــــة التحكــــــــــم والأتمتــــــــــة

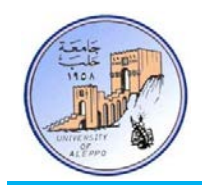

من أحل تطوير التطبيق المبين في الشكل3–61 ليتم القراءة من قطب تشابمي، فإن التعديل سيكون بسيطاً جداً من خلال تعديل عنصر شابمي — الشكل3–62؛ في حين أنه في اللغات النصية سيتطلب الأمر تعقيداً كبيراً حول مسائل التعامل مع الفواصل العشرية (Floating point) وسيمتد البرنامج النصي إلى مئات الأسطر من التعليمات، كما أن تتبع الأخطاء في البرنامج سيتطلب وقتا أكبر.

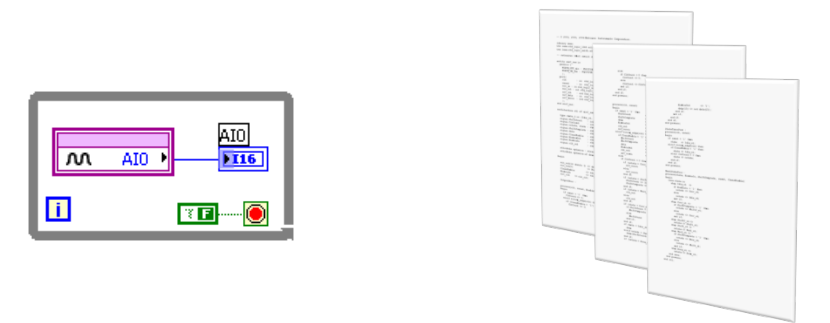

الشكل35-3 قارنة بين اللغات النصية والرسومية لقراءة بيانات تشاهبية من قطب شريحة FPGA

لتطوير التطبيق المبين في الشكل3-62 بحيث يتم تخزين البيانات المستحصلة من القطب التشابمي في خلايا ذاكرية SRAM على شريحة الـFPGA، فإن التعديل في بيئة LabVIEW سيكون بإضافة عنصر FIFO-DMA – الشكل،63-3 في حين أنه باستخدام اللغات النصية سيمتد البرنامج إلى أكثر من 66 صفحة يحوي على 4000 سطر من التعليمات!

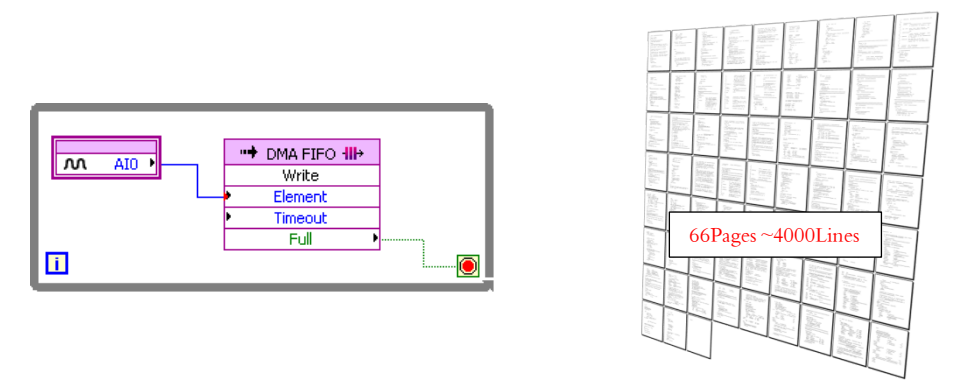

الشكل36-3 قارنة بين اللغات النصية والرسومية لقراءة بيانات تشاهبية من قطب شريحة FPGA وتخزينها

## :(Conclusion) نتيجة*21B*

في الوقت الذي تزداد فيه كثافة الترانزستورات على شريحة سيليكونية وحيدة — وفقاً لقانون Moor، فإن كلفة الترانزستورات على المستوى السيليكوني بانحدار، وبالتالي فإن العناصر المتكاملة المعقدة البنية (FPGAs, Multi–core MPUs, SoCs) أصبحت أكثر استخداماً وشيوعاً في التطبيقات، وهذا بدوره أدى إلى حجم تعقيد برمجي أكبر بكثير ودورة تصميم أطول بكثير.

إن تصميم الأنظمة المدمجة أصبح في هذا الوقت أمراً أساسياً في المناهج التعليمية الهندسية، وإن استخدام لغات البرمجة التقليدية النصية يعيق الطلاب والباحثين من الاستفادة من العديد حلول الكيان الصلب المتوفرة (مثل: الـFPGAs (والتي يمكن أن تجعل العملية التعليمية

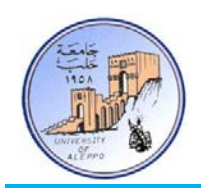

ً<br>م أكثر فعالية وواقعية. إن هذا الأمر يبدو جلياً وواضحاً في الفروع الهندسية التي لا تركز على البرمجيات (مثل: الفروع الهندسية كافةً عدا الهندسة المعلوماتية و هندسة الحواسيب)، حيث أن الطلاب لا يملكون الخبرة الوافية والكافية في لغات البرمجة النصية.

وعليه فإن الأبحاث على تؤكد ضرورة تطوير وتبني بيئات برمجية جديدة على مستوى جديد، وذلك بعيداً عن اللغات النصية لأن حجم  $\overline{a}$ البرنامج يزداد طولاً وتعقيداً — مثل: البيئات الرسومية — إضافةً إلى البيئة الأساسية بلغة الـC بحيث يمكن البرمجة بكلا المنحيين بنفس الوقت وضمن بيئة برمجية واحدة، بما في ذلك مراحل التحليل والفحص والتنفيذ. لقد أثبتت لغات البرمجة الرسومية (LabVIEW ( فعاليتها على لغات البرمجة النصية، كما أنما أسرع بخمس مرات من اللغات النصية في تطوير التطبيقات. علاوةً على ذلك فإن لغات البرمجة الرسومية تعزز الإنتاجية لدى البحثين ومطوري التطبيقات بغض النظر عن مستوى خبرهتم البرمجية، وذلك لأن اللغات الرسومية تعطي تنظيماً بدهياً، وتجعل المعلومات واضحة ومرئية، وهو السبب الذي يجعلها محط الاهتمام في ألاف الجامعات حول العالم.

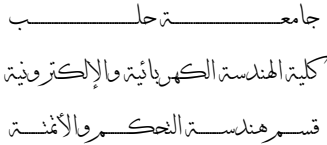

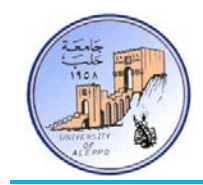

## *B2*برمجة المنفذ التسلسلي في البيئة LabVIEW:

من أجل برمجة المنفذ التسلسلي في البيئة LabVIEW فإنه يجب تنصيب الموديولات التالية:

- NI LabVIEW 2011
- NI VISA 511full
- NI-VISA\_Runtime

طريقـة البرمجـة تم شـرحها في ملـف الفيـديو للجلسـة الثالثـة، حيـث تم إنشـاء برنـامج للكتابـة (vi.Write (إلى المنفـذ التسلسـلي COM وبرنامج أخر للقراءة (Read.vi) من المنفذ التسلسلي COM أيضاً…

واجهة المستخدم و برنامج الكتابة إلى المنفذ التسلسلي في البيئة 2011LabVIEW:

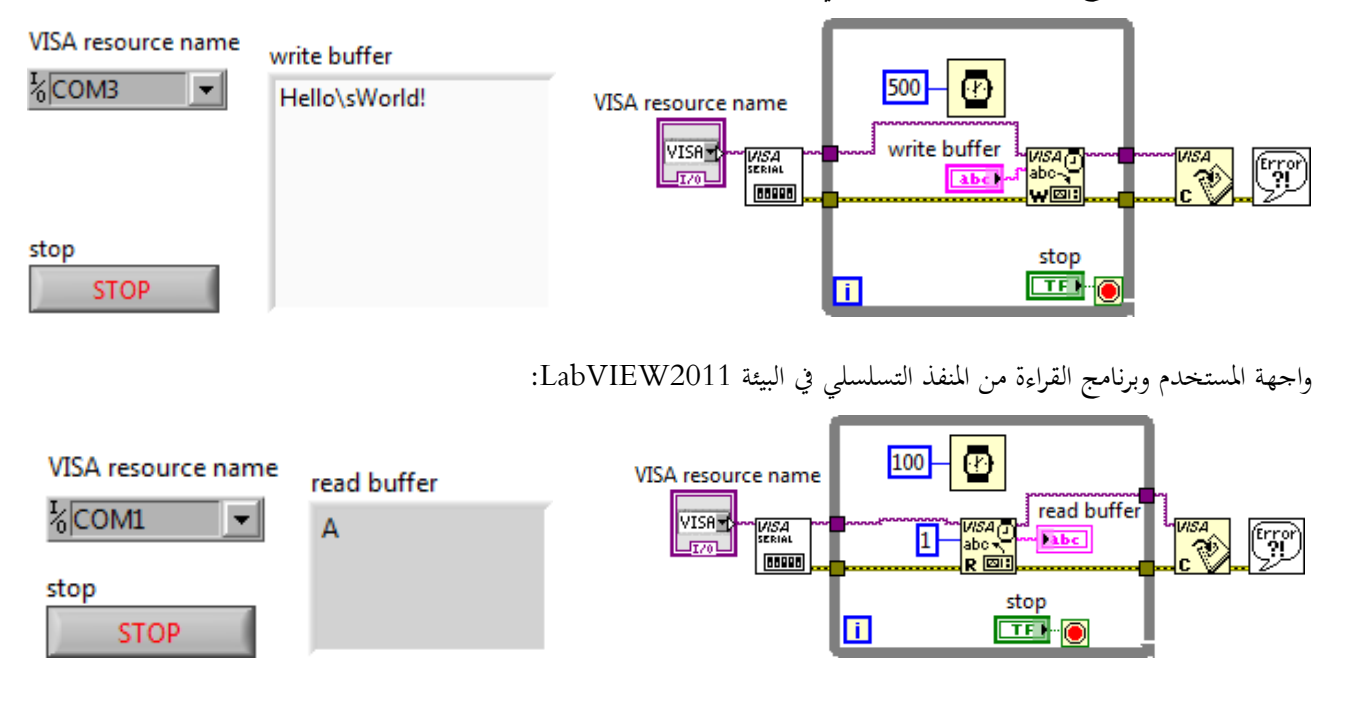

*B23*تمّ بنعمة من ا وفضل

*B24*وليد بليد

## *B25*حلب – الإثنين، 30 نيسان، 2012